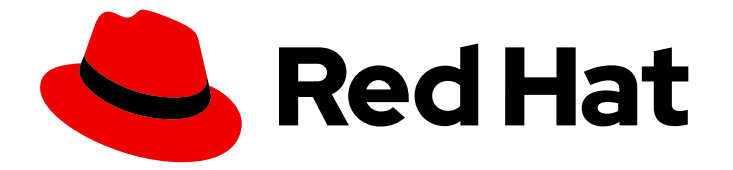

# Red Hat JBoss Enterprise Application Platform 7.4-Beta

## Getting Started with JBoss EAP for OpenShift **Online**

Guide to developing with Red Hat JBoss Enterprise Application Platform for OpenShift Online

Last Updated: 2021-03-15

### Red Hat JBoss Enterprise Application Platform 7.4-Beta Getting Started with JBoss EAP for OpenShift Online

Guide to developing with Red Hat JBoss Enterprise Application Platform for OpenShift Online

### Legal Notice

Copyright © 2021 Red Hat, Inc.

The text of and illustrations in this document are licensed by Red Hat under a Creative Commons Attribution–Share Alike 3.0 Unported license ("CC-BY-SA"). An explanation of CC-BY-SA is available at

http://creativecommons.org/licenses/by-sa/3.0/

. In accordance with CC-BY-SA, if you distribute this document or an adaptation of it, you must provide the URL for the original version.

Red Hat, as the licensor of this document, waives the right to enforce, and agrees not to assert, Section 4d of CC-BY-SA to the fullest extent permitted by applicable law.

Red Hat, Red Hat Enterprise Linux, the Shadowman logo, the Red Hat logo, JBoss, OpenShift, Fedora, the Infinity logo, and RHCE are trademarks of Red Hat, Inc., registered in the United States and other countries.

Linux ® is the registered trademark of Linus Torvalds in the United States and other countries.

Java ® is a registered trademark of Oracle and/or its affiliates.

XFS ® is a trademark of Silicon Graphics International Corp. or its subsidiaries in the United States and/or other countries.

MySQL<sup>®</sup> is a registered trademark of MySQL AB in the United States, the European Union and other countries.

Node.js ® is an official trademark of Joyent. Red Hat is not formally related to or endorsed by the official Joyent Node.js open source or commercial project.

The OpenStack ® Word Mark and OpenStack logo are either registered trademarks/service marks or trademarks/service marks of the OpenStack Foundation, in the United States and other countries and are used with the OpenStack Foundation's permission. We are not affiliated with, endorsed or sponsored by the OpenStack Foundation, or the OpenStack community.

All other trademarks are the property of their respective owners.

#### Abstract

Guide to using Red Hat JBoss Enterprise Application Platform for OpenShift Online

### Table of Contents

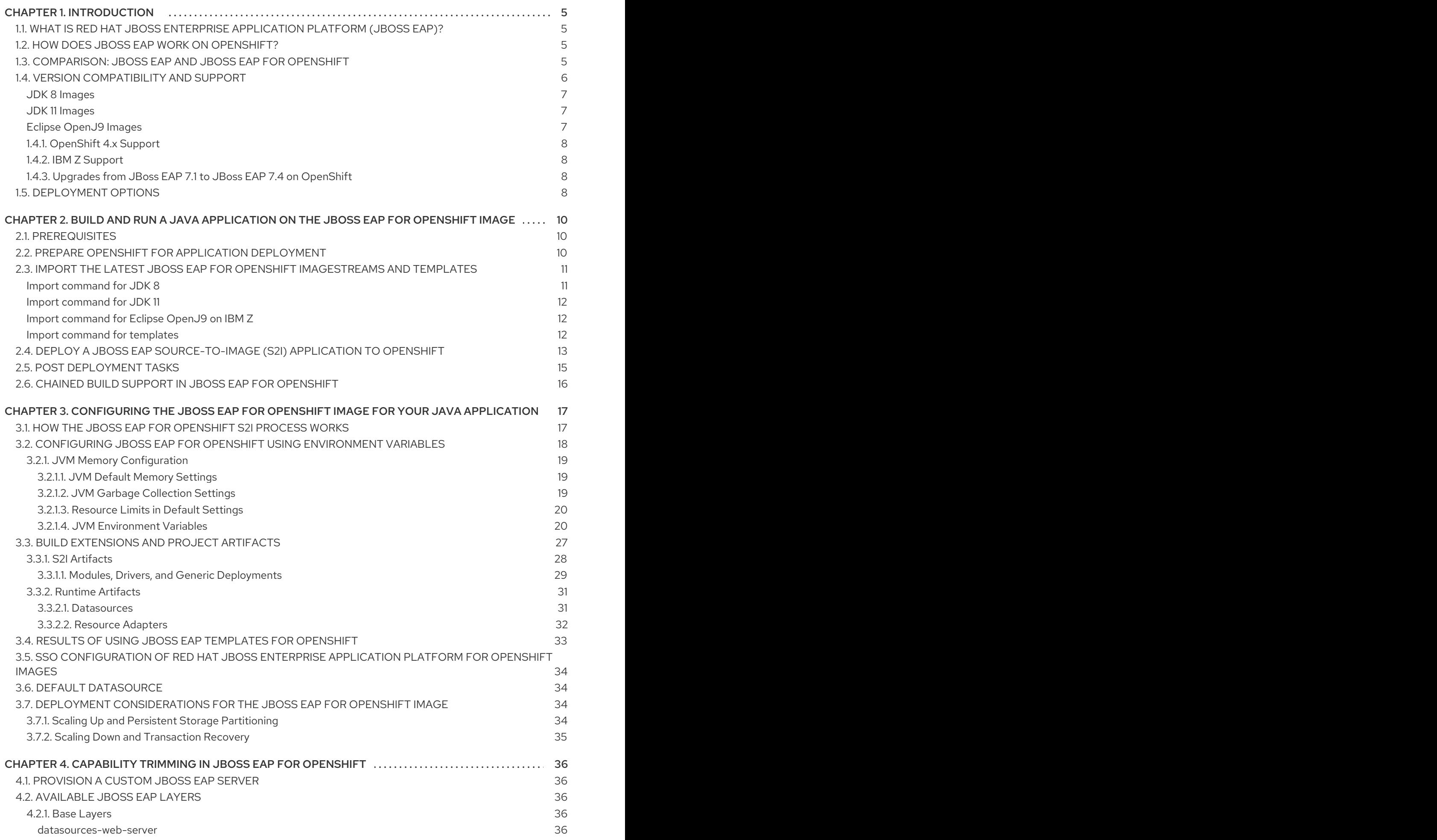

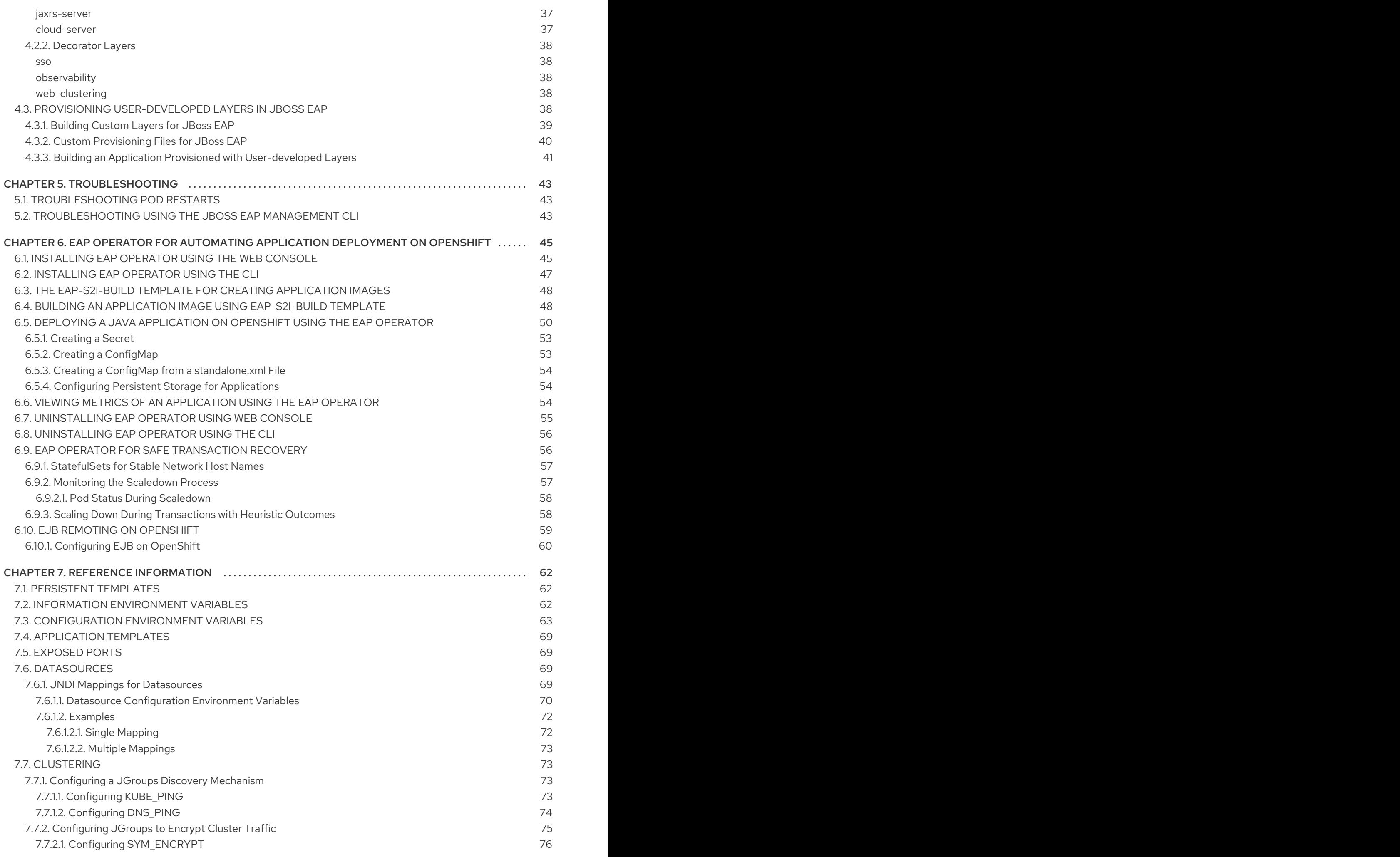

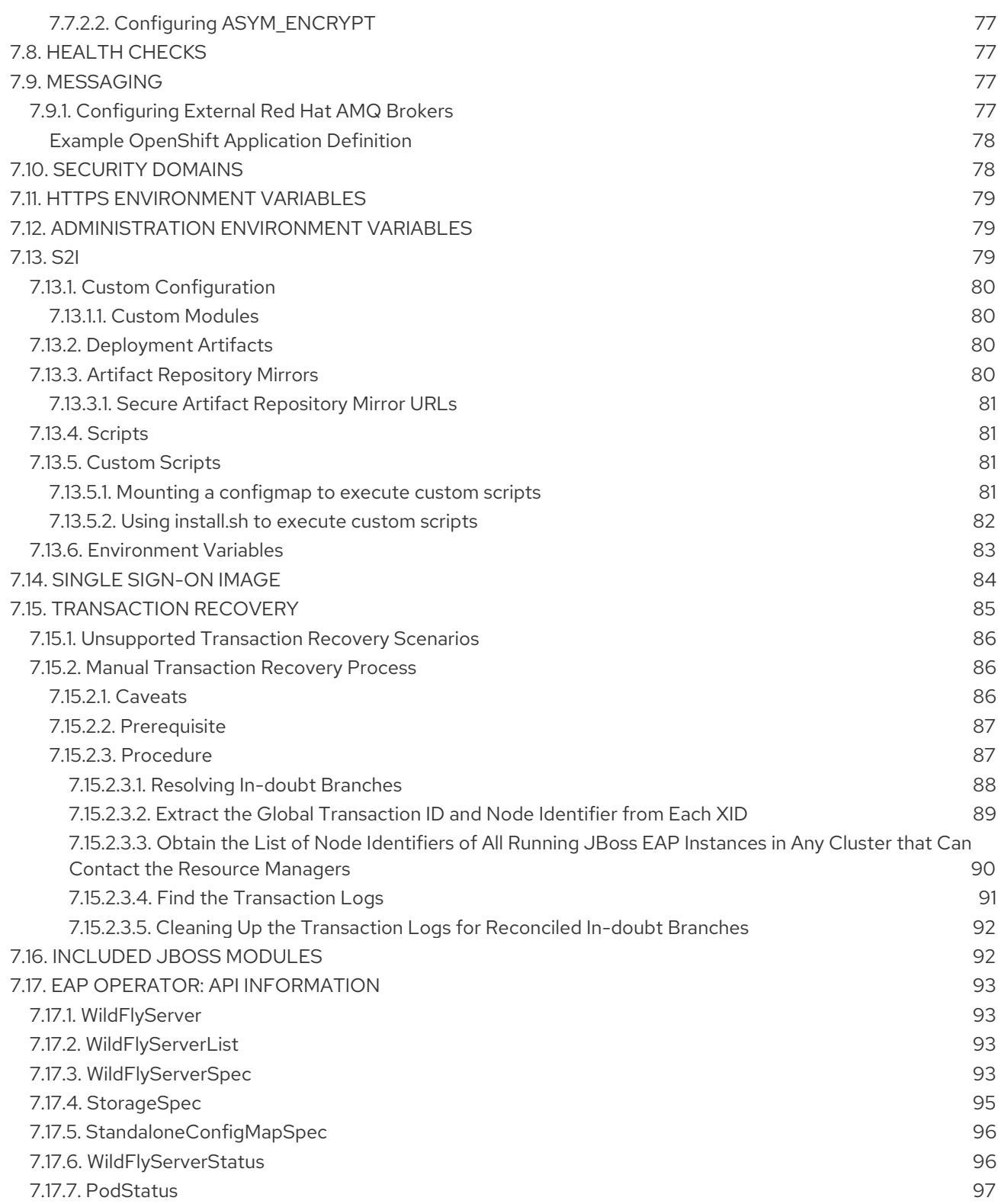

### CHAPTER 1. INTRODUCTION

### <span id="page-8-1"></span><span id="page-8-0"></span>1.1. WHAT IS RED HAT JBOSS ENTERPRISE APPLICATION PLATFORM (JBOSS EAP)?

Red Hat JBoss Enterprise Application Platform 7 (JBoss EAP) is a middleware platform built on open standards and compliant with the Java Enterprise Edition 7 specification. It provides preconfigured options for features such as high-availability clustering, messaging, and distributed caching. It includes a modular structure that allows you to enable services only when required, which results in improved startup speed.

The web-based management console and management command line interface (CLI) make editing XML configuration files unnecessary and add the ability to script and automate tasks. In addition, JBoss EAP includes APIs and development frameworks that allow you to quickly develop, deploy, and run secure and scalable Jakarta EE applications. JBoss EAP 7 is a Jakarta EE 8 compatible implementation for both Web Profile and Full Platform specifications and also a certified implementation of the Java EE 8 Full Platform and Web Profile specifications.

### <span id="page-8-2"></span>1.2. HOW DOES JBOSS EAP WORK ON OPENSHIFT?

Red Hat offers a containerized image for JBoss EAP that is designed for use with OpenShift. Using this image, developers can quickly and easily build, scale, and test applications that are deployed across hybrid environments.

### <span id="page-8-3"></span>1.3. COMPARISON: JBOSS EAP AND JBOSS EAP FOR OPENSHIFT

There are some notable differences when comparing the JBoss EAP product with the JBoss EAP for OpenShift image. The following table describes these differences and notes which features are included or supported in the current version of JBoss EAP for OpenShift.

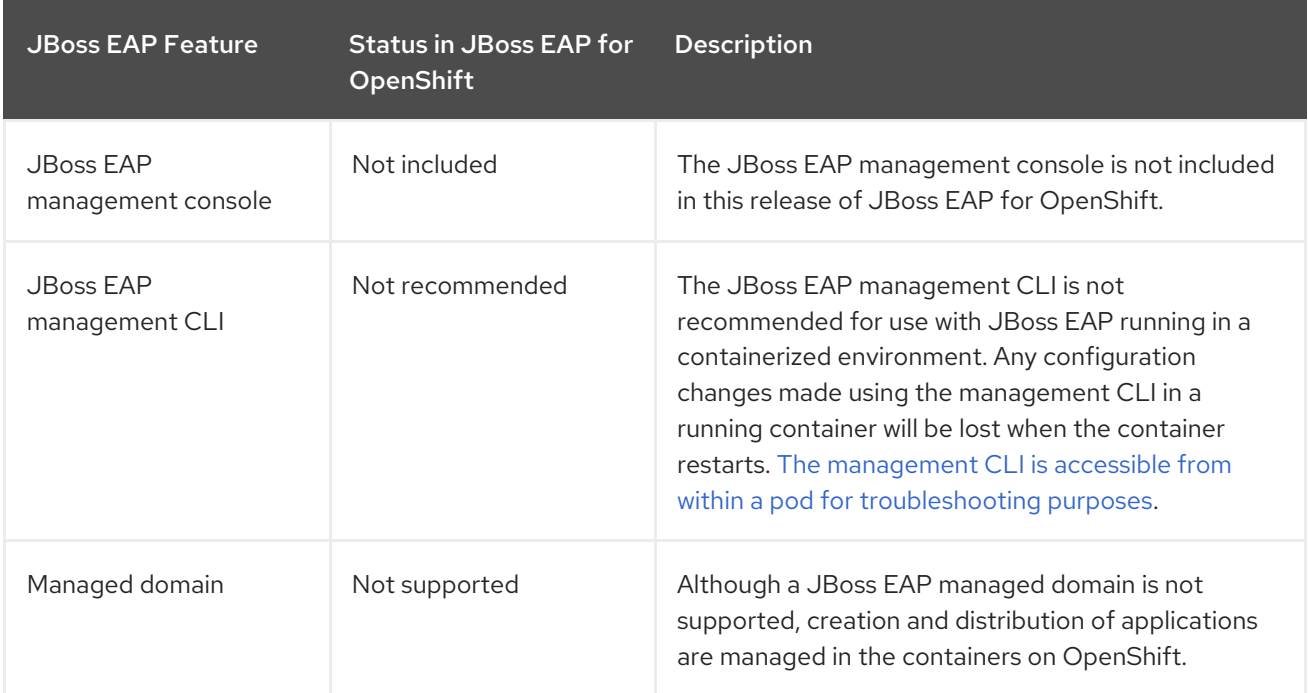

#### Table 1.1. Differences between JBoss EAP and JBoss EAP for OpenShift

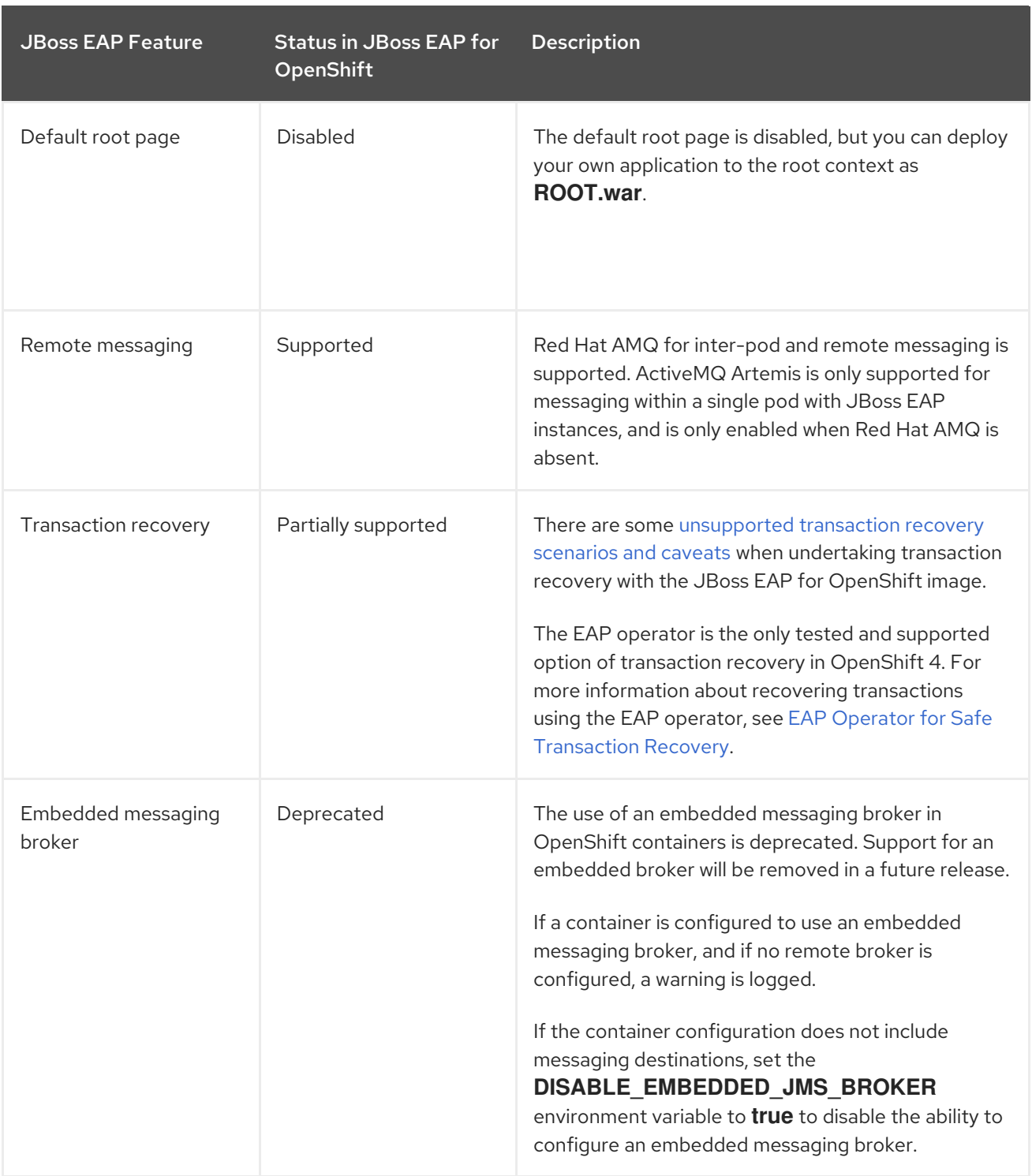

### <span id="page-9-0"></span>1.4. VERSION COMPATIBILITY AND SUPPORT

JBoss EAP for OpenShift provides images for JDK 8, JDK 11, and Eclipse OpenJ9.

Two variants of each image are available: an S2I builder image and a runtime image. The S2I builder image contains a complete JBoss EAP server with tooling needed during S2I build. The runtime image contains dependencies needed to run JBoss EAP but does not contain a server. The server is installed in the runtime image during a chained build.

The following modifications have been applied to images in JBoss EAP for OpenShift 7.4.

Default drivers and modules have been removed.

- Templates for MySQL and PostgreSQL have been removed. You can provision these capabilities with a custom layer.
- The Hawkular agent is not active in these images. If configured, it is ignored.
- The datasource, **ExampleDS**, is no longer added by default at container startup. If you need the default datasource, use the environment variable **ENABLE\_GENERATE\_DEFAULT\_DATASOURCE** with a value of **true** (**ENABLE\_GENERATE\_DEFAULT\_DATASOURCE=true**) to include it.

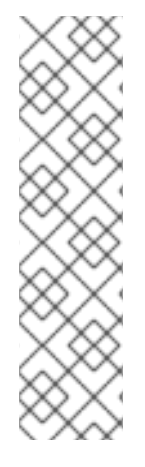

#### **NOTE**

The following discovery mechanism protocols are deprecated and have been replaced by other protocols:

- **•** The **openshift.DNS** PING protocol was deprecated and is replaced with the **dns.DNS\_PING** protocol. If you referenced the **openshift.DNS\_PING** protocol in a **customized standalone-openshift.xml** file, replace the protocol with the **dns.DNS\_PING** protocol.
- The **openshift.KUBE\_PING** discovery mechanism protocol was deprecated and is replaced with the **kubernetes.KUBE\_PING** protocol.

#### <span id="page-10-0"></span>JDK 8 Images

- Red Hat Universal Base Image: 7
- Builder Image: [https://access.redhat.com/containers/#/registry.access.redhat.com/jboss-eap-](https://access.redhat.com/containers/#/registry.access.redhat.com/jboss-eap-7/tech-preview/eap74-beta-openjdk8-openshift-rhel7)7/tech-preview/eap74-beta-openjdk8-openshift-rhel7
- Runtime Image: [https://access.redhat.com/containers/#/registry.access.redhat.com/jboss](https://access.redhat.com/containers/#/registry.access.redhat.com/jboss-eap-7/tech-preview/eap74-beta-openjdk8-runtime-openshift-rhel7)eap-7/tech-preview/eap74-beta-openjdk8-runtime-openshift-rhel7

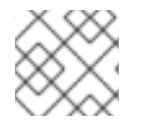

#### **NOTE**

A JDK 8 image for JBoss EAP is not provided for IBM Z.

#### <span id="page-10-1"></span>JDK 11 Images

- Red Hat Universal Base Image: 8
- Builder Image: [https://access.redhat.com/containers/#/registry.access.redhat.com/jboss-eap-](https://access.redhat.com/containers/#/registry.access.redhat.com/jboss-eap-7/tech-preview/eap74-beta-openjdk11-openshift-rhel8)7/tech-preview/eap74-beta-openjdk11-openshift-rhel8
- Runtime Image: [https://access.redhat.com/containers/#/registry.access.redhat.com/jboss](https://access.redhat.com/containers/#/registry.access.redhat.com/jboss-eap-7/tech-preview/eap74-beta-openjdk11-runtime-openshift-rhel8)eap-7/tech-preview/eap74-beta-openjdk11-runtime-openshift-rhel8

#### <span id="page-10-2"></span>Eclipse OpenJ9 Images

- Red Hat Universal Base Image: 8
- Builder Image: [https://access.redhat.com/containers/#/registry.access.redhat.com/jboss-eap-](https://access.redhat.com/containers/#/registry.access.redhat.com/jboss-eap-7/tech-preview/eap74-beta-openj9-11-openshift-rhel8)7/tech-preview/eap74-beta-openj9-11-openshift-rhel8
- Runtime Image: [https://access.redhat.com/containers/#/registry.access.redhat.com/jboss](https://access.redhat.com/containers/#/registry.access.redhat.com/jboss-eap-7/tech-preview/eap74-beta-openj9-11-runtime-openshift-rhel8)eap-7/tech-preview/eap74-beta-openj9-11-runtime-openshift-rhel8

JBoss EAP for OpenShift is updated frequently. Therefore, it is important to understand which versions of the images are compatible with which versions of OpenShift. See OpenShift and Atomic Platform Tested Integrations on the Red Hat Customer Portal for more information on version [compatibility](https://access.redhat.com/articles/4763741) and support.

#### Additional Resources

Capability Trimming in JBoss EAP for [OpenShift](https://access.redhat.com/documentation/en-us/red_hat_jboss_enterprise_application_platform/7.4-Beta/html-single/getting_started_with_jboss_eap_for_openshift_container_platform/#capability-trimming-eap-foropenshift_default)

#### <span id="page-11-0"></span>1.4.1. OpenShift 4.x Support

Changes in OpenShift 4.1 affect access to Jolokia, and the Open Java Console is no longer available in the OpenShift 4.x web console.

In previous releases of OpenShift, certain kube-apiserver proxied requests were authenticated and passed through to the cluster. This behavior is now considered insecure, and so, accessing Jolokia in this manner is no longer supported.

Due to changes in codebase for the OpenShift console, the link to the Open Java Console is no longer available.

#### <span id="page-11-1"></span>1.4.2. IBM Z Support

The s390x variant of **libartemis-native** is not included in the image. Thus, any settings related to AIO will not be taken into account.

- **journal-type**: Setting the **journal-type** to **ASYNCIO** has no effect. The value of this attribute defaults to **NIO** at runtime.
- **journal-max-io**: This attribute has no effect.
- **journal-store-enable-async-io**: This attribute has no effect.

#### <span id="page-11-2"></span>1.4.3. Upgrades from JBoss EAP 7.1 to JBoss EAP 7.4 on OpenShift

The file **standalone-openshift.xml** installed with JBoss EAP 7.1 on OpenShift is not compatible with JBoss EAP 7.4 and later. You must modify a **standalone-openshift.xml** file installed with JBoss EAP 7.1 before you use it to start a JBoss EAP 7.4 or later container for OpenShift.

#### Additional resources

Updates to **[standalone-openshift.xml](https://access.redhat.com/documentation/en-us/red_hat_jboss_enterprise_application_platform/7.4-Beta/html-single/getting_started_with_jboss_eap_for_openshift_container_platform/#updates-standalone-openshift-upgrade-eap-71-to-73_default)** when upgrading JBoss EAP 7.1 to JBoss EAP 7.4 on OpenShift

### <span id="page-11-3"></span>1.5. DEPLOYMENT OPTIONS

You can deploy the JBoss EAP Java applications on OpenShift using one of the following options:

- A JBoss EAP for OpenShift template.
- The EAP operator, a JBoss EAP-specific controller that extends the OpenShift API to create, configure, and manage instances of complex stateful applications on behalf of an OpenShift user.

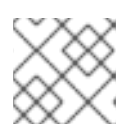

#### **NOTE**

The EAP operator is supported only on OpenShift 4 and later versions.

#### Additional resources

- For more information about JBoss EAP for OpenShift templates, see [jboss-eap-openshift](https://github.com/jboss-container-images/jboss-eap-openshift-templates/tree/eap74-beta/templates)templates on *Git Hub*.
- For more information about the EAP operator, see EAP Operator for Automating Application [Deployment](https://access.redhat.com/documentation/en-us/red_hat_jboss_enterprise_application_platform/7.4-Beta/html-single/getting_started_with_jboss_eap_for_openshift_container_platform/#eap-operator-for-automating-application-deployment-on-openshift_default) on OpenShift.

### <span id="page-13-0"></span>CHAPTER 2. BUILD AND RUN A JAVA APPLICATION ON THE JBOSS EAP FOR OPENSHIFT IMAGE

The following workflow demonstrates using the Source-to-Image (S2I) process to build and run a Java application on the JBoss EAP for OpenShift image.

As an example, the **kitchensink** quickstart is used in this procedure. It demonstrates a Jakarta EE webenabled database application using JSF, CDI, EJB, JPA, and Bean Validation. See the **kitchensink** quickstart that ships with JBoss EAP 7 for more information.

### <span id="page-13-1"></span>2.1. PREREQUISITES

This workflow assumes that you already have an active [OpenShift](https://docs.openshift.com/online/getting_started/getting-started-choose-a-plan) Online subscription and that you have installed the [OpenShift](https://docs.openshift.com/online/getting_started/getting-started-beyond-the-basics#btb-installing-the-openshift-cli) CLI.

### <span id="page-13-2"></span>2.2. PREPARE OPENSHIFT FOR APPLICATION DEPLOYMENT

- 1. Log in to your OpenShift instance using the **oc login** command.
- 2. Create a new project in OpenShift.

A project allows a group of users to organize and manage content separately from other groups. You can create a project in OpenShift using the following command.

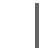

\$ oc new-project *PROJECT\_NAME*

For example, for the **kitchensink** quickstart, create a new project named **eap-demo** using the following command.

\$ oc new-project eap-demo

3. Optional: Create a keystore and a secret.

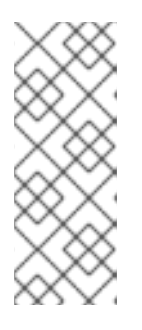

#### **NOTE**

Creating a keystore and a secret is required if you are using any HTTPS-enabled features in your OpenShift project. For example, if you are using the **eap74-betahttps-s2i** template, you must create a keystore and secret.

This workflow demonstration for the **kitchensink** quickstart does not use an HTTPS template, so a keystore and secret are not required.

a. Create a keystore.

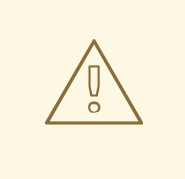

#### WARNING

The following commands generate a self-signed certificate, but for production environments Red Hat recommends that you use your own SSL certificate purchased from a verified Certificate Authority (CA) for SSL-encrypted connections (HTTPS).

You can use the Java **keytool** command to generate a keystore:

\$ keytool -genkey -keyalg RSA -alias *ALIAS\_NAME* -keystore *KEYSTORE\_FILENAME.jks* -validity 360 -keysize 2048

For example, for the **kitchensink** quickstart, use the following command to generate a keystore:

\$ keytool -genkey -keyalg RSA -alias eapdemo-selfsigned -keystore keystore.jks -validity 360 -keysize 2048

b. Create a secret from the keystore. Create a secret from the previously created keystore using the following command.

\$ oc create secret *SECRET\_NAME KEYSTORE\_FILENAME.jks*

For example, for the **kitchensink** quickstart, use the following command to create a secret.

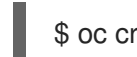

\$ oc create secret eap7-app-secret keystore.jks

### <span id="page-14-0"></span>2.3. IMPORT THE LATEST JBOSS EAP FOR OPENSHIFT IMAGESTREAMS AND TEMPLATES

You must import the latest JBoss EAP for OpenShift imagestreams and templates for your JDK into the namespace of your OpenShift project.

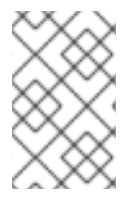

#### **NOTE**

Log in to the Red Hat Container Registry using your Customer Portal credentials to import the JBoss EAP imagestreams and templates. For more information, see Red Hat Container Registry [Authentication.](https://access.redhat.com/RegistryAuthentication)

#### <span id="page-14-1"></span>Import command for JDK 8

```
oc replace --force -f \
```
https://raw.githubusercontent.com/jboss-container-images/jboss-eap-openshift-templates/eap74 beta/eap74-beta-openjdk8-image-stream.json

This command imports the following imagestreams and templates.

- <span id="page-15-3"></span>The JDK 8 builder imagestream: **jboss-eap74-beta-openjdk8-openshift**
- The JDK 8 runtime imagestream: **jboss-eap74-beta-openjdk8-runtime-openshift**

#### <span id="page-15-0"></span>Import command for JDK 11

oc replace --force -f \

https://raw.githubusercontent.com/jboss-container-images/jboss-eap-openshift-templates/eap74 beta/eap74-beta-openjdk11-image-stream.json

This command imports the following imagestreams and templates.

- The JDK 11 builder imagestream: **jboss-eap74-beta-openjdk11-openshift**
- The JDK 11 runtime imagestream: **jboss-eap74-beta-openjdk11-runtime-openshift**

#### <span id="page-15-1"></span>Import command for Eclipse OpenJ9 on IBM Z

oc replace --force -f \ https://raw.githubusercontent.com/jboss-container-images/jboss-eap-openshift-templates/eap74 beta/eap74-beta-openj9-11-image-stream.json

This command imports the following imagestreams and templates.

- The Eclipse OpenJ9 builder imagestream: **jboss-eap74-beta-openj9-11-openshift**
- The Eclipse OpenJ9 runtime imagestream: **jboss-eap74-beta-openj9-11-runtime-openshift**

#### <span id="page-15-2"></span>Import command for templates

```
for resource in \
 eap74-beta-amq-persistent-s2i.json \
 eap74-beta-amq-s2i.json \
 eap74-beta-basic-s2i.json \
 eap74-beta-https-s2i.json \
 eap74-beta-sso-s2i.json \
 eap74-beta-starter-s2i.json \
do
 oc replace --force -f \
https://raw.githubusercontent.com/jboss-container-images/jboss-eap-openshift-templates/eap74-
beta/templates/${resource}
done
```
This command imports all templates specified in the command.

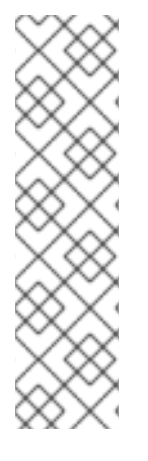

#### **NOTE**

The JBoss EAP imagestreams and templates imported using these commands are only available within that OpenShift project.

If you want to import the image streams and templates into a different project, add the  **n** *PROJECT\_NAME* to the **oc replace** line of the command. For example:

... oc replace -n *PROJECT\_NAME* --force -f ...

If you use the cluster-samples-operator, refer to the OpenShift documentation on configuring the cluster samples operator. See [Configuring](https://docs.openshift.com/container-platform/latest/openshift_images/configuring-samples-operator.html) the Samples Operator for details about configuring the cluster samples operator.

### <span id="page-16-0"></span>2.4. DEPLOY A JBOSS EAP SOURCE-TO-IMAGE (S2I) APPLICATION TO OPENSHIFT

After you import the images and templates, you can deploy applications to OpenShift.

#### **Prerequisites**

Optional: A template can specify default values for many template parameters, and you might have to override some, or all, of the defaults. To see template information, including a list of parameters and any default values, use the command **oc describe template** *TEMPLATE\_NAME*.

#### Procedure

<span id="page-16-6"></span><span id="page-16-5"></span>[1](#page-16-1)

[2](#page-16-2)

1. Create a new OpenShift application that uses the JBoss EAP for OpenShift image and the source code of your Java application. You can use one of the provided JBoss EAP for OpenShift templates for S2I builds. You can also choose to provision a trimmed server. For example, to deploy the **kitchensink** quickstart using the JDK 8 builder image, enter the following command to use the **eap74-beta-basic-s2i** template in the **eap-demo** project, created in Prepare OpenShift for Application [Deployment](#page-13-2), with the **kitchensink** source code on GitHub. This quickstart does not support the trimming capability.

<span id="page-16-4"></span><span id="page-16-3"></span><span id="page-16-2"></span><span id="page-16-1"></span>oc new-app --template=eap74-beta-basic-s2i \ **1** -p IMAGE\_STREAM\_NAMESPACE=eap-demo \ **2** -p EAP\_IMAGE\_NAME=jboss-eap74-beta-openjdk8-openshift:7.4.0.Beta \ **3** -p EAP\_RUNTIME\_IMAGE\_NAME=jboss-eap74-beta-openjdk8-runtimeopenshift:7.4.0.Beta \ **4** -p SOURCE\_REPOSITORY\_URL=https://github.com/jboss-developer/jboss-eap-quickstarts \ **5** -p SOURCE\_REPOSITORY\_REF=7.4.x \ **6** -p CONTEXT\_DIR=kitchensink **7** The template to use.

<span id="page-16-7"></span>The latest imagestreams and templates were imported into the project's [namespace](#page-15-3) , so you must specify the namespace where to find the imagestream. This is usually the project's name.

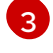

The name of the EAP builder image stream for JDK8.

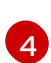

- The name of the EAP runtime image stream for JDK8.
- [5](#page-16-5)
- URL to the repository containing the application source code.

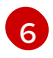

[7](#page-16-7)

The Git repository reference to use for the source code. This can be a Git branch or tag reference.

The directory within the source repository to build.

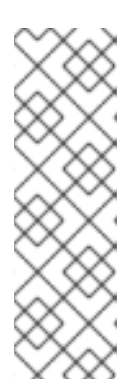

#### **NOTE**

Use a modified version of this command for the Eclipse OpenJ9 builder image on IBM Z. Include the following image name parameters in the command. The JDK environment uses default values for these parameters:

- EAP\_IMAGE\_NAME=jboss-eap74-beta-openj9-11-openshift \
- EAP\_RUNTIME\_IMAGE\_NAME=jboss-eap74-beta-openj9-11-runtimeopenshift \

As another example, to deploy the **helloworld-html5** quickstart using the JDK 11 runtime image and trimming JBoss EAP to include only the **jaxrs-server** layer, enter the following command. The command uses the **eap74-beta-basic-s2i** template in the **eap-demo** project, created in Prepare OpenShift for Application [Deployment](#page-13-2), with the **helloworld-html5** source code on GitHub.

<span id="page-17-7"></span><span id="page-17-6"></span><span id="page-17-5"></span><span id="page-17-4"></span><span id="page-17-3"></span><span id="page-17-2"></span><span id="page-17-1"></span><span id="page-17-0"></span>[1](#page-17-0) [2](#page-17-1)  $\mathbf{R}$ [4](#page-17-3) [5](#page-17-4)  $6<sup>6</sup>$  $6<sup>6</sup>$ oc new-app --template=eap74-beta-basic-s2i \ **1** -p IMAGE\_STREAM\_NAMESPACE=eap-demo \ **2** -p EAP\_IMAGE\_NAME=jboss-eap74-beta-openjdk11-openshift:7.4.0.Beta \ **3** -p EAP\_RUNTIME\_IMAGE\_NAME=jboss-eap74-beta-openjdk11-runtimeopenshift:7.4.0.Beta \ **4** -p SOURCE\_REPOSITORY\_URL=https://github.com/jboss-developer/jboss-eap-quickstarts \ **5** -p SOURCE\_REPOSITORY\_REF=7.4.x \ **6** -p GALLEON\_PROVISION\_LAYERS=jaxrs-server \ **7** -p CONTEXT\_DIR=helloworld-html5 **8** The template to use. The latest imagestreams and templates were imported into the project's [namespace](#page-15-3) , so you must specify the namespace where to find the imagestream. This is usually the project's name. The name of the EAP builder image stream for JDK11. The name of the EAP runtime image stream for JDK11. URL to the repository containing the application source code. The Git repository reference to use for the source code. This can be a Git branch or tag reference.

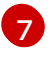

[8](#page-17-7)

Provision a trimmed server with only the **jaxrs-server** layer.

The directory within the source repository to build.

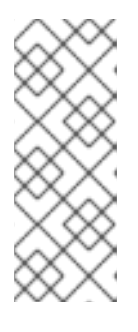

#### **NOTE**

You might also want to configure [environment](#page-26-0) variables when creating your new OpenShift application.

For example, if you are using an HTTPS template such as **eap74-beta-https-s2i**, you must specify the required HTTPS [environment](#page-82-0) variables **HTTPS\_NAME**, **HTTPS\_PASSWORD**, and **HTTPS\_KEYSTORE** to match your keystore details.

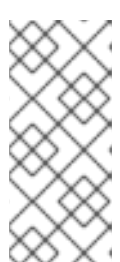

#### **NOTE**

If the template uses AMQ, you must include the **AMQ\_IMAGE\_NAME** parameter with the appropriate value.

If the template uses SSO, you must include the **SSO\_IMAGE\_NAME** parameter with the appropriate value.

2. Retrieve the name of the build configuration.

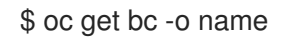

3. Use the name of the build configuration from the previous step to view the Maven progress of the build.

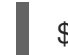

 $$$  oc logs -f buildconfig/*BUILD\_CONFIG\_NAME* 

For example, for the **kitchensink** quickstart, the following command shows the progress of the Maven build.

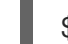

\$ oc logs -f buildconfig/eap-app

#### Additional Resources

Capability Trimming in JBoss EAP for [OpenShift](https://access.redhat.com/documentation/en-us/red_hat_jboss_enterprise_application_platform/7.4-Beta/html-single/getting_started_with_jboss_eap_for_openshift_container_platform/#capability-trimming-eap-foropenshift_default)

### <span id="page-18-0"></span>2.5. POST DEPLOYMENT TASKS

Depending on your application, some tasks might need to be performed after your OpenShift application has been built and deployed. This might include exposing a service so that the application is viewable from outside of OpenShift, or scaling your application to a specific number of replicas.

1. Get the service name of your application using the following command.

\$ oc get service

2. Expose the main service as a route so you can access your application from outside of OpenShift. For example, for the **kitchensink** quickstart, use the following command to expose the required service and port.

\$ oc expose service/*eap-app* --port=*8080*

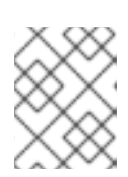

#### **NOTE**

If you used a template to create the application, the route might already exist. If it does, continue on to the next step.

3. Get the URL of the route.

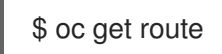

- 4. Access the application in your web browser using the URL. The URL is the value of the **HOST/PORT** field from the previous command's output. If your application does not use the JBoss EAP root context, append the context of the application to the URL. For example, for the **kitchensink** quickstart, the URL might be **http://***HOST\_PORT\_VALUE***/kitchensink/**.
- 5. Optionally, you can also scale up the application instance by running the following command. This increases the number of replicas to **3**.

\$ oc scale deploymentconfig *DEPLOYMENTCONFIG\_NAME* --replicas=3

For example, for the **kitchensink** quickstart, use the following command to scale up the application.

\$ oc scale deploymentconfig eap-app --replicas=3

### <span id="page-19-0"></span>2.6. CHAINED BUILD SUPPORT IN JBOSS EAP FOR OPENSHIFT

JBoss EAP for OpenShift supports chained builds in OpenShift.

JBoss EAP for OpenShift templates employ chained builds. When you use these templates, two builds result:

- An intermediate image named **[application name]-build-artifacts**
- The final image, **[application name]**

For details about chained builds, see the OpenShift documentation.

#### Additional Resources

OpenShift Chained build [documentation](https://docs.openshift.com/container-platform/4.3/builds/advanced-build-operations.html#builds-chaining-builds_advanced-build-operations)

### <span id="page-20-0"></span>CHAPTER 3. CONFIGURING THE JBOSS EAP FOR OPENSHIFT IMAGE FOR YOUR JAVA APPLICATION

The JBoss EAP for OpenShift image is preconfigured for basic use with your Java applications. However, you can configure the JBoss EAP instance inside the image. The recommended method is to use the OpenShift S2I process, together with application template parameters and environment variables.

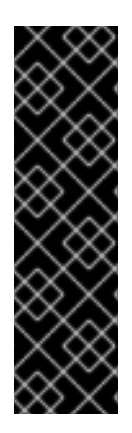

#### IMPORTANT

Any configuration changes made on a running container will be lost when the container is restarted or terminated.

This includes any configuration changes made using scripts that are included with a traditional JBoss EAP installation, for example **add-user.sh** or the management CLI.

It is strongly recommended that you use the OpenShift S2I process, together with application template parameters and environment variables, to make any configuration changes to the JBoss EAP instance inside the JBoss EAP for OpenShift image.

### <span id="page-20-1"></span>3.1. HOW THE JBOSS EAP FOR OPENSHIFT S2I PROCESS WORKS

Flowchart illustrating the S2I process for JBoss EAP:

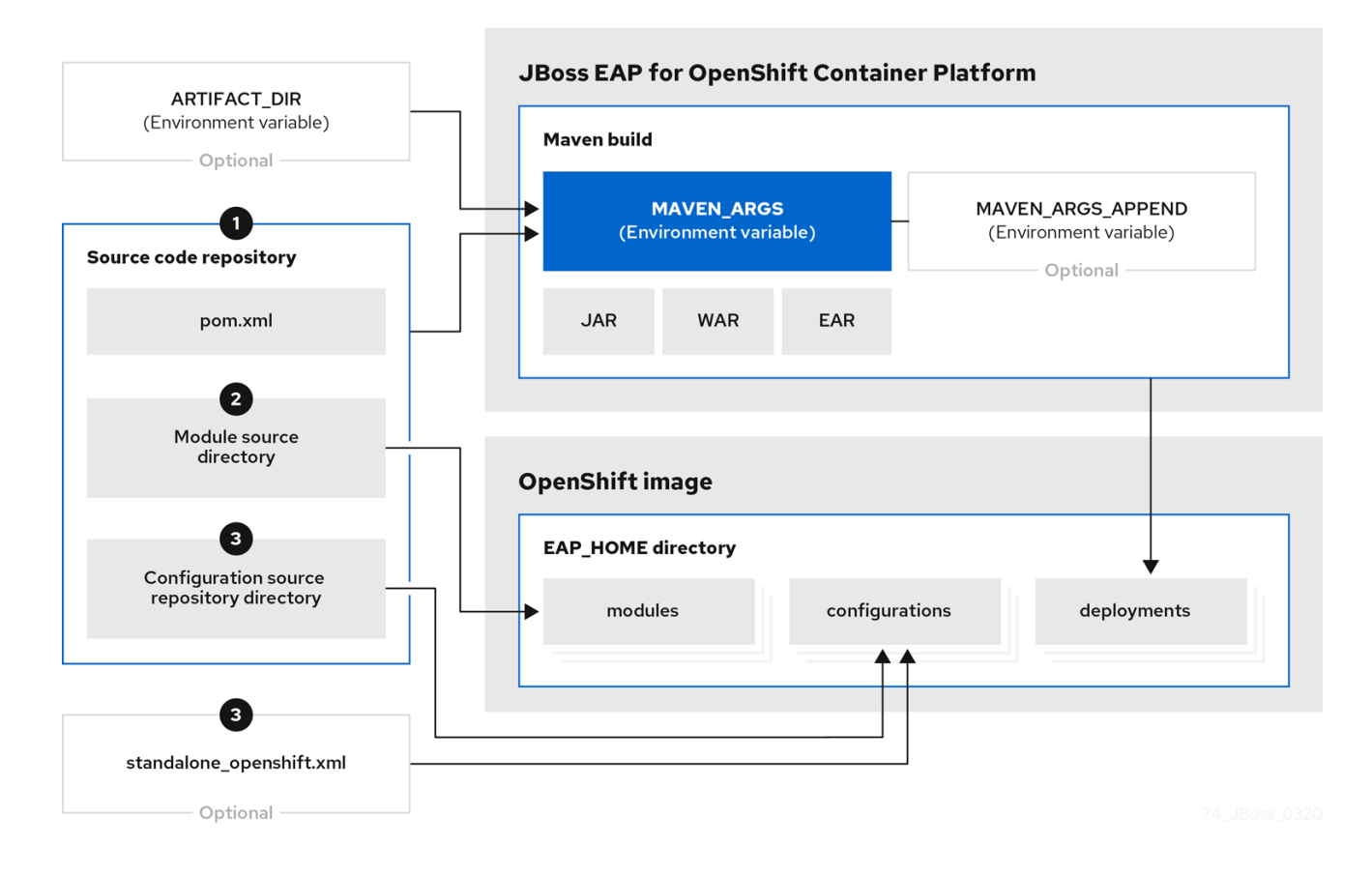

1. If a **pom.xml** file is present in the source code repository, the S2I builder image initiates a Maven build process. The Maven build uses the contents of **\$MAVEN\_ARGS**. If a **pom.xml** file is not present in the source code repository, the S2I builder image initiates a binary type build.

To add custom Maven arguments or options, use **\$MAVEN\_ARGS\_APPEND**. The **\$MAVEN\_ARGS\_APPEND** variable appends options to **\$MAVEN\_ARGS**.

By default, the OpenShift profile uses the Maven **package** goal, which includes system properties for skipping tests (**-DskipTests**) and enabling the Red Hat GA repository ( **- Dcom.redhat.xpaas.repo**).

The results of a successful Maven build are copied to the

*EAP\_HOME***/standalone/deployments/** directory inside the JBoss EAP for OpenShift image. This includes all JAR, WAR, and EAR files from the source repository specified by the **\$ARTIFACT\_DIR** environmental variable. The default value of **ARTIFACT\_DIR** is the Maven target directory.

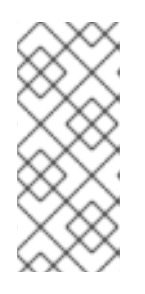

#### **NOTE**

To use Maven behind a proxy on JBoss EAP for OpenShift image, set the **\$HTTP\_PROXY\_HOST** and **\$HTTP\_PROXY\_PORT** environment variables. Optionally, you can also set the **\$HTTP\_PROXY\_USERNAME**, **\$HTTP\_PROXY\_PASSWORD**, and **\$HTTP\_PROXY\_NONPROXYHOSTS** variables.

- 2. All files in the **modules** source repository directory are copied to the *EAP\_HOME***/modules/** directory in the JBoss EAP for OpenShift image.
- 3. All files in the **configuration** source repository directory are copied to the *EAP\_HOME***/standalone/configuration/** directory in the JBoss EAP for OpenShift image. If you want to use a custom JBoss EAP configuration file, name the file **standalone-openshift.xml**.

#### Additional Resources

- See Binary (local) [source](https://access.redhat.com/documentation/en-us/openshift_container_platform/4.2/html/builds/creating-build-inputs#builds-binary-source_creating-build-inputs) on the OpenShift 4.2 documentation for additional information on binary type builds.
- See Artifact [Repository](https://access.redhat.com/documentation/en-us/red_hat_jboss_enterprise_application_platform/7.4-Beta/html-single/getting_started_with_jboss_eap_for_openshift_container_platform/#eap-artifact-repository-mirrors-section) Mirrors for additional guidance on how to instruct the S2I process to use the custom Maven artifacts repository mirror.

### <span id="page-21-0"></span>3.2. CONFIGURING JBOSS EAP FOR OPENSHIFT USING ENVIRONMENT VARIABLES

Using environment variables is the recommended method of configuring the JBoss EAP for OpenShift image. See the OpenShift documentation for instructions on specifying [environment](https://access.redhat.com/documentation/en-us/openshift_container_platform/3.11/html/developer_guide/dev-guide-environment-variables#set-environment-variables) variables for application containers and build containers.

For example, you can set the JBoss EAP instance's management username and password using environment variables when creating your OpenShift application:

oc new-app --template=eap74-beta-basic-s2i \ -p IMAGE\_STREAM\_NAMESPACE=eap-demo \ -p SOURCE\_REPOSITORY\_URL=https://github.com/jboss-developer/jboss-eap-quickstarts \ -p SOURCE\_REPOSITORY\_REF=7.4.x \ -p CONTEXT\_DIR=kitchensink \ -e ADMIN\_USERNAME=myspecialuser \ -e ADMIN\_PASSWORD=myspecialp@ssw0rd

Available [environment](#page-82-3) variables for the JBoss EAP for OpenShift image are listed in Reference Information.

#### <span id="page-22-0"></span>3.2.1. JVM Memory Configuration

The OpenShift EAP image has a mechanism to automatically calculate the default JVM memory settings based on the current environment, but you can also configure the JVM memory settings using environment variables.

#### <span id="page-22-1"></span>3.2.1.1. JVM Default Memory Settings

If a memory limit is defined for the current container, and the limit is lower than the total available memory, the default JVM memory settings are calculated automatically. Otherwise, the default JVM memory settings are the default defined in the **standalone.conf** file of the EAP version used as the base server for the image.

The container memory limit is retrieved from the file **/sys/fs/cgroup/memory/memory.limit\_in\_bytes**. The total available memory is retrieved using the **/proc/meminfo** command.

When memory settings are calculated automatically, the following formulas are used:

- Maximum heap size (-Xmx): fifty percent (50%) of user memory
- Initial heap size (-Xms): twenty-five percent (25%) of the calculated maximum heap size.  $\bullet$

For example, the defined memory limit is 1 GB, and this limit is lower than the total available memory reported by **/proc/meminfo**, then the memory settings will be: -Xms128m -Xmx512

You can use the following environment variables to modify the JVM settings calculated automatically. Note that these variables are only used when default memory size is calculated automatically (in other words, when a valid container memory limit is defined).

- **JAVA\_MAX\_MEM\_RATIO**
- **JAVA\_INITIAL\_MEM\_RATIO**
- **JAVA\_MAX\_INITIAL\_MEM**

You can disable automatic memory calculation by setting the value of the following two environment variables to 0.

- **JAVA\_INITIAL\_MEM\_RATIO**
- **JAVA\_MAX\_MEM\_RATIO**

#### <span id="page-22-2"></span>3.2.1.2. JVM Garbage Collection Settings

The EAP image for OpenShift includes settings for both garbage collection and garbage collection logging

#### Garbage Collection Settings

-XX:+UseParallelOldGC -XX:MinHeapFreeRatio=10 -XX:MaxHeapFreeRatio=20 -XX:GCTimeRatio=4 - XX:AdaptiveSizePolicyWeight=90 -XX:+ExitOnOutOfMemoryError

#### Garbage Collection Logging Settings for Java 8 (non-modular JVM)

-verbose:gc -Xloggc:/opt/eap/standalone/log/gc.log -XX:+PrintGCDetails -XX:+PrintGCDateStamps -XX:+UseGCLogFileRotation -XX:NumberOfGCLogFiles=5 -XX:GCLogFileSize=3M -XX:- TraceClassUnloading

#### Garbage Collection Logging Settings for Java 11 (modular JVM)

-Xlog:gc\*:file=/opt/eap/standalone/log/gc.log:time,uptimemillis:filecount=5,filesize=3M

#### <span id="page-23-0"></span>3.2.1.3. Resource Limits in Default Settings

If set, additional default settings are included in the image.

-XX:ParallelGCThreads={core-limit} -Djava.util.concurrent.ForkJoinPool.common.parallelism={corelimit} -XX:CICompilerCount=2

The value of {core-limit} is defined using the **JAVA\_CORE\_LIMIT** environment variable, or by the CPU core limit imposed by the container.

The value of **CICompilerCount** is always fixed as *2*.

#### <span id="page-23-1"></span>3.2.1.4. JVM Environment Variables

Use these environment variables to configure the JVM in the EAP for OpenShift image.

#### Table 3.1. JVM Environment Variables

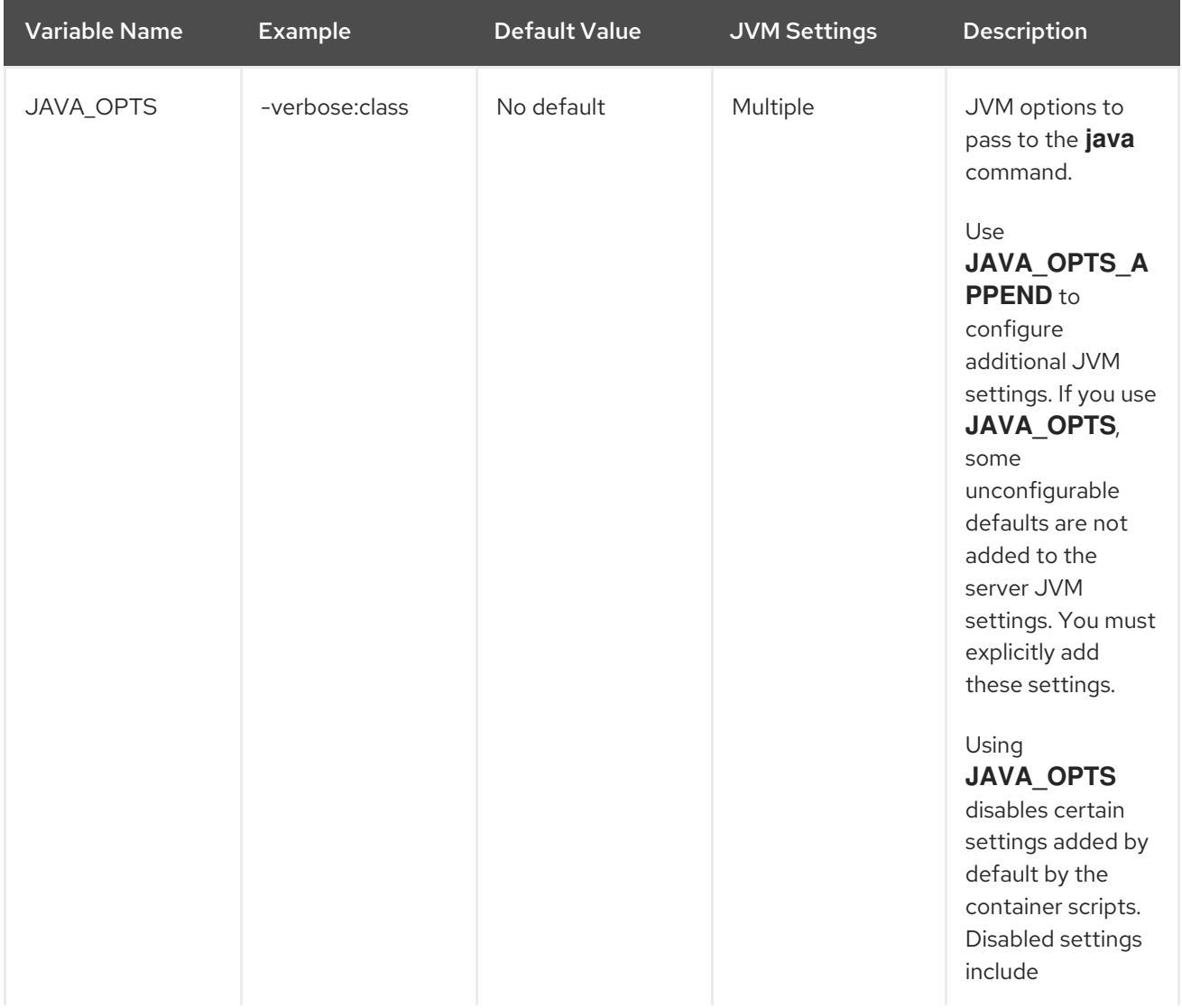

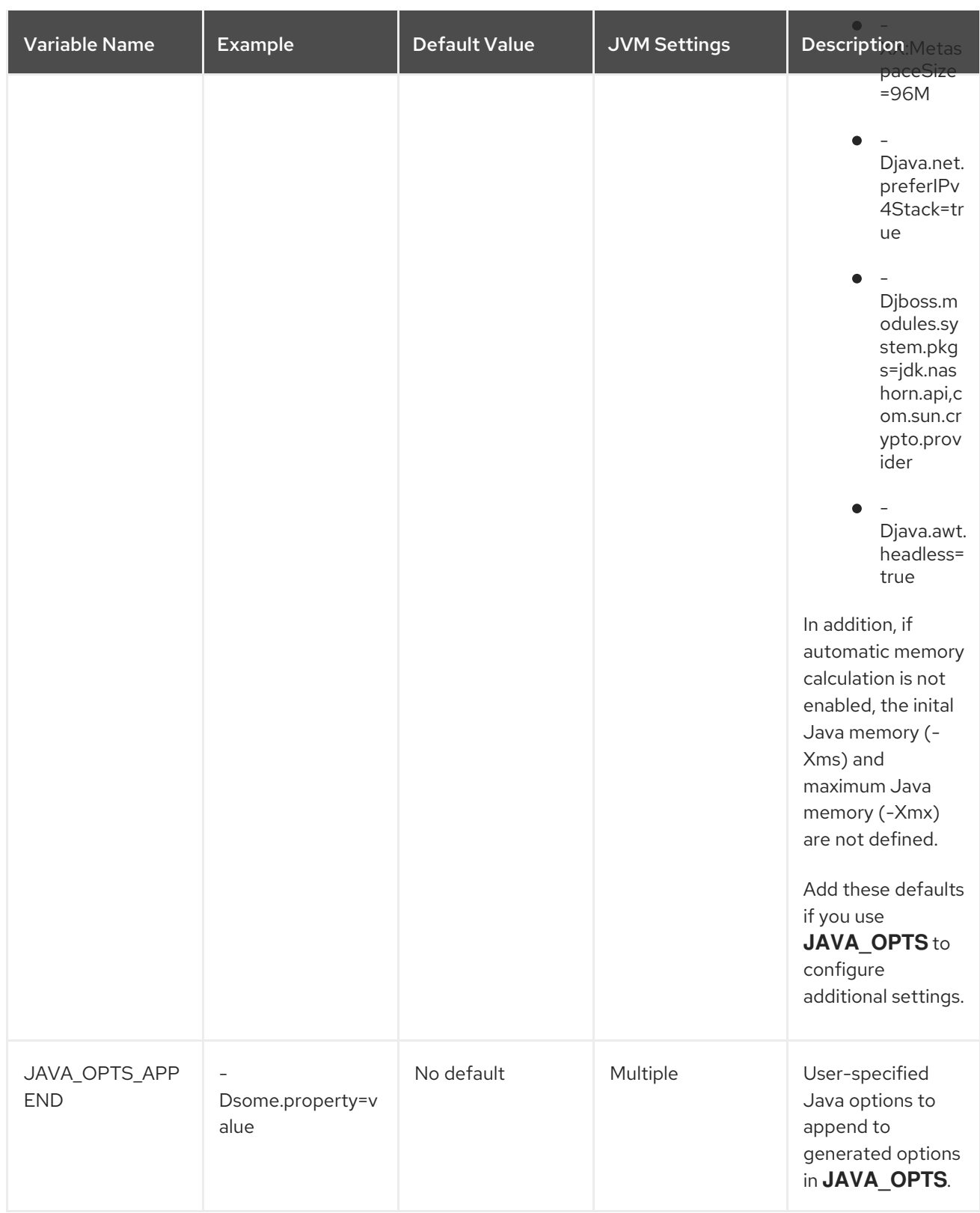

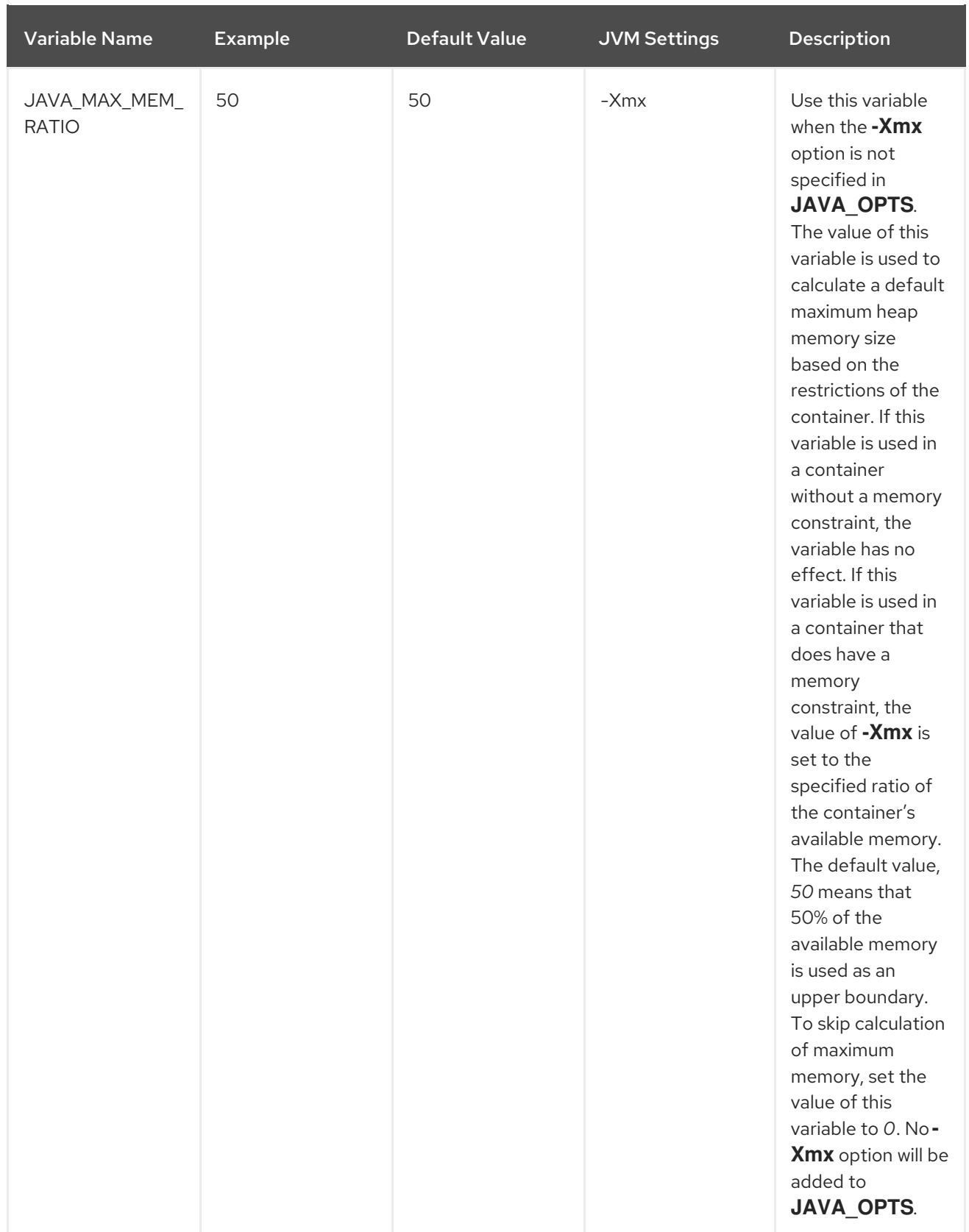

<span id="page-26-0"></span>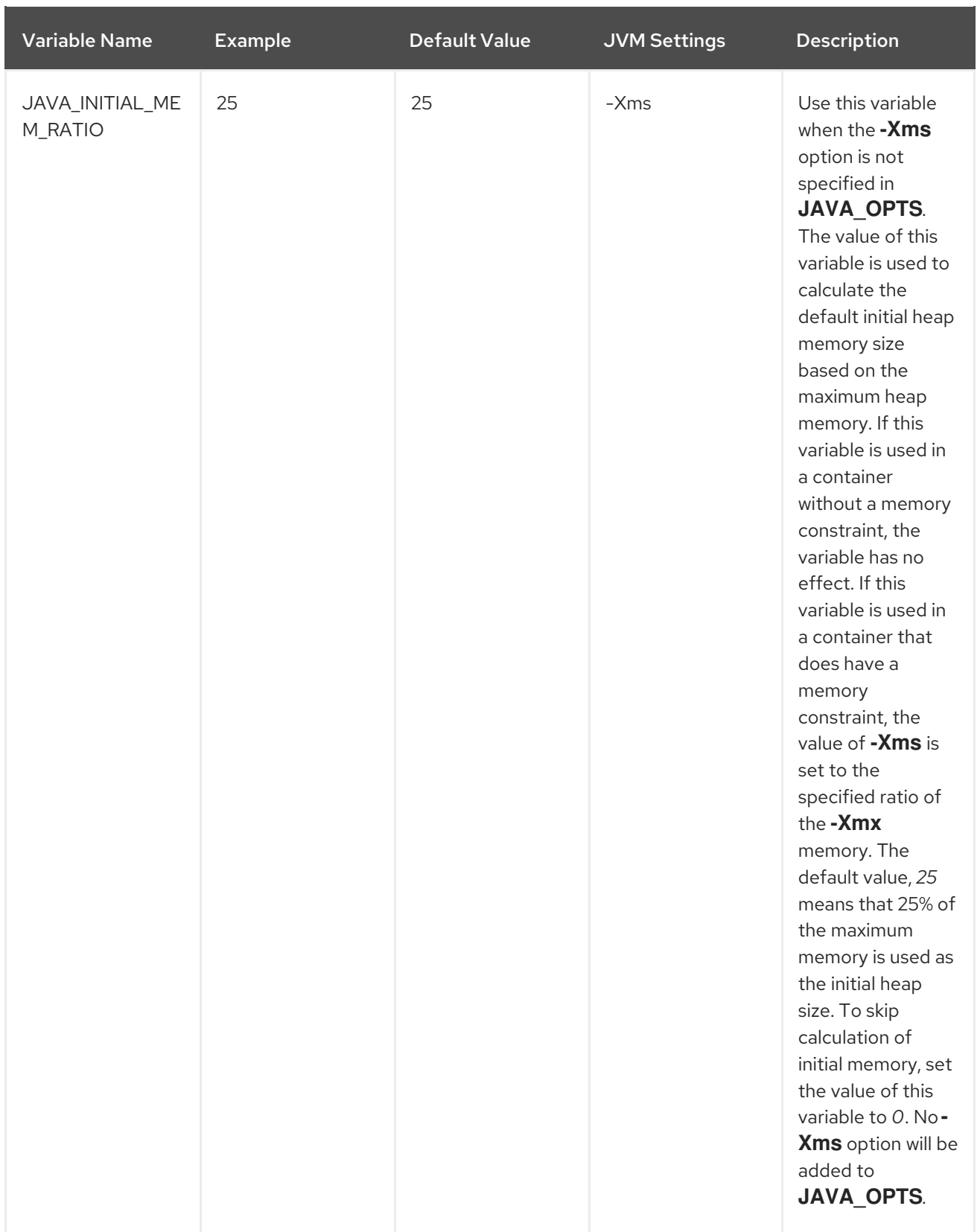

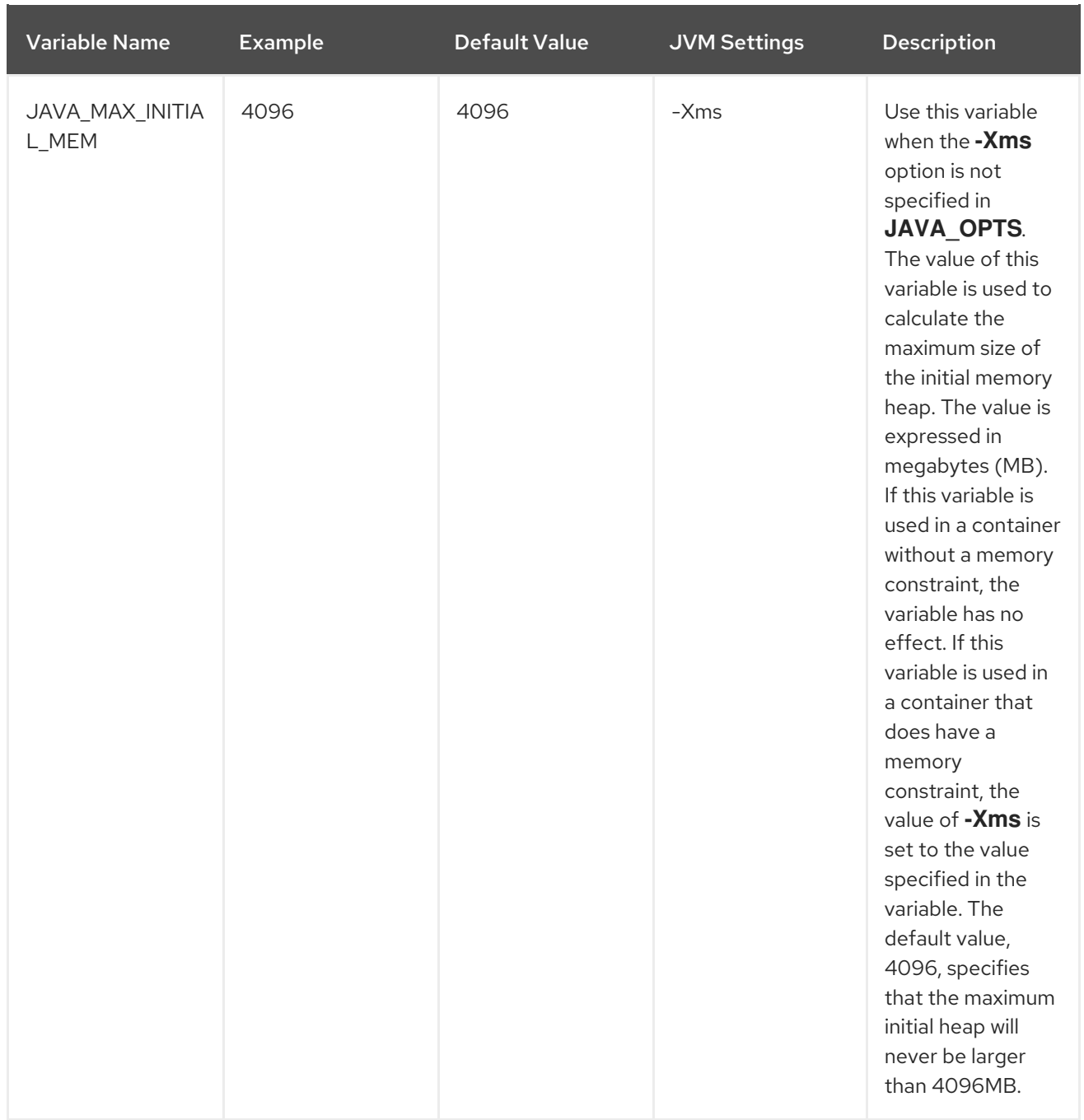

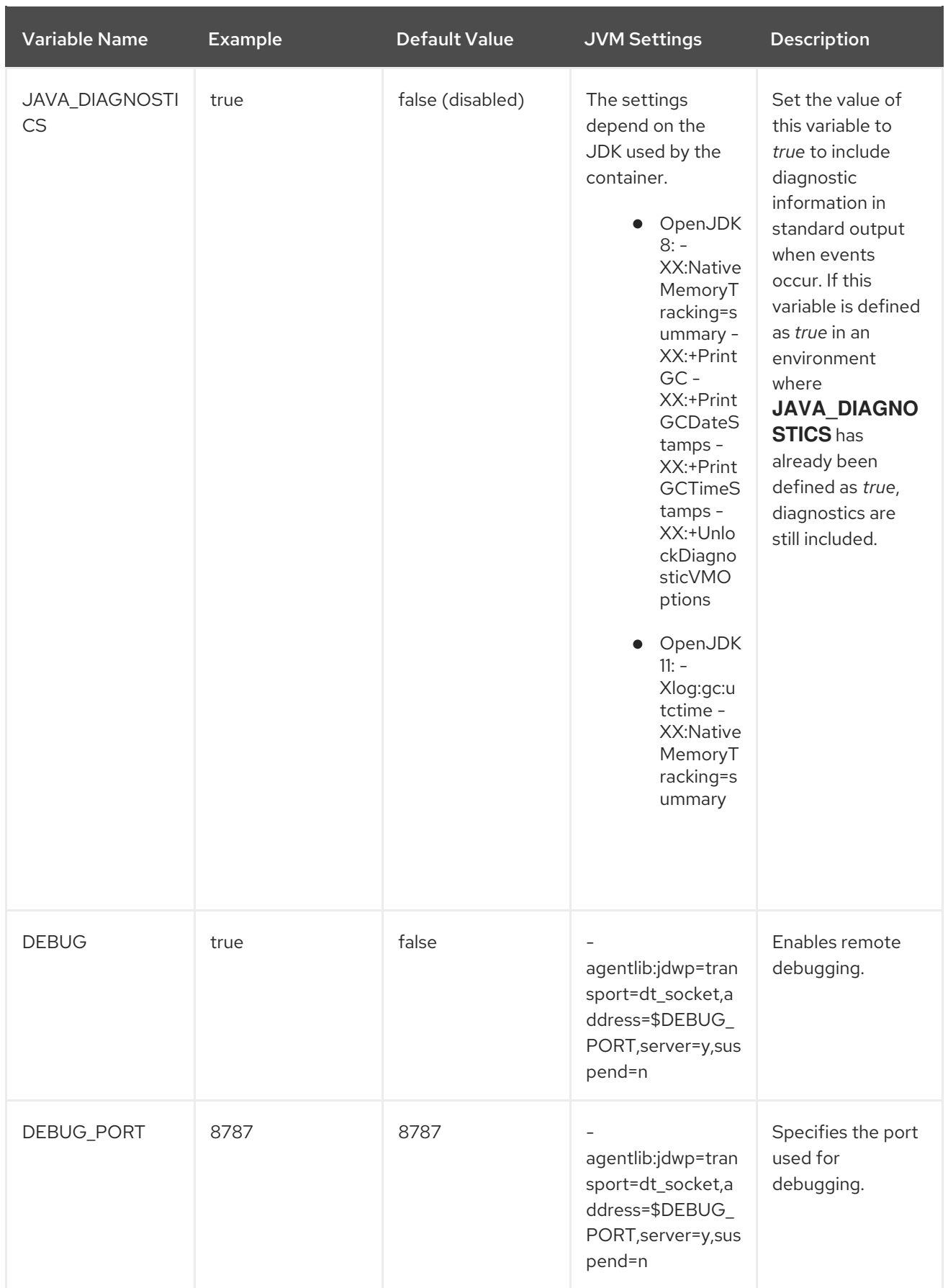

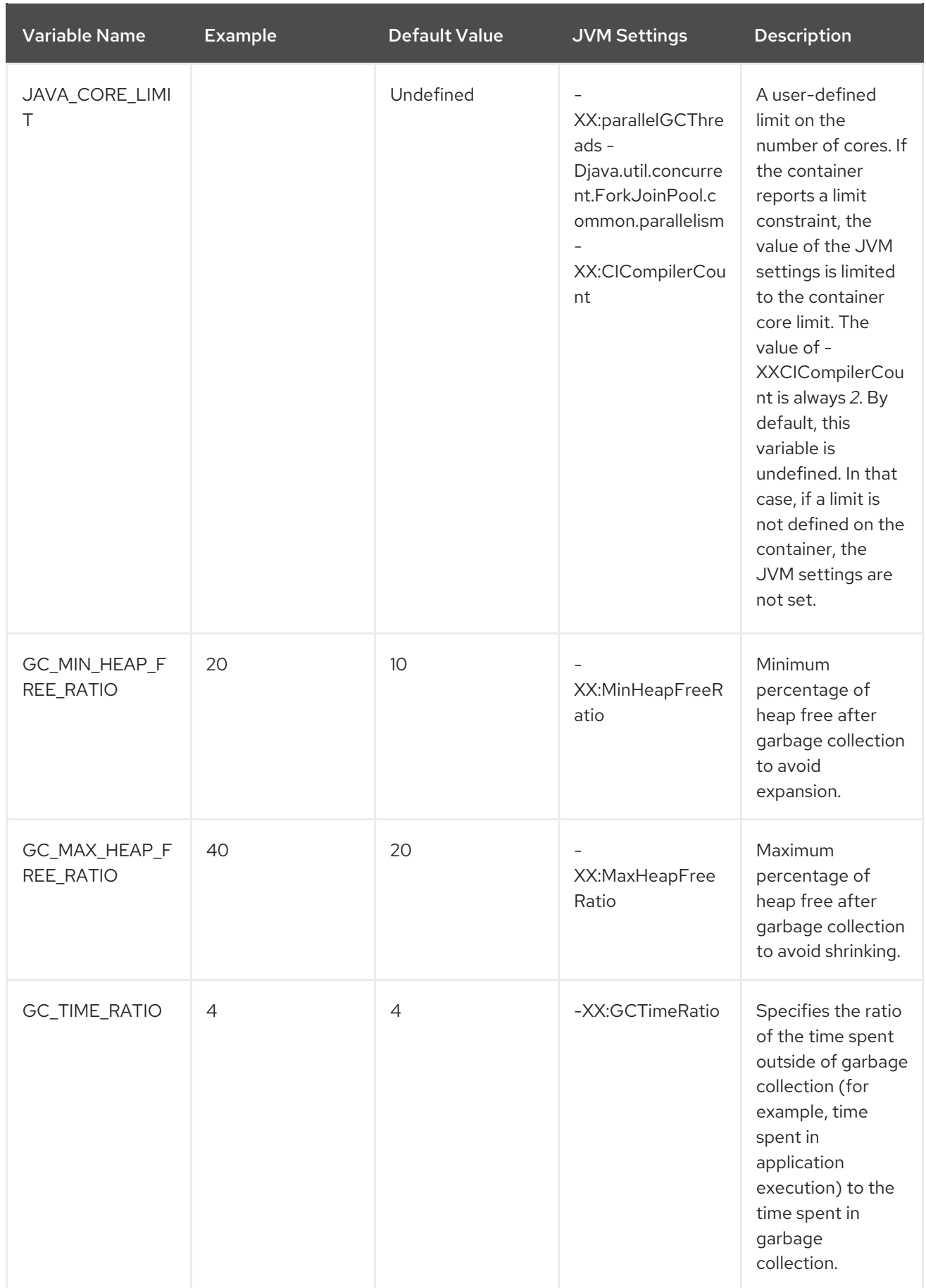

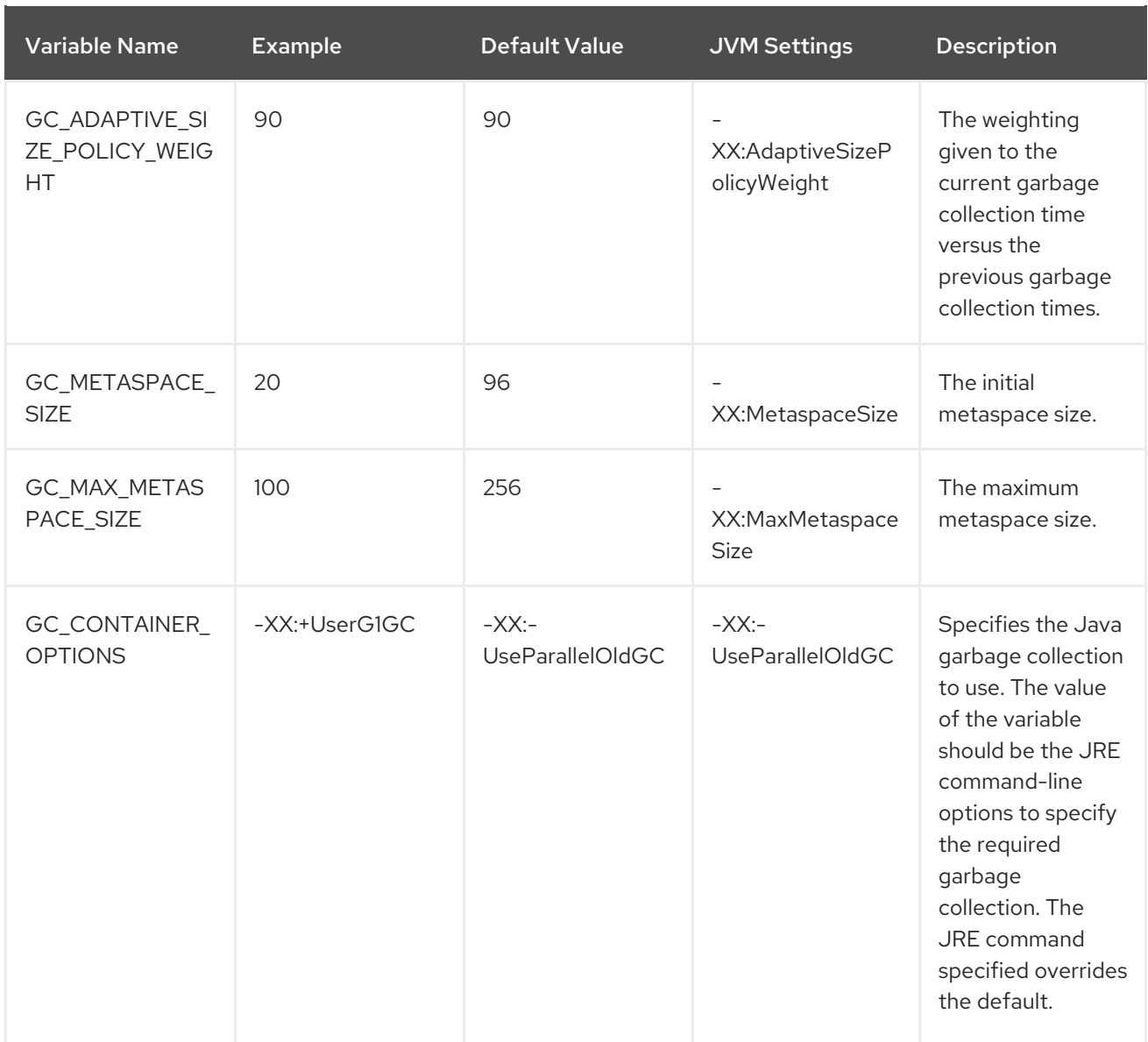

The following environment variables are deprecated:

- **JAVA\_OPTIONS**: Use **JAVA\_OPTS**.
- **INITIAL\_HEAP\_PERCENT**: Use **JAVA\_INITIAL\_MEM\_RATIO**.
- **CONTAINER HEAP PERCENT: Use JAVA MAX MEM RATIO.**

### <span id="page-30-0"></span>3.3. BUILD EXTENSIONS AND PROJECT ARTIFACTS

The JBoss EAP for OpenShift image extends database support in OpenShift using various artifacts. These artifacts are included in the built image through different mechanisms:

- S2I [artifacts](#page-33-0) that are injected into the image during the S2I process.
- Runtime [artifacts](#page-35-1) from environment files provided through the OpenShift Secret mechanism.

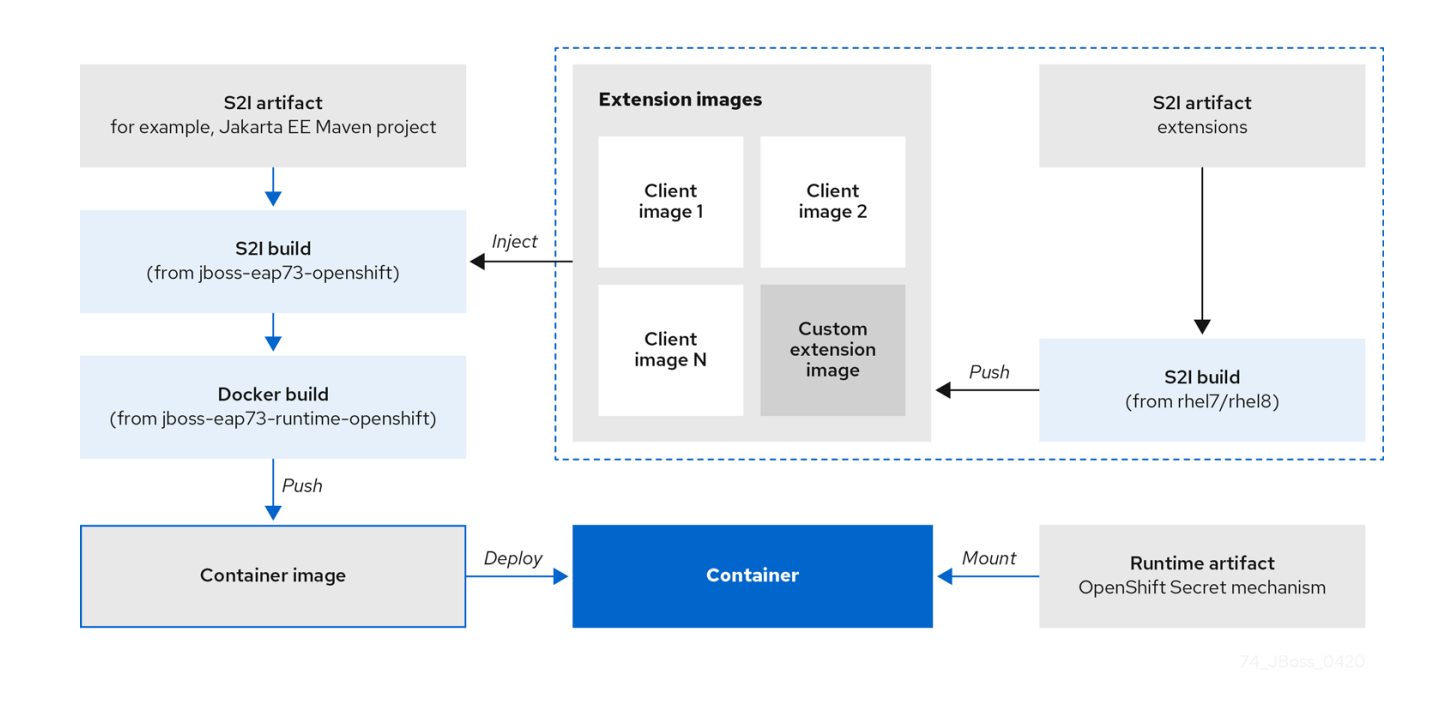

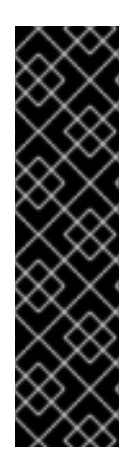

#### IMPORTANT

Support for using the Red Hat-provided internal datasource drivers with the JBoss EAP for OpenShift image is now deprecated. Red Hat recommends that you use JDBC drivers obtained from your database vendor for your JBoss EAP applications.

The following internal datasources are no longer provided with the JBoss EAP for OpenShift image:

- MySQL
- PostgreSQL

For more information about installing drivers, see Modules, Drivers, and Generic [Deployments.](#page-33-1)

For more information on configuring JDBC drivers with JBoss EAP, see JDBC [drivers](https://access.redhat.com/documentation/en-us/red_hat_jboss_enterprise_application_platform/7.4-Beta/html-single/configuration_guide/#jdbc_drivers) in the JBoss EAP *Configuration Guide*.

Note that you can also create a custom layer to install these drivers and datasources if you want to add them to a provisioned server.

#### Additional Resources

Capability Trimming in JBoss EAP for [OpenShift](https://access.redhat.com/documentation/en-us/red_hat_jboss_enterprise_application_platform/7.4-Beta/html-single/getting_started_with_jboss_eap_for_openshift_container_platform/#capability-trimming-eap-foropenshift_default)

#### <span id="page-31-0"></span>3.3.1. S2I Artifacts

The S2I artifacts include modules, drivers, and additional generic deployments that provide the necessary configuration infrastructure required for the deployment. This configuration is built into the image during the S2I process so that only the datasources and associated resource adapters need to be configured at runtime.

See Artifact [Repository](#page-83-3) Mirrors for additional guidance on how to instruct the S2I process to utilize the custom Maven artifacts repository mirror.

#### <span id="page-32-0"></span>3.3.1.1. Modules, Drivers, and Generic Deployments

There are a few options for including these S2I artifacts in the JBoss EAP for OpenShift image:

- 1. Include the artifact in the application source deployment directory. The artifact is downloaded during the build and injected into the image. This is similar to deploying an application on the JBoss EAP for OpenShift image.
- 2. Include the **CUSTOM\_INSTALL\_DIRECTORIES** environment variable, a list of commaseparated list of directories used for installation and configuration of artifacts for the image during the S2I process. There are two methods for including this information in the S2I:
	- An **install.sh** script in the nominated installation directory. The install script executes during the S2I process and operates with impunity.

#### **install.sh** Script Example

#### #!/bin/bash

injected\_dir=\$1 source /usr/local/s2i/install-common.sh install\_deployments \${injected\_dir}/injected-deployments.war install\_modules \${injected\_dir}/modules configure\_drivers \${injected\_dir}/drivers.env

The **install.sh** script is responsible for customizing the base image using APIs provided by **install-common.sh**. **install-common.sh** contains functions that are used by the **install.sh** script to install and configure the modules, drivers, and generic deployments.

Functions contained within **install-common.sh**:

- **install\_modules**
- **configure\_drivers**  $\circ$
- **install\_deployments**

#### Modules

A module is a logical grouping of classes used for class loading and dependency management. Modules are defined in the *EAP\_HOME***/modules/** directory of the application server. Each module exists as a subdirectory, for example *EAP\_HOME***/modules/org/apache/**. Each module directory then contains a slot subdirectory, which defaults to main and contains the **module.xml** configuration file and any required JAR files.

For more information about configuring **module.xml** files for MySQL and PostgreSQL JDBC drivers, see the Datasource [Configuration](https://access.redhat.com/documentation/en-us/red_hat_jboss_enterprise_application_platform/7.4-Beta/html-single/configuration_guide/#example_datasource_configurations) Examples in the JBoss EAP Configuration Guide.

#### Example **module.xml** File for PostgreSQL Datasource

<?xml version="1.0" encoding="UTF-8"?> <module xmlns="urn:jboss:module:1.0" name="org.postgresql"> <resources> <resource-root path="postgresql-jdbc.jar"/>

<span id="page-33-1"></span><span id="page-33-0"></span></resources> <dependencies> <module name="javax.api"/> <module name="javax.transaction.api"/> </dependencies> </module>

#### Example **module.xml** File for MySQL Connect/J 8 Datasource

- <?xml version="1.0" encoding="UTF-8"?> <module xmlns="urn:jboss:module:1.0" name="com.mysql"> <resources> <resource-root path="mysql-connector-java-8.0.Z.jar" /> </resources> <dependencies> <module name="javax.api"/> <module name="javax.transaction.api"/>
- </dependencies>
- </module>

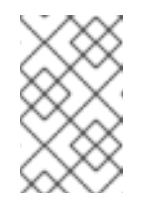

#### **NOTE**

The ".Z" in **mysql-connector-java-8.0.Z.jar** indicates the version of the **JAR** file downloaded. The file can be renamed, but the name must match the name in the **module.xml** file.

The **install\_modules** function in **install.sh** copies the respective JAR files to the modules directory in JBoss EAP, along with the **module.xml**.

#### **Drivers**

Drivers are installed as modules. The driver is then configured in **install.sh** by the **configure\_drivers** function, the configuration properties for which are defined in a [runtime](#page-35-1) artifact environment file.

#### Adding Datasource Drivers

The MySQL and PostgreSQL datasources are no longer provided as pre-configured internal datasources. You can still install these drivers as modules; see the description in Modules, Drivers, and Generic [Deployments](#page-33-1). You can obtain these JDBC drivers from the database vendor for your JBoss EAP applications.

Create a **drivers.env** file for each datasource to be installed.

#### Example **drivers.env** File for MySQL Datasource

#DRIVER DRIVERS=MYSQL MYSQL\_DRIVER\_NAME=mysql MYSQL\_DRIVER\_MODULE=org.mysql MYSQL\_DRIVER\_CLASS=com.mysql.cj.jdbc.Driver MYSQL\_XA\_DATASOURCE\_CLASS=com.mysql.jdbc.jdbc2.optional.MysqlXADataSou rce

#### Example **drivers.env** File for PostgreSQL Datasource

#DRIVER DRIVERS=POSTGRES POSTGRES\_DRIVER\_NAME=postgres POSTGRES\_DRIVER\_MODULE=org.postgresql POSTGRES\_DRIVER\_CLASS=org.postgresql.Driver POSTGRES\_XA\_DATASOURCE\_CLASS=org.postgresql.xa.PGXADataSource

For information about download locations for various drivers, such as MySQL or PostgreSQL, see JDBC Driver [Download](https://access.redhat.com/documentation/en-us/red_hat_jboss_enterprise_application_platform/7.4-Beta/html-single/configuration_guide/#jdbc_driver_download_locations) Locations in the Configuration Guide.

#### Generic Deployments

Deployable archive files, such as JARs, WARs, RARs, or EARs, can be deployed from an injected image using the **install\_deployments** function supplied by the API in **install-common.sh**.

- **If the CUSTOM\_INSTALL\_DIRECTORIES** environment variable has been declared but no **install.sh** scripts are found in the custom installation directories, the following artifact directories will be copied to their respective destinations in the built image:
	- **modules/\*** copied to **\$JBOSS\_HOME/modules/system/layers/openshift**
	- **configuration/\*** copied to **\$JBOSS\_HOME/standalone/configuration**
	- **deployments/\*** copied to **\$JBOSS\_HOME/standalone/deployments**

This is a basic configuration approach compared to the **install.sh** alternative, and requires the artifacts to be structured appropriately.

#### <span id="page-34-0"></span>3.3.2. Runtime Artifacts

#### <span id="page-34-1"></span>3.3.2.1. Datasources

There are two types of datasources:

- 1. Internal datasources. These datasources run on OpenShift, but are not available by default through the Red Hat Registry. Configuration of these datasources is provided by environment files added to OpenShift Secrets.
- 2. External datasources. These datasources do not run on OpenShift. Configuration of external datasources is provided by environment files added to OpenShift Secrets.

#### Example: Datasource Environment File

DB\_SERVICE\_PREFIX\_MAPPING=PostgresXA-POSTGRES=DS1 DS1\_JNDI=java:jboss/datasources/pgds DS1\_DRIVER=postgresql-42.2.5.jar DS1\_USERNAME=postgres DS1\_PASSWORD=postgres DS1\_MAX\_POOL\_SIZE=20 DS1\_MIN\_POOL\_SIZE=20 DS1\_CONNECTION\_CHECKER=org.jboss.jca.adapters.jdbc.extensions.postgres.PostgreSQLValidCo nnectionChecker DS1\_EXCEPTION\_SORTER=org.jboss.jca.adapters.jdbc.extensions.postgres.PostgreSQLExceptionSo rter

<span id="page-35-1"></span>The **DB\_SERVICE\_PREFIX\_MAPPING** property is a comma-separated list of datasource property prefixes. These prefixes are then appended to all properties for that datasource. Multiple datasources can then be included in a single environment file. Alternatively, each datasource can be provided in separate environment files.

Datasources contain two types of properties: connection pool-specific properties and database driverspecific properties. The connection pool-specific properties produce a connection to a datasource. Database driver-specific properties determine the driver for a datasource and are configured as a driver S2I artifact.

In the above example, **DS1** is the datasource prefix, **CONNECTION\_CHECKER** specifies a connection checker class used to validate connections for a database, and **EXCEPTION\_SORTER** specifies the exception sorter class used to detect fatal database connection exceptions.

The datasources environment files are added to the OpenShift Secret for the project. These environment files are then called within the template using the **ENV\_FILES** environment property, the value of which is a comma-separated list of fully qualified environment files as shown below.

```
{
  "Name": "ENV_FILES",
  "Value": "/etc/extensions/datasources1.env,/etc/extensions/datasources2.env"
}
```
#### <span id="page-35-0"></span>3.3.2.2. Resource Adapters

Configuration of resource adapters is provided by environment files added to OpenShift Secrets.

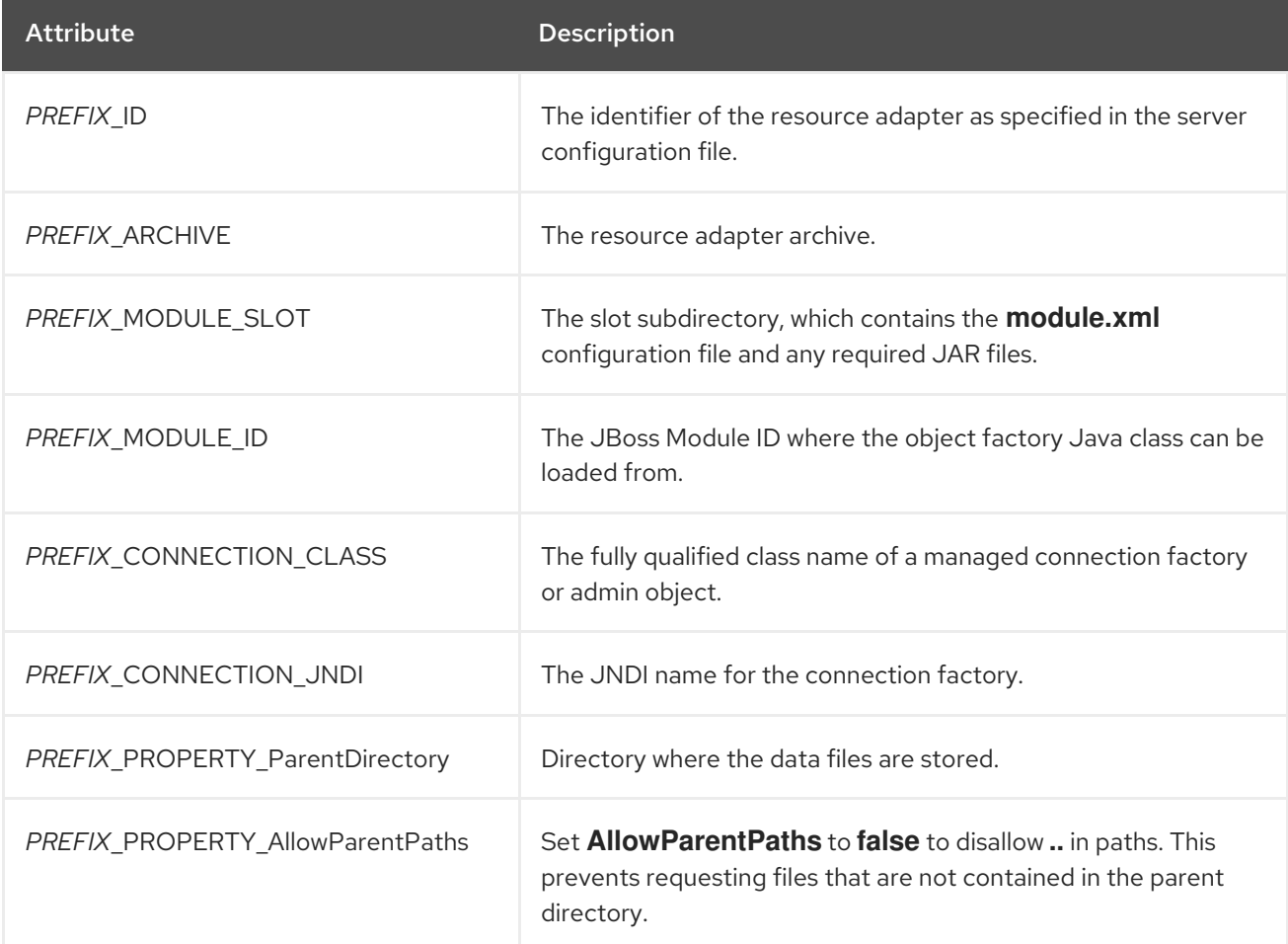

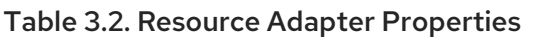
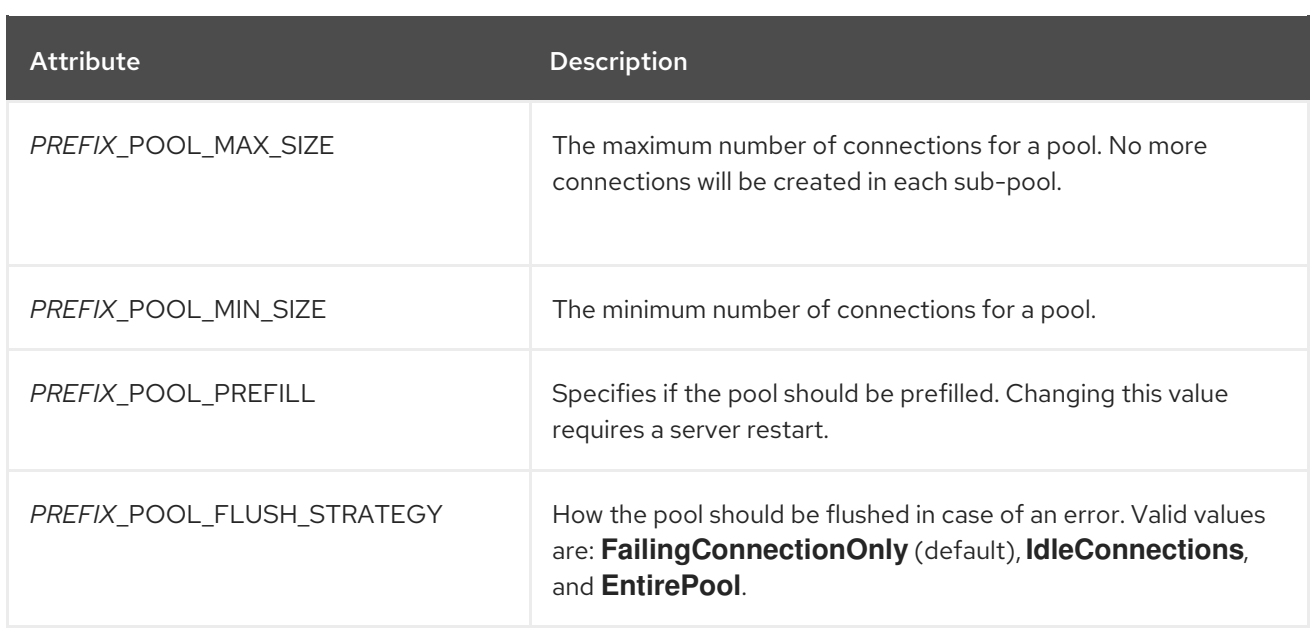

The **RESOURCE\_ADAPTERS** property is a comma-separated list of resource adapter property prefixes. These prefixes are then appended to all properties for that resource adapter. Multiple resource adapter can then be included in a single environment file. In the example below, **MYRA** is used as the prefix for a resource adapter. Alternatively, each resource adapter can be provided in separate environment files.

### Example: Resource Adapter Environment File

#RESOURCE\_ADAPTER RESOURCE\_ADAPTERS=MYRA MYRA\_ID=myra MYRA\_ARCHIVE=myra.rar MYRA\_CONNECTION\_CLASS=org.javaee7.jca.connector.simple.connector.outbound.MyManagedCo nnectionFactory MYRA\_CONNECTION\_JNDI=java:/eis/MySimpleMFC

The resource adapter environment files are added to the OpenShift Secret for the project namespace. These environment files are then called within the template using the **ENV\_FILES** environment property, the value of which is a comma-separated list of fully qualified environment files as shown below.

{ "Name": "ENV\_FILES", "Value": "/etc/extensions/resourceadapter1.env,/etc/extensions/resourceadapter2.env" }

## 3.4. RESULTS OF USING JBOSS EAP TEMPLATES FOR OPENSHIFT

When you use JBoss EAP templates to compile your application, two images might be generated.

An intermediate image named **[application name]-build-artifacts** might be generated before the final image, **[application name]**, is created.

You can remove the **[application name]-build-artifacts** image after your application has been deployed.

## 3.5. SSO CONFIGURATION OF RED HAT JBOSS ENTERPRISE APPLICATION PLATFORM FOR OPENSHIFT IMAGES

In Red Hat JBoss Enterprise Application Platform for OpenShift images, SSO is configured to use the legacy **security** subsystem.

The environmment variable **SSO\_FORCE\_LEGACY\_SECURITY** is set to **true** in these images.

If you want to use the **elytron** subsystem for SSO security, update the value of the **SSO\_FORCE\_LEGACY\_SECURITY** environment variable to **false**.

## 3.6. DEFAULT DATASOURCE

The datasource **ExampleDS** is not available in JBoss EAP 7.4.

Some quickstarts require this datasource:

- **cmt**
- **thread-racing**

Applications developed by customers might also require the **ExampleDS** datasource.

If you need the default datasource, use the **GENERATE\_DEFAULT\_DATASOURCE** environment variable to include it when provisioning a JBoss EAP server.

ENABLE\_GENERATE\_DEFAULT\_DATASOURCE=true

## 3.7. DEPLOYMENT CONSIDERATIONS FOR THE JBOSS EAP FOR OPENSHIFT IMAGE

### 3.7.1. Scaling Up and Persistent Storage Partitioning

There are two methods for deploying JBoss EAP with persistent storage: single-node partitioning, and multi-node partitioning.

Single-node partitioning stores the JBoss EAP data store directory, including transaction data, in the storage volume.

<span id="page-37-0"></span>Multi-node partitioning creates additional, independent **split-***n* directories to store the transaction data for each JBoss EAP pod, where *n* is an incremental integer. This communication is not altered if a JBoss EAP pod is updated, goes down unexpectedly, or is redeployed. When the JBoss EAP pod is operational again, it reconnects to the associated split directory and continues as before. If a new JBoss EAP pod is added, a corresponding **split-***n* directory is created for that pod.

To enable the multi-node configuration you must set the **SPLIT\_DATA** parameter to **true**. This results in the server creating independent **split-***n* directories for each instance within the persistent volume which are used as their data store.

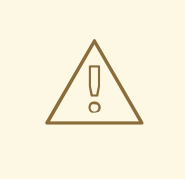

### WARNING

Using the environment variables like **SPLIT\_DATA** while using the EAP operator can cause consistency issues. You must use the EAP operator to manage transaction discovery in OpenShift 4 and later versions.

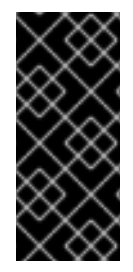

### IMPORTANT

Due to the different storage methods of single-node and multi-node partitioning, changing a deployment from single-node to multi-node results in the application losing all data previously stored in the data directory, including messages, transaction logs, and so on. This is also true if changing a deployment from multi-node to single-node, as the storage paths will not match.

### 3.7.2. Scaling Down and Transaction Recovery

When the JBoss EAP for OpenShift image is deployed using a [multi-node](#page-37-0) configuration, it is possible for unexpectedly terminated transactions to be left in the data directory of a terminating pod if the cluster is scaled down.

See manual [transaction](#page-92-0) recovery to complete these branches.

# CHAPTER 4. CAPABILITY TRIMMING IN JBOSS EAP FOR **OPENSHIFT**

When building an image that includes JBoss EAP, you can control the JBoss EAP features and subsystems to include in the image.

The default JBoss EAP server included in S2I images includes the complete server and all features. You might want to trim the capabilities included in the provisioned server. For example, you might want to reduce the security exposure of the provisioned server, or you might want to reduce the memory footprint so it is more appropriate for a microservice container.

## 4.1. PROVISION A CUSTOM JBOSS EAP SERVER

To provision a custom server with trimmed capabilities, pass the **GALLEON\_PROVISION\_LAYERS** environment variable during the S2I build phase.

The value of the environment variable is a comma-separated list of the layers to provision to build the server.

For example, if you specify the environment variable as **GALLEON\_PROVISION\_LAYERS=jaxrsserver,sso**, a JBoss EAP server is provisioned with the following capabilities:

- A servlet container
- The ability to configure a datasource
- The **jaxrs**, **weld**, and **jpa** subsystems
- Red Hat SSO integration

## 4.2. AVAILABLE JBOSS EAP LAYERS

Red Hat makes available six layers to customize provisioning of the JBoss EAP server in OpenShift.

Three layers are base layers that provide core functionality. Three are decorator layers that enhance the base layers.

The following Jakarta EE specifications are not supported in any provisioning layer:

- Jakarta Server Faces 2.3
- Jakarta Enterprise Beans 3.2
- Jakarta XML Web Services 2.3

### 4.2.1. Base Layers

Each base layer includes core functionality for a typical server user case.

### datasources-web-server

This layer includes a servlet container and the ability to configure a datasource.

This layer does not include MicroProfile capabilities.

The following Jakarta EE specifications are supported in this layer:

- Jakarta JSON Processing 1.1
- Jakarta JSON Binding 1.0
- Jakarta Servlet 4.0
- Jakarta Expression Language 3.0
- Jakarta Server Pages 2.3
- Jakarta Standard Tag Library 1.2
- Jakarta Concurrency 1.1
- Jakarta Annotations 1.3
- Jakarta XML Binding 2.3
- Jakarta Debugging Support for Other Languages 1.0
- Jakarta Transactions 1.3
- Jakarta Connectors 1.7

#### jaxrs-server

This layer enhances the **datasources-web-server** layer with the following JBoss EAP subsystems:

- **jaxrs**
- **weld**
- **jpa**

This layer also adds Infinispan-based second-level entity caching locally in the container.

The following MicroProfile capability is included in this layer:

MicroProfile REST Client

The following Jakarta EE specifications are supported in this layer in addition to those supported in the **datasources-web-server** layer:

- Jakarta Contexts and Dependency Injection 2.0
- Jakarta Bean Validation 2.0
- Jakarta Interceptors 1.2
- Jakarta RESTful Web Services 2.1
- Jakarta Persistence 2.2

#### cloud-server

This layer enhances the **jaxrs-server** layer with the following JBoss EAP subsystems:

- **resource-adapters**
- **messaging-activemq** (remote broker messaging, not embedded messaging)

This layer also adds the following observability features to the **jaxrs-server** layer:

- MicroProfile Health
- MicroProfile Metrics
- MicroProfile Config
- MicroProfile OpenTracing

The following Jakarta EE specification is supported in this layer in addition to those supported in the **jaxrs-server** layer:

Jakarta Security 1.0

### 4.2.2. Decorator Layers

Decorator layers are not used alone. You can configure one or more decorator layers with a base layer to deliver additional functionality.

#### sso

This decorator layer adds Red Hat Single Sign-On integration to the provisioned server.

#### observability

This decorator layer adds the following observability features to the provisioned server:

- MicroProfile Health
- MicroProfile Metrics
- MicroProfile Config
- MicroProfile OpenTracing

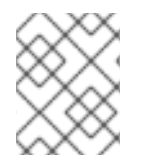

### **NOTE**

This layer is built in to the **cloud-server** layer. You do not need to add this layer to the **cloud-server** layer.

#### web-clustering

This layer adds embedded Infinispan-based web session clustering to the provisioned server.

## 4.3. PROVISIONING USER-DEVELOPED LAYERS IN JBOSS EAP

In addition to provisioning layers available from Red Hat, you can provision custom layers you develop.

#### Procedure

- 1. Build a custom layer using the Galleon Maven plugin. For more information, see [Building](https://access.redhat.com/documentation/en-us/red_hat_jboss_enterprise_application_platform/7.4-Beta/html-single/getting_started_with_jboss_eap_for_openshift_container_platform/#building-custom-layers_default) Custom Layers for JBoss EAP .
- 2. Deploy the custom layer to an accessible Maven repository.
- 3. Create a custom provisioning file to reference the user-defined layer and supported JBoss EAP layers and store it in your application directory.

For more information, see Custom [Provisioning](https://access.redhat.com/documentation/en-us/red_hat_jboss_enterprise_application_platform/7.4-Beta/html-single/getting_started_with_jboss_eap_for_openshift_container_platform/#custom-provisioning-files-jboss-eap_default) Files for JBoss EAP.

4. Run the S2I process to provision a JBoss EAP server in OpenShift. For more information, see Building an Application Provisioned with [User-developed](https://access.redhat.com/documentation/en-us/red_hat_jboss_enterprise_application_platform/7.4-Beta/html-single/getting_started_with_jboss_eap_for_openshift_container_platform/#building-application-provisioned-user-developed-layers_default) Layers .

### 4.3.1. Building Custom Layers for JBoss EAP

Create your custom layer feature pack as a Maven project.

- 1. Custom layers depend on at least a base layer. Select the base layer that provides the capabilities you need for your custom layer.
- 2. Within the Maven project, create your layer content in the directory **src/main/resources**. For example, to create layers to provision support for PostgreSQL and a PostgreSQL datasource, in the directory **src/main/resources** create the **layers/standalone** subdirectories. The **standalone** subdirectory includes the following content.
	- **postgresql-driver**

This directory contains a **layer-spec.xml** file with the following content.

<?xml version="1.0" ?> <layer-spec xmlns="urn:jboss:galleon:layer-spec:1.0" name="postgresql-driver"> <feature spec="subsystem.datasources"> <feature spec="subsystem.datasources.jdbc-driver"> <param name="driver-name" value="postgresql"/> <param name="jdbc-driver" value="postgresql"/> <param name="driver-xa-datasource-class-name" value="org.postgresql.xa.PGXADataSource"/> <param name="driver-module-name" value="org.postgresql.jdbc"/> </feature> </feature> <packages> <package name="org.postgresql.jdbc"/> </packages> </layer-spec>

#### **postgresql-datasource**

This directory contains a **layer-spec.xml** file with the following content.

```
<?xml version="1.0" ?>
<layer-spec xmlns="urn:jboss:galleon:layer-spec:1.0" name="postgresql-datasource">
  <dependencies>
    <layer name="postgresql-driver"/>
  </dependencies>
  <feature spec="subsystem.datasources.data-source">
    <param name="use-ccm" value="true"/>
    <param name="data-source" value="PostgreSQLDS"/>
    <param name="enabled" value="true"/>
    <param name="use-java-context" value="true"/>
    <param name="jndi-name"
value="java:jboss/datasources/${env.POSTGRESQL_DATASOURCE,env.OPENSHIFT_P
OSTGRESQL_DATASOURCE:PostgreSQLDS}"/>
    <param name="connection-url"
value="jdbc:postgresql://${env.POSTGRESQL_SERVICE_HOST,\
env.OPENSHIFT_POSTGRESQL_DB_HOST}:${env.POSTGRESQL_SERVICE_PORT,\
```
env.OPENSHIFT\_POSTGRESQL\_DB\_PORT}/\${env.POSTGRESQL\_DATABASE, env.OPENSHIFT\_POSTGRESQL\_DB\_NAME}"/> <param name="driver-name" value="postgresql"/> <param name="user-name" value="\${env.POSTGRESQL\_USER, env.OPENSHIFT\_POSTGRESQL\_DB\_USERNAME}"/> <param name="password" value="\${env.POSTGRESQL\_PASSWORD, env.OPENSHIFT\_POSTGRESQL\_DB\_PASSWORD}"/> <param name="check-valid-connection-sql" value="SELECT 1"/> <param name="background-validation" value="true"/> <param name="background-validation-millis" value="60000"/> <param name="flush-strategy" value="IdleConnections"/> <param name="statistics-enabled" value="\${wildfly.datasources.statisticsenabled:\${wildfly.statistics-enabled:false}}" /> </feature>

3. In the **pom.xml** file used to build your custom feature pack, refer to the JBoss EAP dependencies.

<span id="page-43-1"></span><span id="page-43-0"></span>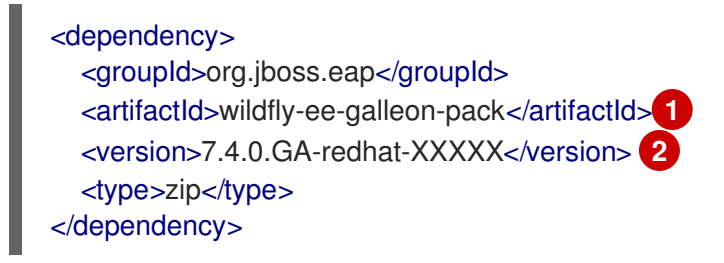

When using the JBoss EAP expansion pack (JBoss EAP XP), the value of this element should be **wildfly-galleon-pack**.

Where **XXXXX** is the minor version of your JBoss EAP instance.

These dependencies are available in the Red Hat Maven repository: <https://maven.repository.redhat.com/ga/>

4. Use the **build-user-feature-pack** goal in the Galleon Maven plugin to build custom layers.

#### Additional Resources

[1](#page-43-0)

[2](#page-43-1)

Base [Layers](https://access.redhat.com/documentation/en-us/red_hat_jboss_enterprise_application_platform/7.4-Beta/html-single/getting_started_with_jboss_eap_for_openshift_container_platform/#base-provisioning-layers_default)

WildFly Galleon Maven Plugin [Documentation](https://docs.wildfly.org/galleon-plugins)

Example illustrating packaging of drivers and [datasources](https://github.com/wildfly-extras/wildfly-datasources-galleon-pack) as Galleon layers

### 4.3.2. Custom Provisioning Files for JBoss EAP

Custom provisioning files are XML files with the file name **provisioning.xml** that are stored in the **galleon** subdirectory.

The following code illustrates a custom provisioning file.

```
<?xml version="1.0" ?>
<installation xmlns="urn:jboss:galleon:provisioning:3.0">
  <feature-pack location="eap-s2i@maven(org.jboss.universe:s2i-universe)"> 1
     <default-configs inherit="false"/> 2
```
<span id="page-44-4"></span><span id="page-44-3"></span><span id="page-44-2"></span><span id="page-44-1"></span><span id="page-44-0"></span>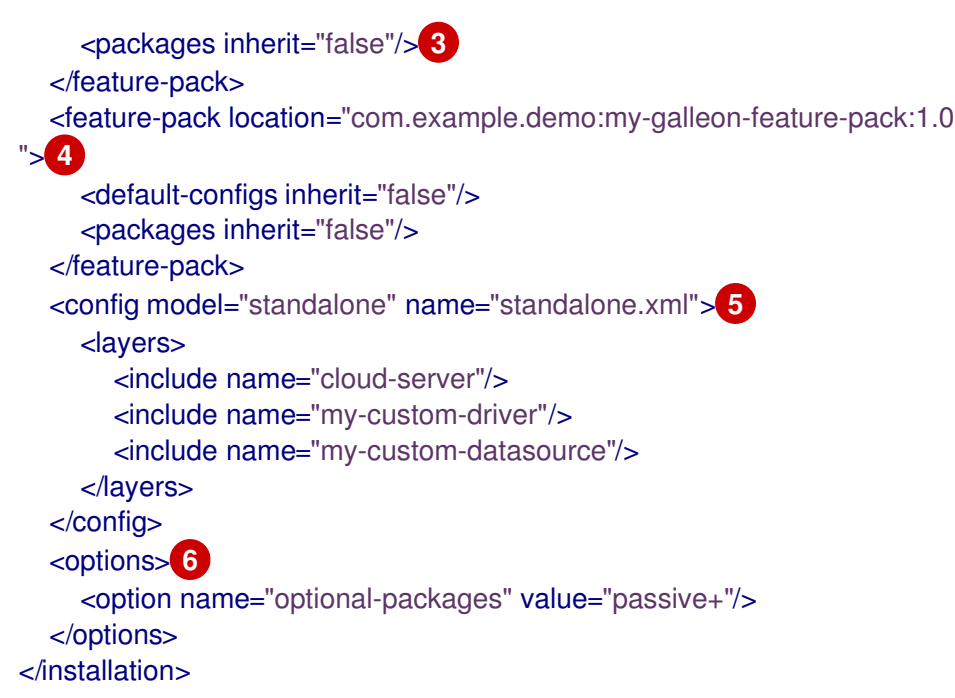

- <span id="page-44-5"></span>[1](#page-44-0) This element instructs the provisioning process to provision the current eap-s2i feature-pack. Note that a builder image includes only one feature pack.
- [2](#page-44-1) This element instructs the provisioning process to exclude default configurations.
- [3](#page-44-2) This element instructs the provisioning process to exclude default packages.
- $\vert A \vert$ This element instructs the provisioning process to provision the **com.example.demo:my-galleonfeature-pack:1.0** feature pack. The child elements instruct the process to exclude default configurations and default packages.
- [5](#page-44-4) This element instructs the provisioning process to create a custom standalone configuration. The configuration includes the **cloud-server** base layer and the **my-custom-driver** and **my-customdatasource** custom layers from the **com.example.demo:my-galleon-feature-pack:1.0** feature pack.
- [6](#page-44-5) This element instructs the provisioning process to optimize provisioning of JBoss EAP modules.

### 4.3.3. Building an Application Provisioned with User-developed Layers

When you build an application from a directory that includes a custom provisioning file, the S2I build process detects the provisioning file and provisions the JBoss EAP server as instructed.

#### Prerequisites

- The user-developed layers must exist in an accessible Maven repository.
- The application directory must contain a valid provisioning file that refers to the user-developed layers and the feature pack that contains them.

#### Procedure

Enter a standard S2I build command to build the application. For example, assume you create the following custom provisioning file in your application directory.

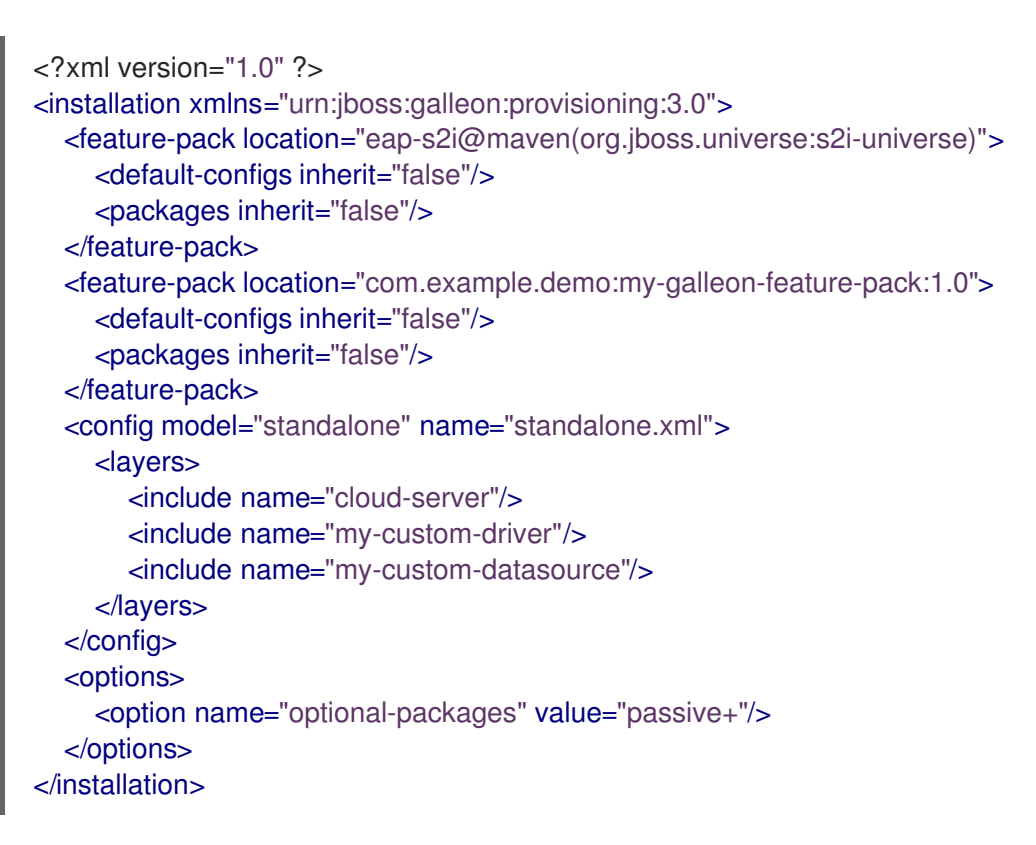

The following command builds an application using the **com.example.demo:my-galleonfeature-pack:1.0** feature pack, which includes the **my-custom-driver** and **my-customdatasource** layers. The resulting application is named **eap-my-custom-db**. The connection to the database is configured using environment variables.

```
oc build my-app \
-e DEMO DB=demo \
-e DEMO_PASSWORD=demo \
-e DEMO HOST=127.0.0.1 \
-e DEMO_PORT=5432 \
-e DEMO_USER=demo \
eap-my-custom-db
```
You can log in to the database on port 5432 with the user **demo** and the password **demo**.

#### Additional Resources

Custom [Provisioning](https://access.redhat.com/documentation/en-us/red_hat_jboss_enterprise_application_platform/7.4-Beta/html-single/getting_started_with_jboss_eap_for_openshift_container_platform/#custom-provisioning-files-jboss-eap_default) Files for JBoss EAP

# CHAPTER 5. TROUBLESHOOTING

## 5.1. TROUBLESHOOTING POD RESTARTS

Pods can restart for a number of reasons, but a common cause of JBoss EAP pod restarts might include OpenShift resource constraints, especially out-of-memory issues. See the OpenShift documentation for more information on [OpenShift](https://access.redhat.com/documentation/en-us/openshift_container_platform/3.11/html/cluster_administration/admin-guide-handling-out-of-resource-errors#out-of-resource-eviction-of-pods) pod eviction.

By default, JBoss EAP for OpenShift templates are configured to automatically restart affected containers when they encounter situations like out-of-memory issues. The following steps can help you diagnose and troubleshoot out-of-memory and other pod restart issues.

1. Get the name of the pod that has been having trouble. You can see pod names, as well as the number times each pod has restarted with the following command.

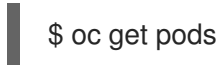

- 2. To diagnose why a pod has restarted, you can examine the JBoss EAP logs of the previous pod, or the OpenShift events.
	- a. To see the JBoss EAP logs of the previous pod, use the following command.

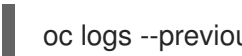

oc logs --previous *POD\_NAME*

b. To see the OpenShift events, use the following command.

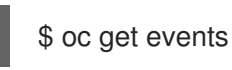

3. If a pod has restarted because of a resource issue, you can attempt to modify your OpenShift pod configuration to increase its [resource](https://access.redhat.com/documentation/en-us/openshift_container_platform/3.11/html/cluster_administration/admin-guide-quota#requests-vs-limits) requests and limits . See the OpenShift documentation for more information on [configuring](https://access.redhat.com/documentation/en-us/openshift_container_platform/3.11/html-single/developer_guide/index#dev-compute-resources) pod compute resources .

## 5.2. TROUBLESHOOTING USING THE JBOSS EAP MANAGEMENT CLI

The JBoss EAP management CLI, *EAP\_HOME***/bin/jboss-cli.sh**, is accessible from within a container for troubleshooting purposes.

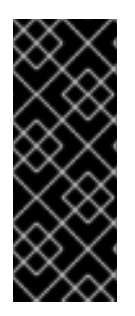

### IMPORTANT

It is not recommended to make configuration changes in a running pod using the JBoss EAP management CLI. Any configuration changes made using the management CLI in a running container will be lost when the container restarts.

To make [configuration](#page-29-0) changes to JBoss EAP for OpenShift, see Configuring the JBoss EAP for OpenShift Image for Your Java Application.

1. First open a remote shell session to the running pod.

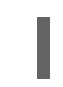

\$ oc rsh *POD\_NAME*

2. Run the following command from the remote shell session to launch the JBoss EAP management CLI:

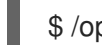

\$ /opt/eap/bin/jboss-cli.sh

# CHAPTER 6. EAP OPERATOR FOR AUTOMATING APPLICATION DEPLOYMENT ON OPENSHIFT

EAP operator is a JBoss EAP-specific controller that extends the OpenShift API. You can use the EAP operator to create, configure, manage, and seamlessly upgrade instances of complex stateful applications.

The EAP operator manages multiple JBoss EAP Java application instances across the cluster. It also ensures safe transaction recovery in your application cluster by verifying all transactions are completed before scaling down the replicas and marking a pod as **clean** for termination. The EAP operator uses **StatefulSet** for the appropriate handling of EJB remoting and transaction recovery processing. The **StatefulSet** ensures persistent storage and network hostname stability even after pods are restarted.

You must install the EAP operator using OperatorHub, which can be used by OpenShift cluster administrators to discover, install, and upgrade operators.

In OpenShift Container Platform 4, you can use the Operator Lifecycle Manager (OLM) to install, update, and manage the lifecycle of all operators and their associated services running across multiple clusters.

The OLM runs by default in OpenShift Container Platform 4. It aids cluster administrators in installing, upgrading, and granting access to operators running on their cluster. The OpenShift Container Platform web console provides management screens for cluster administrators to install operators, as well as grant specific projects access to use the catalog of operators available on the cluster.

For more information about operators and the OLM, see the OpenShift [documentation](https://access.redhat.com/documentation/en-us/openshift_container_platform/4.2/html/operators/index).

## 6.1. INSTALLING EAP OPERATOR USING THE WEB CONSOLE

As a JBoss EAP cluster administrator, you can install an EAP operator from Red Hat OperatorHub using the OpenShift Container Platform web console. You can then subscribe the EAP operator to one or more namespaces to make it available for developers on your cluster.

Here are a few points you must be aware of before installing the EAP operator using the web console:

- **Installation Mode: Choose All namespaces on the cluster (default)** to have the operator installed on all namespaces or choose individual namespaces, if available, to install the operator only on selected namespaces.
- Update Channel: If the EAP operator is available through multiple channels, you can choose which channel you want to subscribe to. For example, to deploy from the stable channel, if available, select it from the list.
- Approval Strategy: You can choose **automatic** or manual updates. If you choose automatic updates for the EAP operator, when a new version of the operator is available, the Operator Lifecycle Manager (OLM) automatically upgrades the running instance of EAP operator. If you choose manual updates, when a newer version of the operator is available, the OLM creates an update request. You must then manually approve the update request to have the operator updated to the new version.

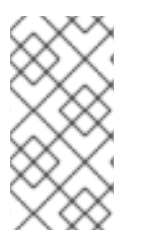

### **NOTE**

The following procedure might change in accordance with the modifications in the OpenShift Container Platform web console. For the latest and most accurate procedure, see the Installing from the [OperatorHub](https://access.redhat.com/documentation/en-us/openshift_container_platform/4.2/html/operators/olm-adding-operators-to-a-cluster#olm-installing-from-operatorhub-using-web-console_olm-adding-operators-to-a-cluster) using the web console section in the latest version of the *Working with Operators in OpenShift Container Platform* guide.

### **Prerequisites**

Access to an OpenShift Container Platform cluster using an account with **cluster-admin** permissions.

### Procedure

- 1. In the OpenShift Container Platform web console, navigate to Operators→ OperatorHub.
- 2. Scroll down or type **EAP** into the Filter by keyword box to find the EAP operator.
- 3. Select JBoss EAP operator and click Install.
- 4. On the Create Operator Subscriptionpage:
	- a. Select one of the following:
		- All namespaces on the cluster (default)installs the operator in the default **openshiftoperators** namespace to watch and be made available to all namespaces in the cluster. This option is not always available.
		- A specific namespace on the clusterinstalls the operator in a specific, single namespace that you choose. The operator is made available for use only in this single namespace.
	- b. Select an Update Channel.
	- c. Select Automatic or Manual approval strategy, as described earlier.
- 5. Click Subscribe to make the EAP operator available to the selected namespaces on this OpenShift Container Platform cluster.
	- a. If you selected a manual approval strategy, the subscription's upgrade status remains Upgrading until you review and approve its install plan. After you approve the install plan on the Install Plan page, the subscription upgrade status moves to Up to date.
	- b. If you selected an automatic approval strategy, the upgrade status moves to Up to date without intervention.
- 6. After the subscription's upgrade status is Up to date, select Operators → Installed Operators to verify that the EAP ClusterServiceVersion (CSV) shows up and its Status changes to InstallSucceeded in the relevant namespace.

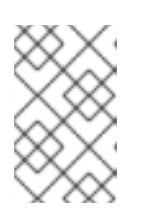

### **NOTE**

For the All namespaces… installation mode, the status displayed is InstallSucceeded in the **openshift-operators** namespace. In other namespaces the status displayed is Copied.

7. If the Status field does not change to InstallSucceeded, check the logs in any pod in the **openshift-operators** project (or other relevant namespace if A specific namespace… installation mode was selected) on the Workloads  $\rightarrow$  Pods page that are reporting issues to troubleshoot further.

## 6.2. INSTALLING EAP OPERATOR USING THE CLI

As a JBoss EAP cluster administrator, you can install an EAP operator from Red Hat OperatorHub using the OpenShift Container Platform CLI. You can then subscribe the EAP operator to one or more namespaces to make it available for developers on your cluster.

When installing the EAP operator from the OperatorHub using the CLI, use the **oc** command to create a **Subscription** object.

### Prerequisites

- You have access to an OpenShift Container Platform cluster using an account with **clusteradmin** permissions.
- You have installed the **oc** tool in your local system.

### Procedure

1. View the list of operators available to the cluster from the OperatorHub:

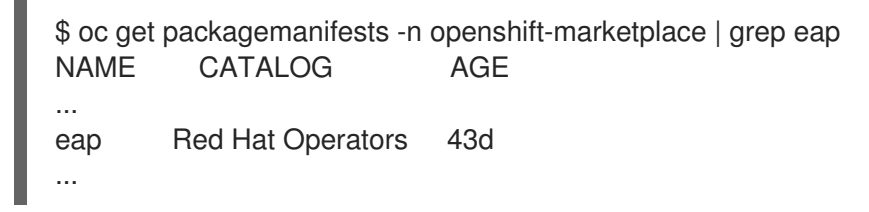

2. Create a **Subscription** object YAML file (for example, **eap-operator-sub.yaml**) to subscribe a namespace to your EAP operator. The following is an example **Subscription** object YAML file:

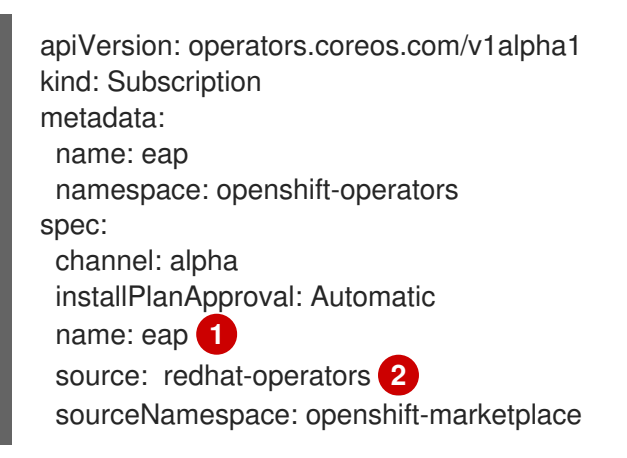

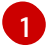

<span id="page-50-1"></span><span id="page-50-0"></span>Name of the operator to subscribe to.

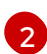

The EAP operator is provided by the **redhat-operators** CatalogSource.

For information about channels and approval strategy, see the web [console](https://access.redhat.com/documentation/en-us/red_hat_jboss_enterprise_application_platform/7.4-Beta/html-single/getting_started_with_jboss_eap_for_openshift_container_platform/#installing-eap-operator-using-webconsole_default) version of this procedure.

3. Create the **Subscription** object from the YAML file:

\$ oc apply -f eap-operator-sub.yaml \$ oc get csv -n openshift-operators NAME DISPLAY VERSION REPLACES PHASE eap-operator.v1.0.0 JBoss EAP 1.0.0 Succeeded

The EAP operator is successfully installed. At this point, the OLM is aware of the EAP operator. A ClusterServiceVersion (CSV) for the operator appears in the target namespace, and APIs provided by the EAP operator is available for creation.

## 6.3. THE EAP-S2I-BUILD TEMPLATE FOR CREATING APPLICATION IMAGES

Use the **eap-s2i-build** template to create your application images. The **eap-s2i-build** template adds several parameters to configure the location of the application source repository and the EAP S2I images to use to build your application.

The **APPLICATION\_IMAGE** parameter in the **eap-s2i-build** template specifies the name of the imagestream corresponding to the application image. For example, if you created an application image named **my-app** from the **eap-s2i-build** template, you can use the **my-app:latest** imagestreamtag from the **my-app** imagestream to deploy your application. For more information about the parameters used in the **eap-s2i-build** template, see Building an application image using [eap-s2i-build](https://access.redhat.com/documentation/en-us/red_hat_jboss_enterprise_application_platform/7.4-Beta/html-single/getting_started_with_jboss_eap_for_openshift_container_platform/#building-an-application-image-using-eap-s2i-build-template_default) template .

With this template, the EAP operator can seamlessly upgrade your applications deployed on OpenShift. To enable seamless upgrades, you must configure a webhook in your GitHub repository and specify the webhook in the build configuration. The webhook notifies OpenShift when your repository is updated and a new build is triggered.

You can use this template to build an application image using an imagestream for any JBoss EAP version, such as JBoss EAP 7.4, JBoss EAP XP, or JBoss EAP CD.

### Additional resources

**•** Building an application image using **[eap-s2i-build](https://access.redhat.com/documentation/en-us/red_hat_jboss_enterprise_application_platform/7.4-Beta/html-single/getting_started_with_jboss_eap_for_openshift_container_platform/#building-an-application-image-using-eap-s2i-build-template_default)** template.

## 6.4. BUILDING AN APPLICATION IMAGE USING EAP-S2I-BUILD **TEMPLATE**

The **eap-s2i-build** template adds several parameters to configure the location of your application source repository and the EAP S2I images to use to build the application. With this template, you can use an imagestream for any JBoss EAP version, such as JBoss EAP 7.4, JBoss EAP XP, or JBoss EAP CD.

#### Procedure

- 1. Import EAP images in OpenShift. For more [information,](https://access.redhat.com/documentation/en-us/red_hat_jboss_enterprise_application_platform/7.4/html-single/using_eclipse_microprofile_in_jboss_eap/index/#importing-the-latest-openshift-image-streams-and-templates-for-jboss-eap-xp_default) see Importing the latest OpenShift image streams and templates for JBoss EAP XP.
- 2. Configure the imagestream to receive updates about the changes in the application imagestream and to trigger new builds. For more information, see Configuring periodic importing of [imagestreamtags.](https://access.redhat.com/documentation/en-us/openshift_container_platform/4.5/html/images/managing-image-streams#images-imagestreams-import_image-streams-managing)
- 3. Create the **eap-s2i-build** template for building the application image using EAP S2I images:

\$ oc replace --force -f https://raw.githubusercontent.com/jboss-container-images/jboss-eapopenshift-templates/master/eap-s2i-build.yaml

This **eap-s2i-build** template creates two build configurations and two imagestreams corresponding to the intermediate build artifacts and the final application image.

4. Process the **eap-s2i-build** template with parameters to create the resources for the final application image. The following example creates an application image, **my-app**:

<span id="page-52-6"></span><span id="page-52-5"></span><span id="page-52-4"></span><span id="page-52-3"></span><span id="page-52-2"></span><span id="page-52-1"></span><span id="page-52-0"></span>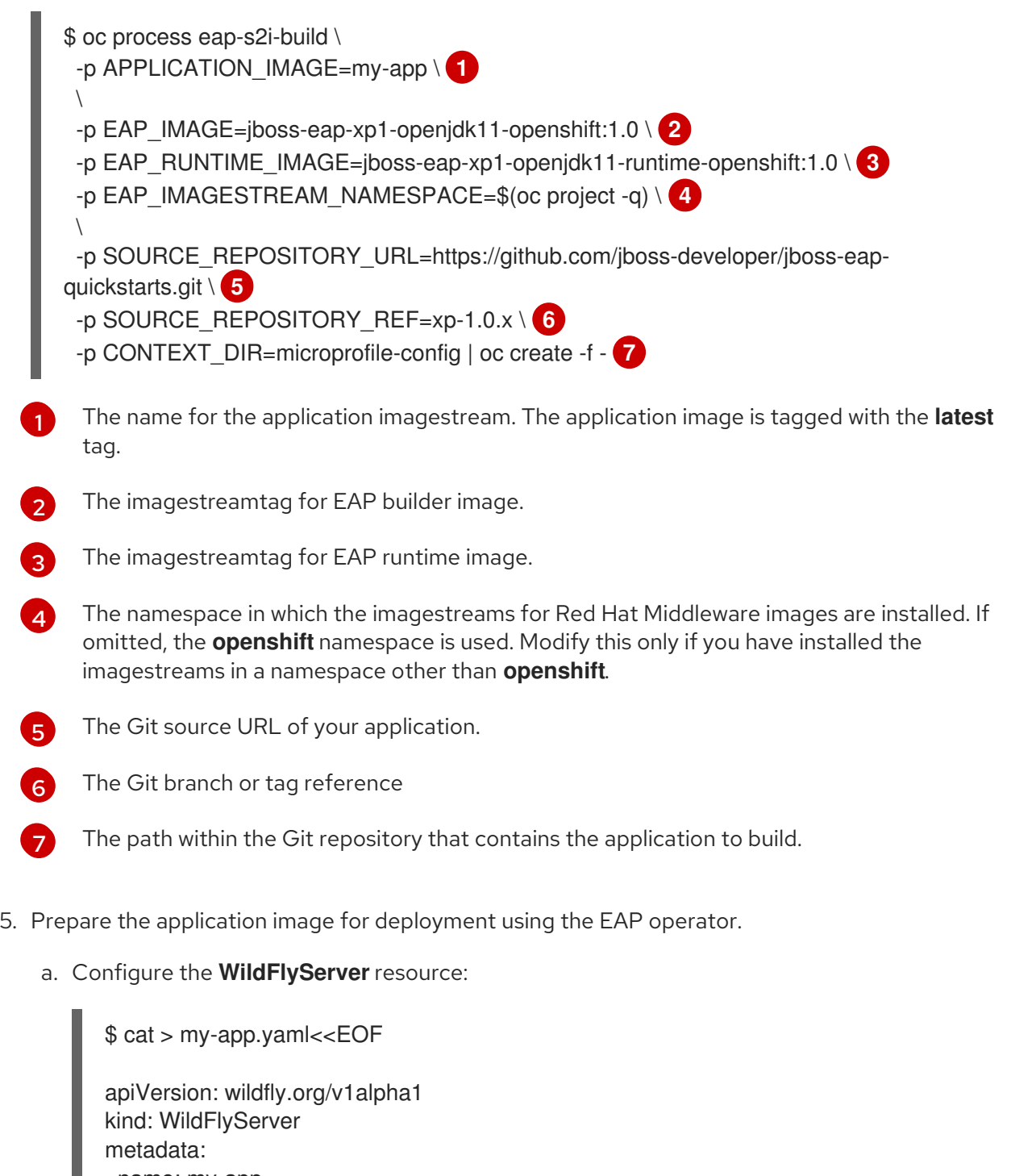

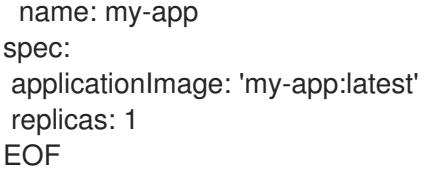

b. Apply the settings and let the EAP operator create a new **WildFlyServer** resource that references this application image:

\$ oc apply -f my-app.yaml

c. View the **WildFlyServer** resource with the following command:

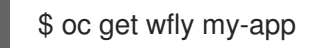

#### Additional resources

- For more information about importing an application [imagestream,](https://access.redhat.com/documentation/en-us/red_hat_jboss_enterprise_application_platform/7.4/html-single/using_eclipse_microprofile_in_jboss_eap/index/#importing-the-latest-openshift-image-streams-and-templates-for-jboss-eap-xp_default) see Importing the latest OpenShift image streams and templates for JBoss EAP XP.
- For more information about periodic importing of imagestreams, see Configuring periodic importing of [imagestreamtags.](https://access.redhat.com/documentation/en-us/openshift_container_platform/4.5/html/images/managing-image-streams#images-imagestreams-import_image-streams-managing)

## 6.5. DEPLOYING A JAVA APPLICATION ON OPENSHIFT USING THE EAP OPERATOR

The EAP operator helps automate Java application deployment on OpenShift. For information about the EAP operator APIs, see EAP Operator: API [Information.](https://access.redhat.com/documentation/en-us/red_hat_jboss_enterprise_application_platform/7.4-Beta/html-single/getting_started_with_jboss_eap_for_openshift_container_platform/#eap-operator-api-information_default)

### Prerequisites

- You have installed EAP operator. For more information about installing the EAP operator, see Installing EAP Operator Using the [Webconsole](https://access.redhat.com/documentation/en-us/red_hat_jboss_enterprise_application_platform/7.4-Beta/html-single/getting_started_with_jboss_eap_for_openshift_container_platform/#installing-eap-operator-using-the-webconsole_default) and Installing EAP [Operator](https://access.redhat.com/documentation/en-us/red_hat_jboss_enterprise_application_platform/7.4-Beta/html-single/getting_started_with_jboss_eap_for_openshift_container_platform/#installing-eap-operator-using-the-cli_default) Using the CLI .
- You have built a Docker image of the user application using JBoss EAP for OpenShift Sourceto-Image (S2I) build image.
- **•** The **APPLICATION IMAGE** parameter in your **eap-s2i-build** template has an imagestream, if you want to enable automatic upgrade of your application after it is deployed on OpenShift. For more information about building your application image using the **eap-s2i-build** template, see Building an application image using [eap-s2i-build](https://access.redhat.com/documentation/en-us/red_hat_jboss_enterprise_application_platform/7.4-Beta/html-single/getting_started_with_jboss_eap_for_openshift_container_platform/#building-an-application-image-using-eap-s2i-build-template_default) template .
- You have created a **Secret** object, if your application's CustomResourceDefinition (CRD) file references one. For more [information](https://access.redhat.com/documentation/en-us/red_hat_jboss_enterprise_application_platform/7.4-Beta/html-single/getting_started_with_jboss_eap_for_openshift_container_platform/#creating-a-secret_default) about creating a new **Secret** object, see Creating a Secret.
- You have created a **ConfigMap**, if your application's CRD file references one. For information about creating a **ConfigMap**, see Creating a [ConfigMap.](https://access.redhat.com/documentation/en-us/red_hat_jboss_enterprise_application_platform/7.4-Beta/html-single/getting_started_with_jboss_eap_for_openshift_container_platform/#creating-a-configmap_default)
- You have created a **ConfigMap** from the **standalone.xml** file, if you choose to do so. For information about creating a **ConfigMap** from the **[standalone.xml](https://access.redhat.com/documentation/en-us/red_hat_jboss_enterprise_application_platform/7.4-Beta/html-single/getting_started_with_jboss_eap_for_openshift_container_platform/#creating-a-configmap-from-standalone-xml-file_default)** file, see Creating a ConfigMap from a standalone.xml File.

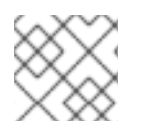

### **NOTE**

Providing a **standalone.xml** file from the **ConfigMap** is not supported in JBoss EAP 7.

### Procedure

1. Open your web browser and log on to OperatorHub.

- 2. Select the **Project** or namespace you want to use for your Java application.
- 3. Navigate to Installed Operator and select JBoss EAP operator.
- 4. On the Overview tab, click the Create Instance link.
- 5. Specify the application image details.

The application image specifies the Docker image that contains the Java application. The image must be built using the JBoss EAP for OpenShift Source-to-Image (S2I) build image. If the **applicationImage** field corresponds to an imagestreamtag, any change to the image triggers an automatic upgrade of the application.

You can provide any of the following references of the JBoss EAP for OpenShift application image:

- The name of the image: mycomp/myapp
- A tag: mycomp/myapp:1.0
- A digest: mycomp/myapp:@sha256:0af38bc38be93116b6a1d86a9c78bd14cd527121970899d719baf78 $\epsilon$
- An imagestreamtag: my-app:latest
- 6. Specify the size of the application. For example:

spec: replicas:2

7. Configure the application environment using the **env spec**. The [environment](https://access.redhat.com/documentation/en-us/red_hat_jboss_enterprise_application_platform/7.4-Beta/html-single/getting_started_with_jboss_eap_for_openshift_container_platform/#environment_variables-1) variables can come directly from values, such as POSTGRESQL\_SERVICE\_HOST or from **Secret** objects, such as POSTGRESQL\_USER. For example:

spec: env: - name: POSTGRESQL\_SERVICE\_HOST value: postgresql - name: POSTGRESQL\_SERVICE\_PORT value: '5432' - name: POSTGRESQL\_DATABASE valueFrom: secretKeyRef: key: database-name name: postgresql - name: POSTGRESQL\_USER valueFrom: secretKeyRef: key: database-user name: postgresql - name: POSTGRESQL\_PASSWORD valueFrom: secretKeyRef: key: database-password name: postgresql

- 8. Complete the following optional configurations that are relevant to your application deployment:
	- Specify the storage requirements for the server data directory. For more information, see Configuring Persistent Storage for [Applications](https://access.redhat.com/documentation/en-us/red_hat_jboss_enterprise_application_platform/7.4-Beta/html-single/getting_started_with_jboss_eap_for_openshift_container_platform/#configuring-persistent-storage-for-applications_default) .
	- Specify the name of the **Secret** you created in **WildFlyServerSpec** to mount it as a volume in the pods running the application. For example:

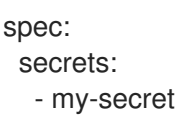

The **Secret** is mounted at **/etc/secrets/<secret name>** and each key/value is stored as a file. The name of the file is the key and the content is the value. The **Secret** is mounted as a volume inside the pod. The following example demonstrates commands that you can use to find key values:

\$ ls /etc/secrets/my-secret/ my-key my-password \$ cat /etc/secrets/my-secret/my-key devuser \$ cat /etc/secrets/my-secret/my-password my-very-secure-pasword

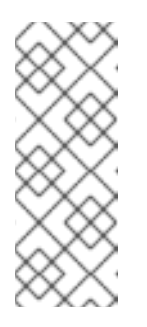

### **NOTE**

Modifying a **Secret** object might lead to project inconsistencies. Instead of modifying an existing **Secret** object, Red Hat recommends creating a new object with the same content as that of the old one. You can then update the content as required and change the reference in operator custom resource (CR) from old to new. This is considered a new CR update and the pods are reloaded.

Specify the name of the **ConfigMap** you created in **WildFlyServerSpec** to mount it as a volume in the pods running the application. For example:

spec: configMaps: - my-config

The **ConfigMap** is mounted at **/etc/configmaps/<configmap name>** and each key/value is stored as a file. The name of the file is the key and the content is the value. The **ConfigMap** is mounted as a volume inside the pod. To find the key values:

\$ ls /etc/configmaps/my-config/ key1 key2 \$ cat /etc/configmaps/my-config/key1 value1 \$ cat /etc/configmaps/my-config/key2 value2

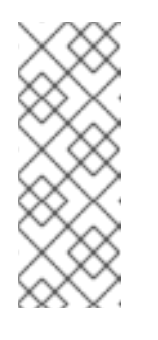

**NOTE** 

Modifying a **ConfigMap** might lead to project inconsistencies. Instead of modifying an existing **ConfigMap**, Red Hat recommends creating a new **ConfigMap** with the same content as that of the old one. You can then update the content as required and change the reference in operator custom resource (CR) from old to new. This is considered a new CR update and the pods are reloaded.

If you choose to have your own standalone **ConfigMap**, provide the name of the **ConfigMap** as well as the key for the **standalone.xml** file:

standaloneConfigMap: name: clusterbench-config-map key: standalone-openshift.xml

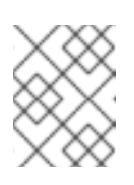

### **NOTE**

Creating a **ConfigMap** from the **standalone.xml** file is not supported in JBoss EAP 7.

If you want to disable the default HTTP route creation in OpenShift, set **disableHTTPRoute** to **true**:

spec: disableHTTPRoute: true

### 6.5.1. Creating a Secret

If your application's CustomResourceDefinition (CRD) file references a **Secret**, you must create the **Secret** before deploying your application on OpenShift using the EAP operator.

### Procedure

To create a **Secret**:

\$ oc create secret generic my-secret --from-literal=my-key=devuser --from-literal=my-password='myvery-secure-pasword'

## 6.5.2. Creating a ConfigMap

If your application's CustomResourceDefinition (CRD) file references a ConfigMap in the spec.ConfigMaps field, you must create the ConfigMap before deploying your application on OpenShift using the EAP operator.

### Procedure

To create a configmap:

\$ oc create configmap my-config --from-literal=key1=value1 --from-literal=key2=value2 configmap/my-config created

### 6.5.3. Creating a ConfigMap from a standalone.xml File

You can create your own JBoss EAP standalone configuration instead of using the one in the application image that comes from JBoss EAP for OpenShift Source-to-Image (S2I). The **standalone.xml** file must be put in a **ConfigMap** that is accessible by the operator.

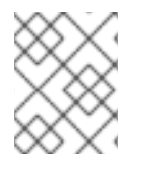

### **NOTE**

NOTE: Providing a **standalone.xml** file from the **ConfigMap** is not supported in JBoss EAP 7.

### Procedure

To create a **ConfigMap** from the **standalone.xml** file:

\$ oc create configmap clusterbench-config-map --from-file examples/clustering/config/standaloneopenshift.xml

configmap/clusterbench-config-map created

### 6.5.4. Configuring Persistent Storage for Applications

If your application requires persistent storage for some data, such as, transaction or messaging logs that must persist across pod restarts, configure the storage spec. If the storage spec is empty, an **EmptyDir** volume is used by each pod of the application. However, this volume does not persist after its corresponding pod is stopped.

#### Procedure

1. Specify **volumeClaimTemplate** to configure resources requirements to store the JBoss EAP standalone data directory. The name of the template is derived from the name of JBoss EAP. The corresponding volume is mounted in **ReadWriteOnce** access mode.

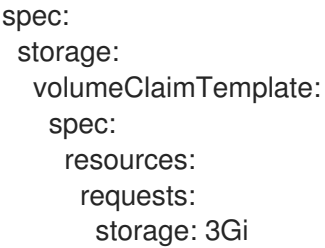

The persistent volume that meets this storage requirement is mounted on the **/eap/standalone/data** directory.

## 6.6. VIEWING METRICS OF AN APPLICATION USING THE EAP **OPERATOR**

You can view the metrics of an application deployed on OpenShift using the EAP operator.

When your cluster administrator enables metrics monitoring in your project, the EAP operator automatically displays the metrics on the OpenShift console.

#### Prerequisites

Your cluster administrator has enabled monitoring for your project. For more information, see Enabling monitoring for [user-defined](https://docs.openshift.com/container-platform/4.6/monitoring/enabling-monitoring-for-user-defined-projects.html#enabling-monitoring-for-user-defined-projects_enabling-monitoring-for-user-defined-projects) projects.

### Procedure

- 1. In the OpenShift Container Platform web console, navigate to Monitoring→ Metrics.
- 2. On the Metrics screen, type the name of your application in the text box to select your application. The metrics for your application appear on the screen.

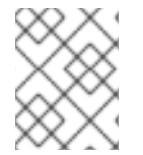

### **NOTE**

All metrics related to JBoss EAP application server are prefixed with **jboss**. For example, **jboss\_undertow\_request\_count\_total**.

## 6.7. UNINSTALLING FAP OPFRATOR USING WEB CONSOLE

To delete, or uninstall, EAP operator from your cluster, you can delete the subscription to remove it from the subscribed namespace. You can also remove the EAP operator's ClusterServiceVersion (CSV) and deployment.

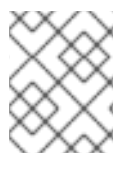

### **NOTE**

To ensure data consistency and safety, scale down the number of pods in your cluster to 0 before uninstalling the EAP operator.

You can uninstall the EAP operator using the web console.

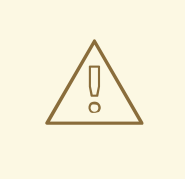

### WARNING

If you decide to delete the entire **wildflyserver** definition (**oc delete wildflyserver <deployment\_name>**), then no transaction recovery process is started and the pod is terminated regardless of unfinished transactions. The unfinished work that results from this operation might block the data changes that you later initiate. The data changes for other JBoss EAP instances involved in transactional EJB remote calls with this **wildflyserver** might also be blocked.

### Procedure

- 1. From the Operators→ Installed Operators page, select JBoss EAP.
- 2. On the right-hand side of the Operator Details page, select Uninstall Operator from the Actions drop-down menu.
- 3. When prompted by the Remove Operator Subscription window, optionally select the Also completely remove the Operator from the selected namespace check box if you want all components related to the installation to be removed. This removes the CSV, which in turn removes the pods, deployments, custom resource definitions (CRDs), and custom resources (CRs) associated with the operator.

4. Click Remove. The EAP operator stops running and no longer receives updates.

## 6.8. UNINSTALLING EAP OPERATOR USING THE CLI

To delete, or uninstall, the EAP operator from your cluster, you can delete the subscription to remove it from the subscribed namespace. You can also remove the EAP operator's ClusterServiceVersion (CSV) and deployment.

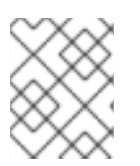

### **NOTE**

To ensure data consistency and safety, scale down the number of pods in your cluster to 0 before uninstalling the EAP operator.

You can uninstall the EAP operator using the command line.

When using the command line, you uninstall the operator by deleting the subscription and CSV from the target namespace.

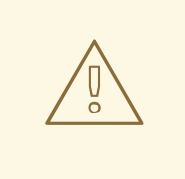

### WARNING

If you decide to delete the entire **wildflyserver** definition (**oc delete wildflyserver <deployment\_name>**), then no transaction recovery process is started and the pod is terminated regardless of unfinished transactions. The unfinished work that results from this operation might block the data changes that you later initiate. The data changes for other JBoss EAP instances involved in transactional EJB remote calls with this **wildflyserver** might also be blocked.

### Procedure

1. Check the current version of the EAP operator subscription in the **currentCSV** field:

\$ oc get subscription eap-operator -n openshift-operators -o yaml | grep currentCSV currentCSV: eap-operator.v1.0.0

2. Delete the EAP operator's subscription:

\$ oc delete subscription eap-operator -n openshift-operators subscription.operators.coreos.com "eap-operator" deleted

3. Delete the CSV for the EAP operator in the target namespace using the **currentCSV** value from the previous step:

\$ oc delete clusterserviceversion eap-operator.v1.0.0 -n openshift-operators clusterserviceversion.operators.coreos.com "eap-operator.v1.0.0" deleted

## 6.9. EAP OPERATOR FOR SAFE TRANSACTION RECOVERY

EAP operator ensures data consistency before terminating your application cluster by verifying that all transactions are completed before scaling down the replicas and marking a pod as **clean** for termination.

This means that if you want to remove the deployment safely without data inconsistencies, you must first scale down the number of pods to 0, wait until all pods are terminated, and only then delete the **wildflyserver** instance.

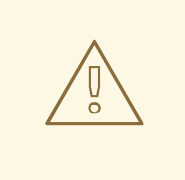

### WARNING

If you decide to delete the entire **wildflyserver** definition (**oc delete wildflyserver <deployment\_name>**), then no transaction recovery process is started and the pod is terminated regardless of unfinished transactions. The unfinished work that results from this operation might block the data changes that you later initiate. The data changes for other JBoss EAP instances involved in transactional EJB remote calls with this **wildflyserver** might also be blocked.

When the scaledown process begins the pod state (oc get pod <pod\_name>) is still marked as **Running**, because the pod must complete all the unfinished transactions, including the remote EJB calls that target it.

If you want to monitor the state of the scaledown process, observe the status of the **wildflyserver** instance. For more information, see [Monitoring](https://access.redhat.com/documentation/en-us/red_hat_jboss_enterprise_application_platform/7.4-Beta/html-single/getting_started_with_jboss_eap_for_openshift_container_platform/#monitoring-scaledown-process_default) the Scaledown Process. For information about pod statuses during scaledown, see Pod Status During [Scaledown](https://access.redhat.com/documentation/en-us/red_hat_jboss_enterprise_application_platform/7.4-Beta/html-single/getting_started_with_jboss_eap_for_openshift_container_platform/#pod-status-during-scaledown_default).

### 6.9.1. StatefulSets for Stable Network Host Names

The EAP operator that manages the wildflyserver creates a **StatefulSet** as an underlying object managing the JBoss EAP pods.

A **StatefulSet** is the workload API object that manages stateful applications. It manages the deployment and scaling of a set of pods, and provides guarantees about the ordering and uniqueness of these pods.

The **StatefulSet** ensures that the pods in a cluster are named in a predefined order. It also ensures that pod termination follows the same order. For example, let us say, pod-1 has a transaction with heuristic outcome, and so is in the state of **SCALING\_DOWN\_RECOVERY\_DIRTY**. Even if pod-0 is in the state of **SCALING\_DOWN\_CLEAN**, it is not terminated before pod-1. Until pod-1 is **clean** and is terminated, pod-0 remains in the **SCALING\_DOWN\_CLEAN** state. However, even if pod-0 is in the **SCALING\_DOWN\_CLEAN** state, it does not receive any new request and is practically idle.

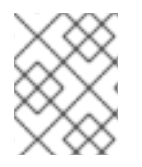

### **NOTE**

Decreasing the replica size of the **StatefulSet** or deleting the pod itself has no effect and such changes are reverted.

### 6.9.2. Monitoring the Scaledown Process

If you want to monitor the state of the scaledown process, you must observe the status of the **wildflyserver** instance. For more information about the different pod statuses during scaledown, see Pod Status During [Scaledown](https://access.redhat.com/documentation/en-us/red_hat_jboss_enterprise_application_platform/7.4-Beta/html-single/getting_started_with_jboss_eap_for_openshift_container_platform/#pod-status-during-scaledown_default).

#### Procedure

 $\bullet$  To observe the state of the scaledown process:

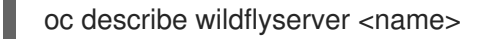

- The WildFlyServer.Status.Scalingdown Pods and WildFlyServer.Status.Replicas fields shows the overall state of the active and non-active pods.
- o The Scalingdown Pods field shows the number of pods which are about to be terminated when all the unfinished transactions are complete.
- o The WildFlyServer.Status.Replicas field shows the current number of running pods.
- o The WildFlyServer.Spec.Replicas field shows the number of pods in ACTIVE state.
- o If there are no pods in scaledown process the numbers of pods in the WildFlyServer.Status.Replicas and WildFlyServer.Spec.Replicas fields are equal.

#### 6.9.2.1. Pod Status During Scaledown

The following table describes the different pod statuses during scaledown:

#### Table 6.1. Pod Status Description

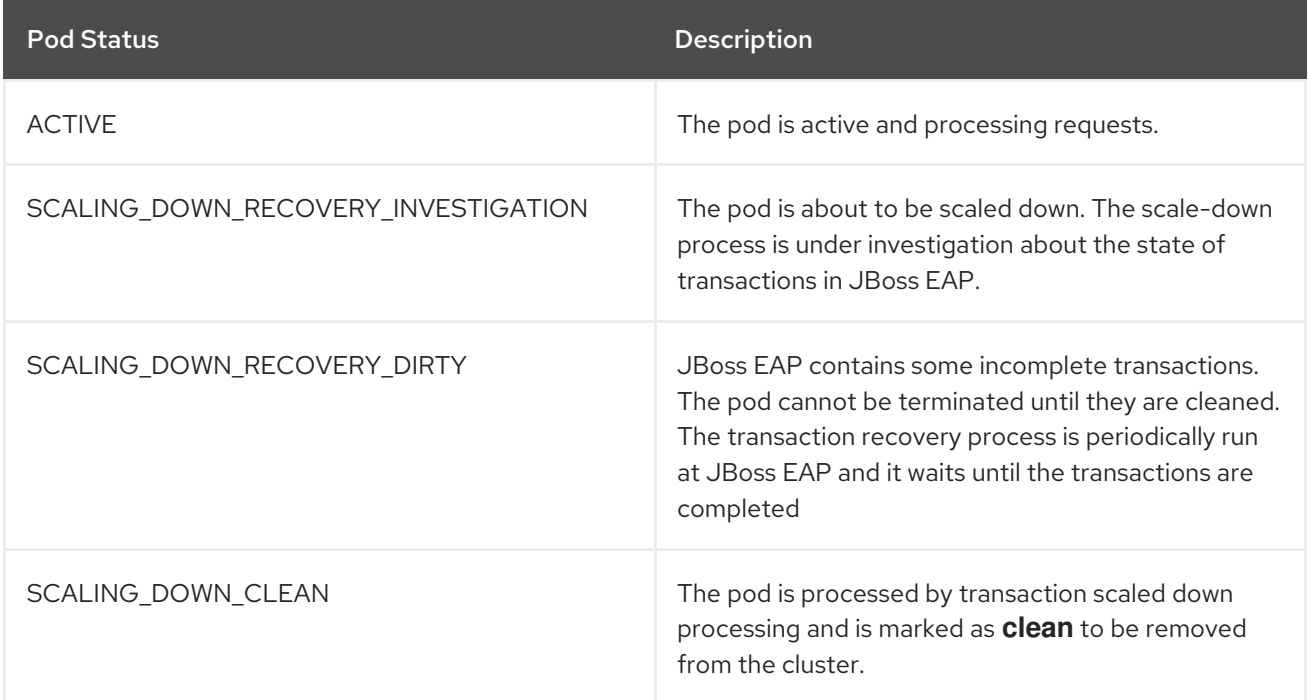

### 6.9.3. Scaling Down During Transactions with Heuristic Outcomes

When the outcome of a transaction is unknown, automatic transaction recovery is impossible. You must then manually recover your transactions.

#### **Prerequisites**

The status of your pod is stuck at **SCALING\_DOWN\_RECOVERY\_DIRTY**.

#### Procedure

#### Procedure

- 1. Access your JBoss EAP instance using CLI.
- 2. Resolve all the heuristics transaction records in the transaction object store. For more information, see [Recovering](https://access.redhat.com/documentation/en-us/red_hat_jboss_enterprise_application_platform/7.4-Beta/html-single/managing_transactions_on_jboss_eap/#recovering_heuristic_outcomes) Heuristic Outcomes in the *Managing Transactions on JBoss EAP* .
- 3. Remove all records from the EJB client recovery folder.
	- a. Remove all files from the pod EJB client recovery directory:

\$JBOSS\_HOME/standalone/data/ejb-xa-recovery oc exec <podname> rm -rf \$JBOSS\_HOME/standalone/data/ejb-xa-recovery

4. The status of your pod changes to **SCALING\_DOWN\_CLEAN** and the pod is terminated.

### 6.10. EJB REMOTING ON OPENSHIFT

For JBoss EAP to work correctly with EJB remoting calls between different JBoss EAP clusters on OpenShift, you must understand the EJB remoting configuration options on OpenShift.

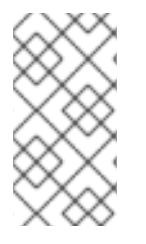

### **NOTE**

When deploying on OpenShift, consider the use of the EAP operator. The EAP operator uses **[StatefulSet](https://kubernetes.io/docs/concepts/workloads/controllers/statefulset/)** for the appropriate handling of EJB remoting and transaction recovery processing. The **StatefulSet** ensures persistent storage and network hostname stability even after pods are restarted.

Network hostname stability is required when the JBoss EAP instance is contacted using an EJB remote call with transaction propagation. The JBoss EAP instance must be reachable under the same hostname even if the pod restarts. The transaction manager, which is a stateful component, binds the persisted transaction data to a particular JBoss EAP instance. Because the transaction log is bound to a specific JBoss EAP instance, it must be completed in the same instance.

To prevent data loss when the JDBC transaction log store is used, make sure your database provides data-consistent reads and writes. Consistent data reads and writes are important when the database is scaled horizontally with multiple instances.

An EJB remote caller has two options to configure the remote calls:

- Define a remote outbound connection. For more information, see Configuring a Remote Outbound [Connection.](https://access.redhat.com/documentation/en-us/red_hat_jboss_enterprise_application_platform/7.4-Beta/html-single/configuration_guide/#remoting_remote_outbound_connection)
- Use a programmatic JNDI lookup for the bean at the remote server. For more information, see Using [Remote](https://access.redhat.com/documentation/en-us/red_hat_jboss_enterprise_application_platform/7.4-Beta/html-single/developing_ejb_applications/#using_ejb_client) EJB Clients .

You must reconfigure the value representing the address of the target node depending on the EJB remote call configuration method.

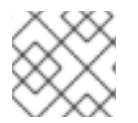

### **NOTE**

The name of the target EJB for the remote call must be the DNS address of the first pod.

The **StatefulSet** behaviour depends on the ordering of the pods. The pods are named in a predefined order. For example, if you scale your application to three replicas, your pods have names such as **eapserver-0**, **eap-server-1**, and **eap-server-2**.

The EAP operator also uses a [headless](https://access.redhat.com/documentation/en-us/openshift_container_platform/3.6/html-single/architecture/#headless-services) service that ensures a specific DNS hostname is assigned to the pod. If the application uses the EAP operator, a headless service is created with a name such as **eapserver-headless**. In this case, the DNS name of the first pod is **eap-server-0.eap-server-headless**.

The use of the hostname **eap-server-0.eap-server-headless** ensures that the EJB call reaches any EAP instance connected to the cluster. A bootstrap connection is used to initialize the EJB client, which gathers the structure of the EAP cluster as the next step.

### 6.10.1. Configuring EJB on OpenShift

You must configure the JBoss EAP servers that act as callers for EJB remoting. The target server must configure a user with permission to receive the EJB remote calls.

### **Prerequisites**

- You have used the EAP operator and the supported JBoss EAP for OpenShift S2I image for deploying and managing the JBoss EAP application instances on OpenShift.
- The clustering is set correctly. For more information about JBoss EAP clustering, see the [Clustering](https://access.redhat.com/documentation/en-us/red_hat_jboss_enterprise_application_platform/7.4-Beta/html-single/getting_started_with_jboss_eap_for_openshift_container_platform/#reference_clustering) section.

### Procedure

1. Create a user in the target server with permission to receive the EJB remote calls:

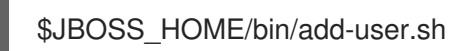

- 2. Configure the caller JBoss EAP application server.
	- a. Create the **eap-config.xml** file in **\$JBOSS\_HOME/standalone/configuration** using the custom configuration functionality. For more information, see Custom [Configuration](https://access.redhat.com/documentation/en-us/red_hat_jboss_enterprise_application_platform/7.4-Beta/html-single/getting_started_with_jboss_eap_for_openshift_container_platform/#custom_configuration).
	- b. Configure the caller JBoss EAP application server with the **wildfly.config.url** property:

JAVA\_OPTS\_APPEND="- Dwildfly.config.url=\$JBOSS\_HOME/standalone/configuration/eap-config.xml"

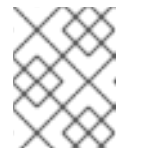

#### **NOTE**

If you use the following example for your configuration, replace the **>>PASTE\_…\_HERE<<** with user and password you configured.

### Example Configuration

```
<configuration>
 <authentication-client xmlns="urn:elytron:1.0">
 <authentication-rules>
      <rule use-configuration="jta">
         <match-abstract-type name="jta" authority="jboss"/>
   </rule>
```
</authentication-rules> <authentication-configurations> <configuration name="jta"> <sasl-mechanism-selector selector="DIGEST-MD5"/> <providers> <use-service-loader /> </providers> <set-user-name name=">>PASTE\_USER\_NAME\_HERE<<"/> <credentials> <clear-password password=">>PASTE\_PASSWORD\_HERE<<"/> </credentials> <set-mechanism-realm name="ApplicationRealm" /> </configuration> </authentication-configurations> </authentication-client> </configuration>

# CHAPTER 7. REFERENCE INFORMATION

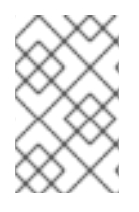

### **NOTE**

The content in this section is derived from the engineering documentation for this image. It is provided for reference as it can be useful for development purposes and for testing beyond the scope of the product documentation.

## 7.1. PERSISTENT TEMPLATES

The JBoss EAP database templates, which deploy JBoss EAP and database pods, have both ephemeral and persistent variations.

Persistent templates include an environment variable to provision a persistent volume claim, which binds with an available persistent volume to be used as a storage volume for the JBoss EAP for OpenShift deployment. Information, such as timer schema, log handling, or data updates, is stored on the storage volume, rather than in ephemeral container memory. This information persists if the pod goes down for any reason, such as project upgrade, deployment rollback, or an unexpected error.

Without a persistent storage volume for the deployment, this information is stored in the container memory only, and is lost if the pod goes down for any reason.

For example, an EE timer backed by persistent storage continues to run if the pod is restarted. Any events triggered by the timer during the restart process are enacted when the application is running again.

Conversely, if the EE timer is running in the container memory, the timer status is lost if the pod is restarted, and starts from the beginning when the pod is running again.

## 7.2. INFORMATION ENVIRONMENT VARIABLES

The following environment variables are designed to provide information to the image and should not be modified by the user:

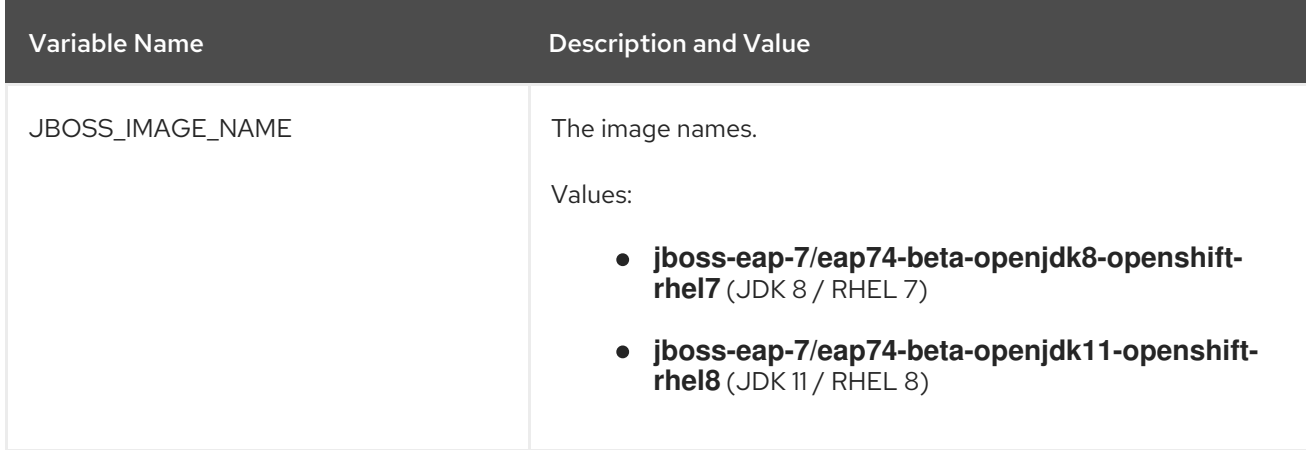

### Table 7.1. Information Environment Variables

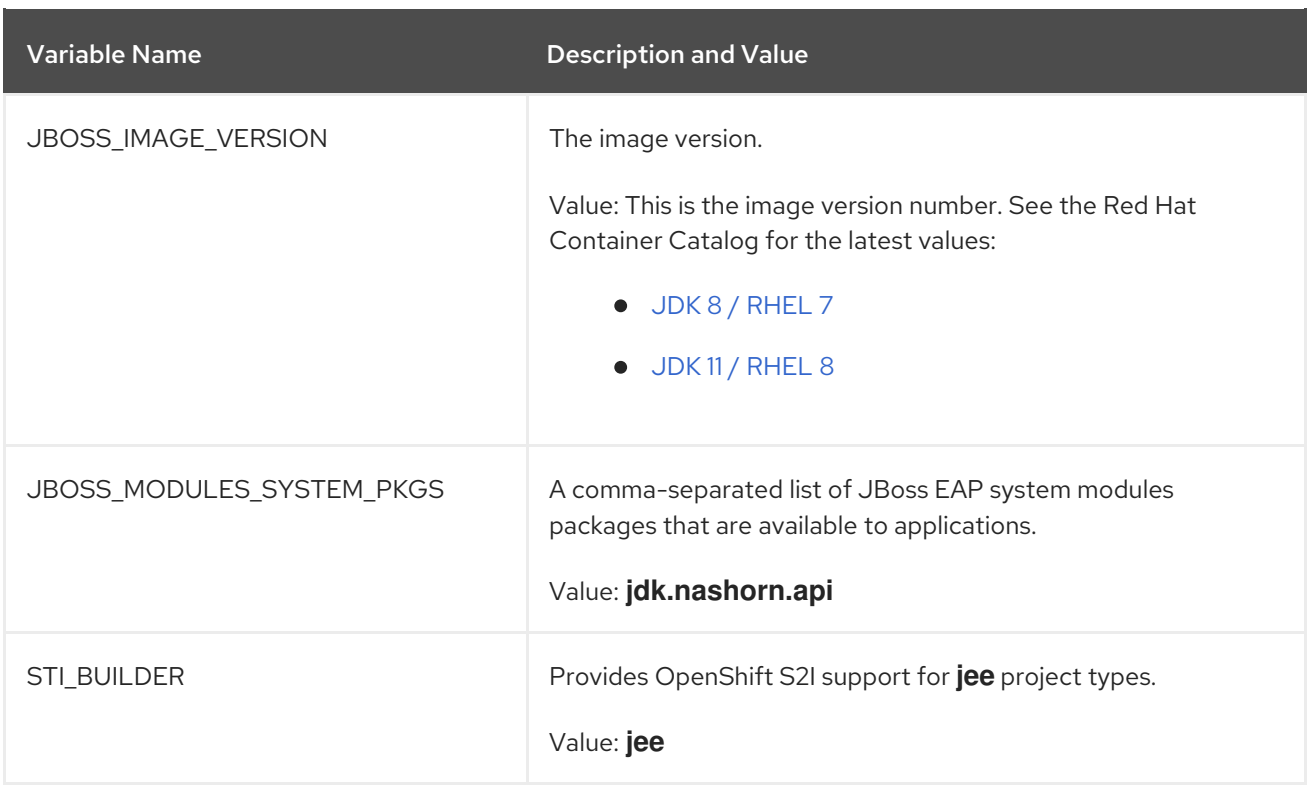

## 7.3. CONFIGURATION ENVIRONMENT VARIABLES

You can configure the following environment variables to adjust the image without requiring a rebuild.

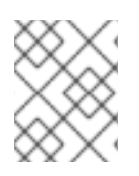

### **NOTE**

See the JBoss EAP [documentation](https://access.redhat.com/documentation/en-us/red_hat_jboss_enterprise_application_platform/7.4/) for other environment variables that are not listed here.

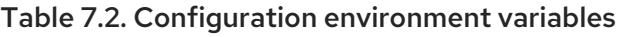

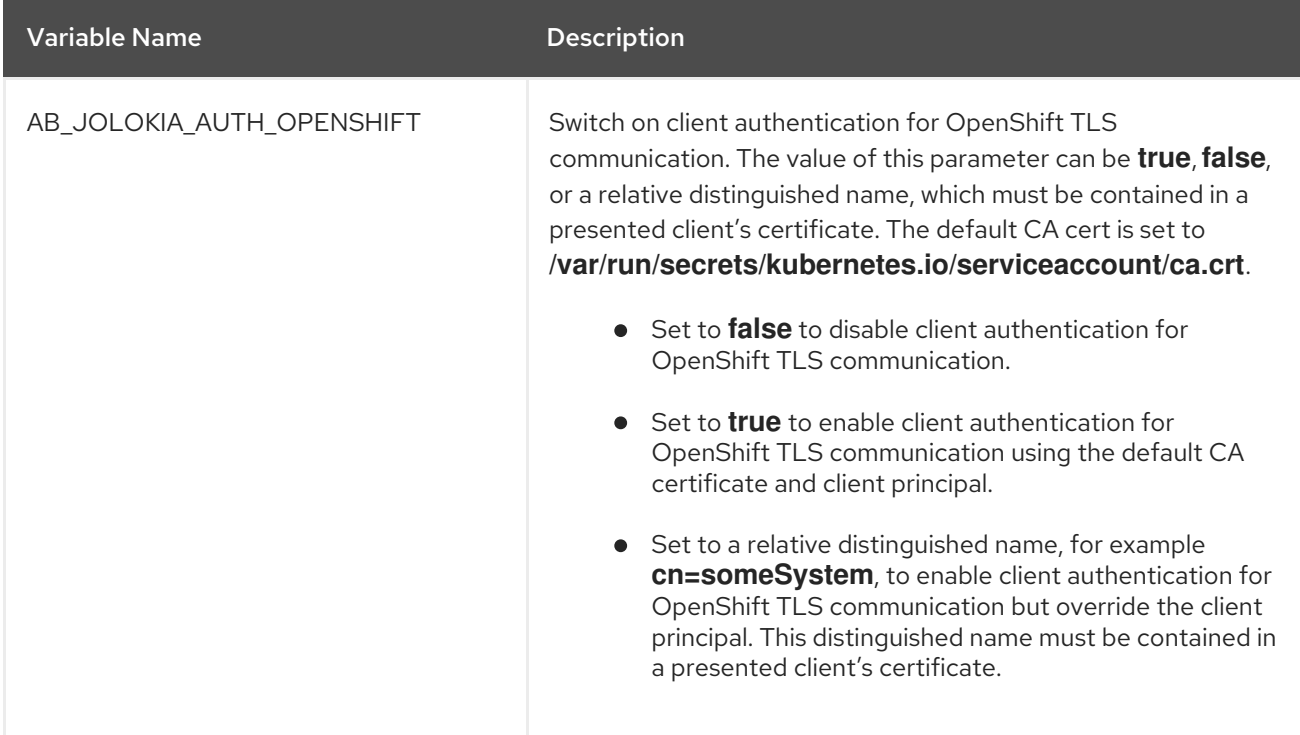

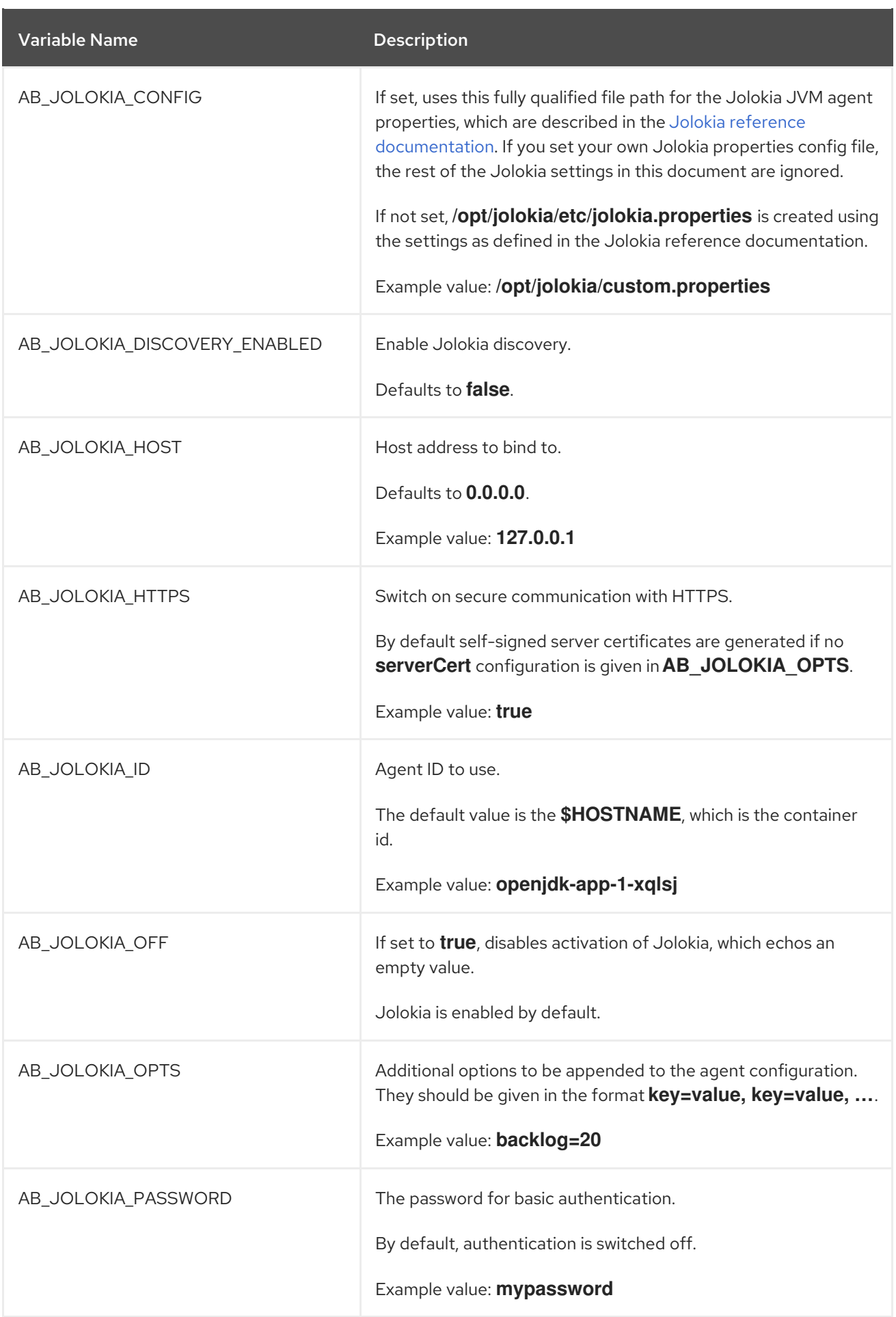

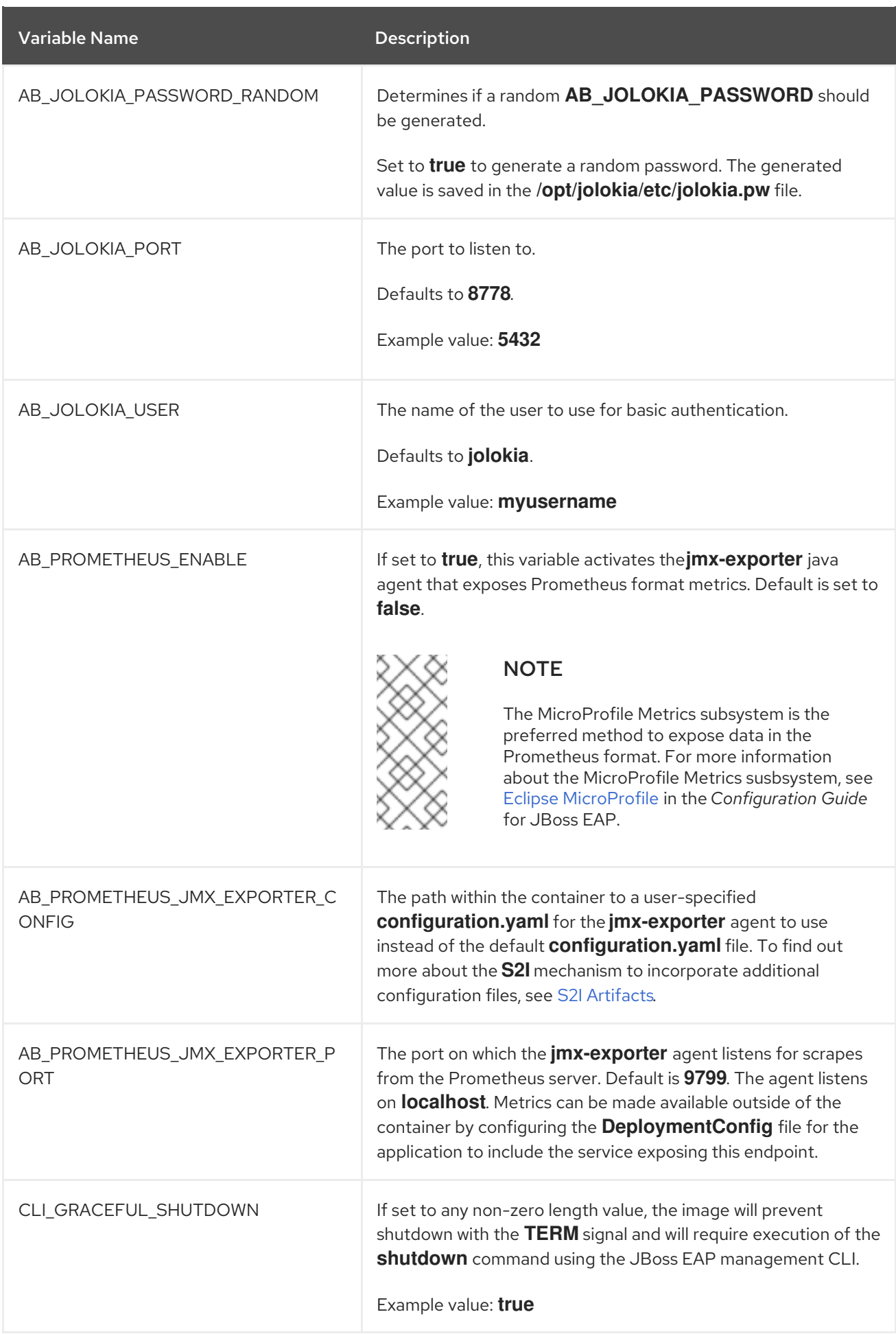

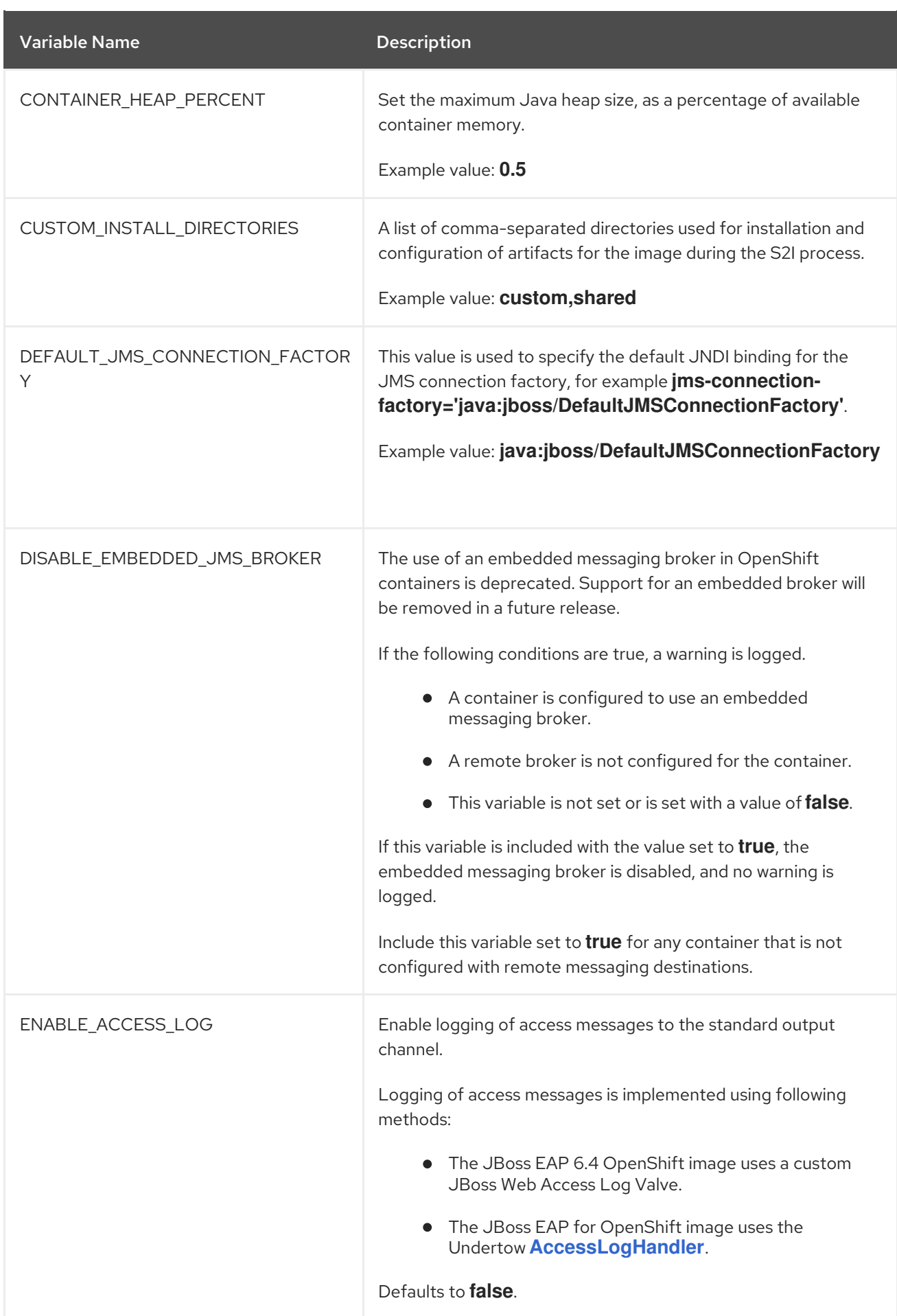

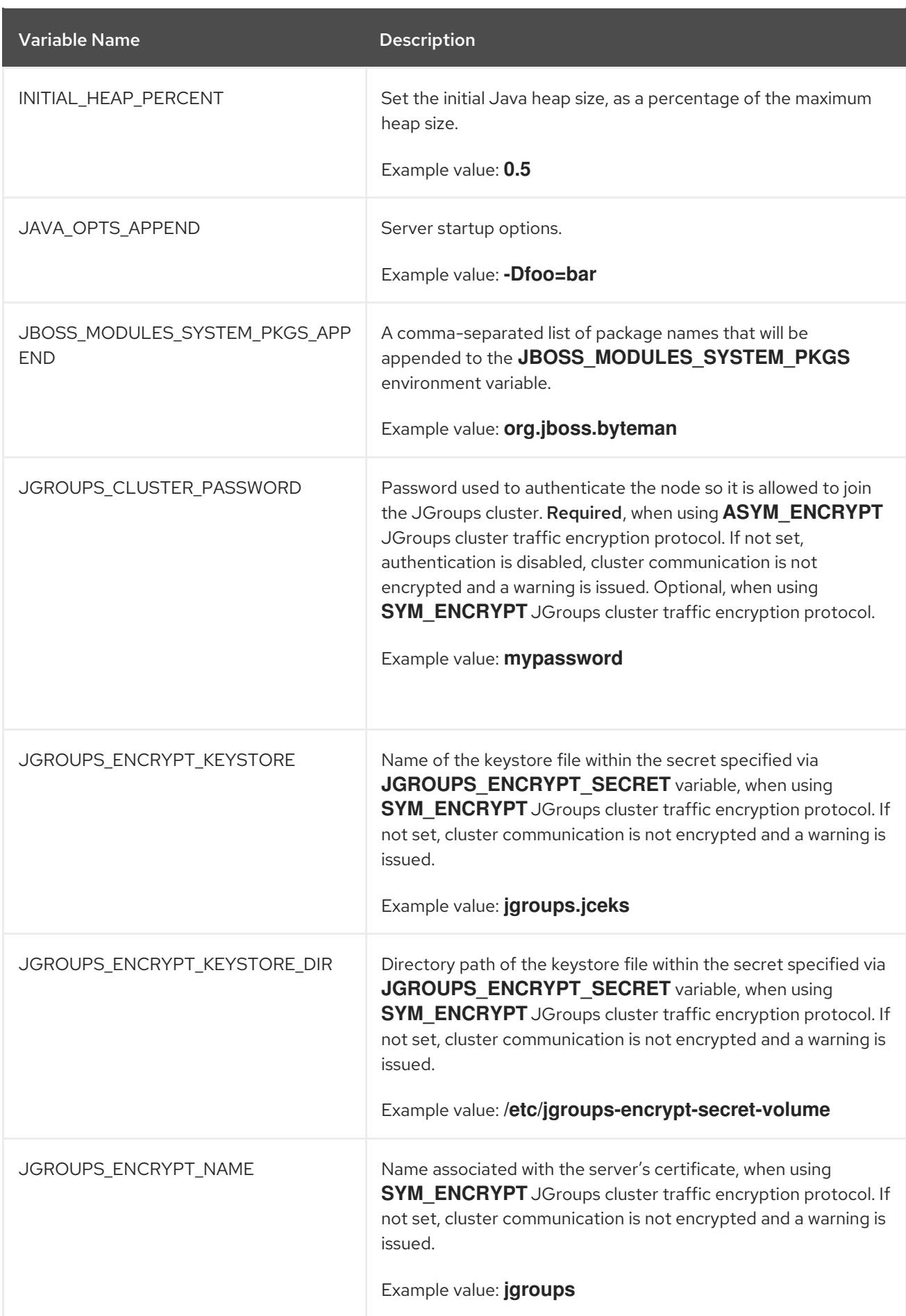

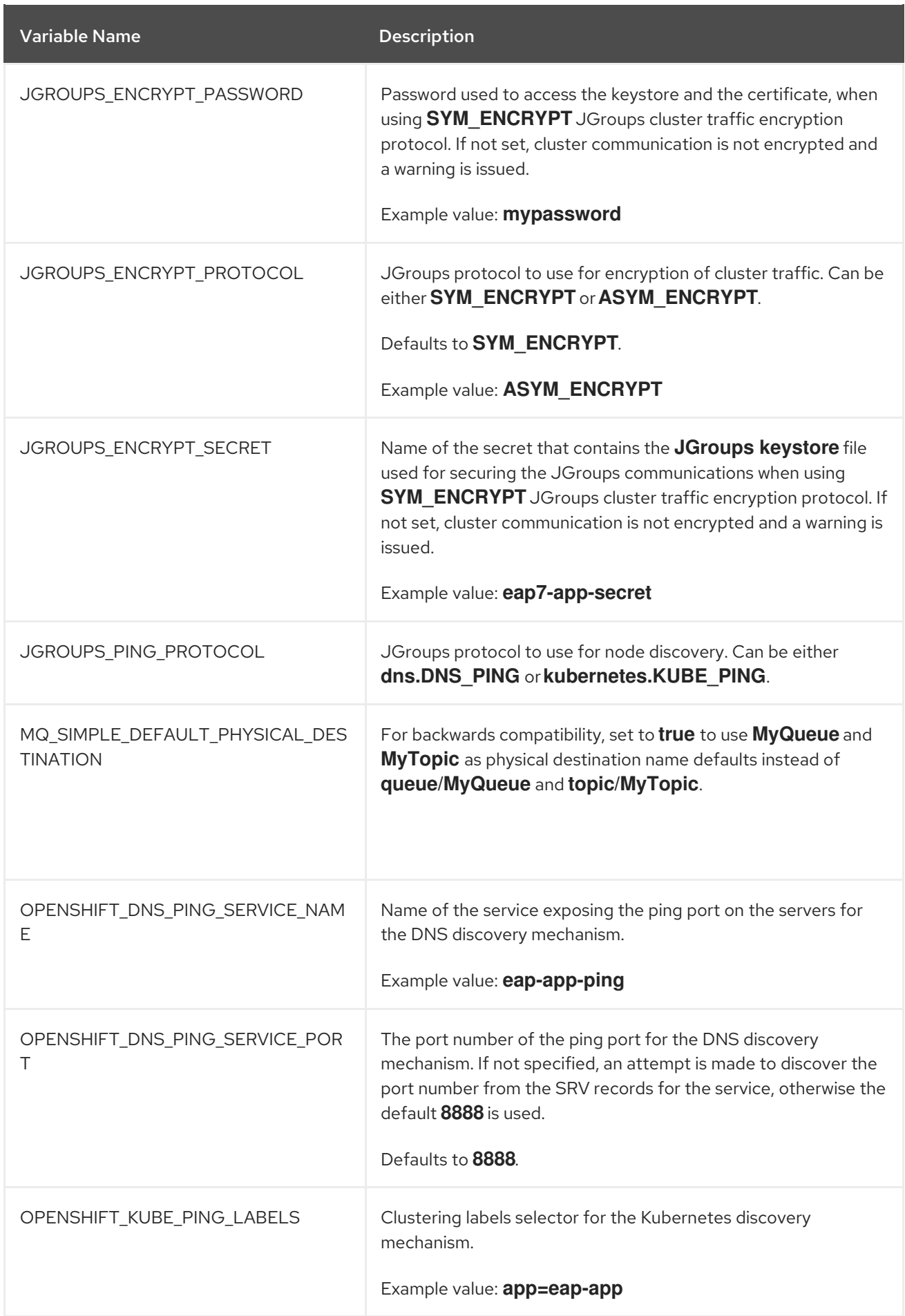
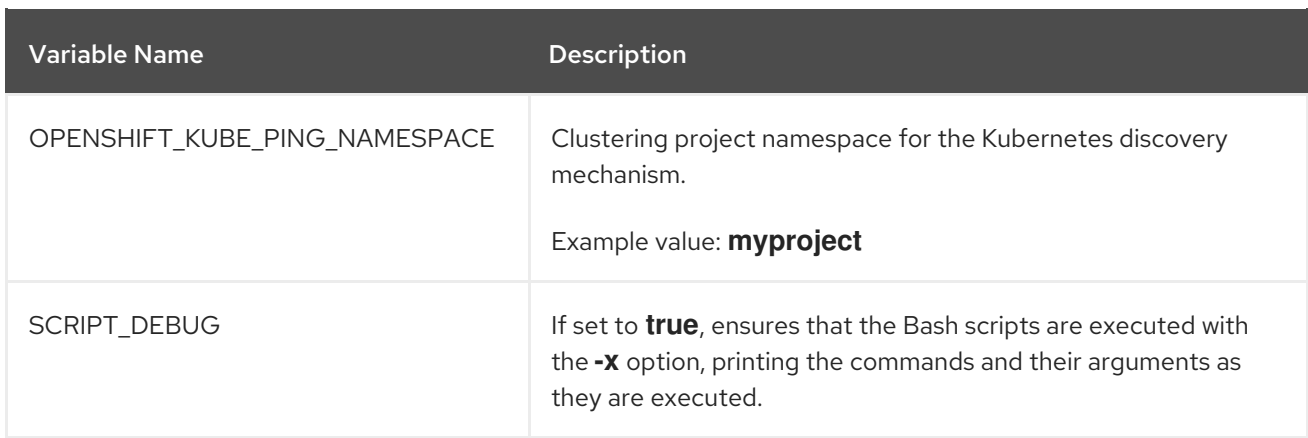

# 7.4. APPLICATION TEMPLATES

#### Table 7.3. Application Templates

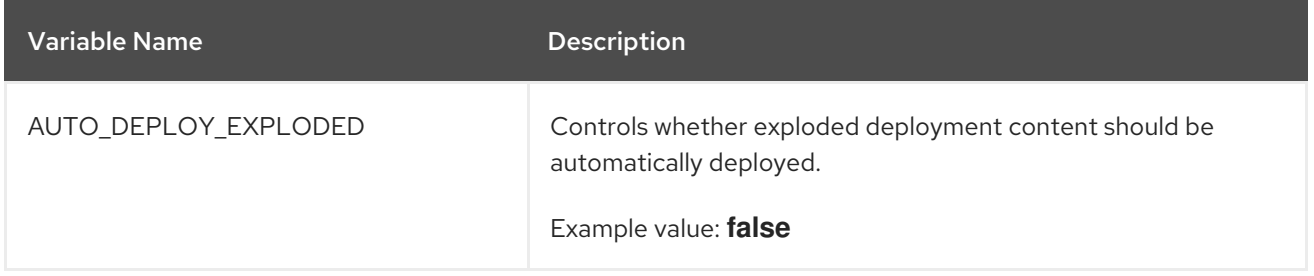

# 7.5. EXPOSED PORTS

#### Table 7.4. Exposed Ports

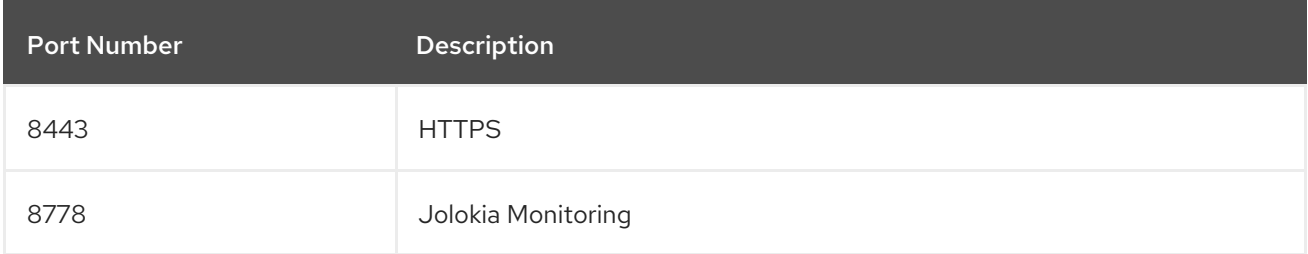

# 7.6. DATASOURCES

Datasources are automatically created based on the value of some of the environment variables.

The most important environment variable is **DB\_SERVICE\_PREFIX\_MAPPING**, as it defines JNDI mappings for the datasources. The allowed value for this variable is a comma-separated list of *POOLNAME***-***DATABASETYPE***=***PREFIX* triplets, where:

- *POOLNAME* is used as the **pool-name** in the datasource.
- **DATABASETYPE** is the database driver to use
- **PREFIX** is the prefix used in the names of environment variables that are used to configure the datasource.

### 7.6.1. JNDI Mappings for Datasources

#### For each *POOLNAME***-***DATABASETYPE***=***PREFIX* triplet defined in the

**DB\_SERVICE\_PREFIX\_MAPPING** environment variable, the launch script creates a separate datasource, which is executed when running the image.

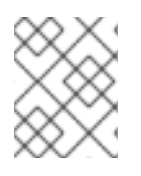

## **NOTE**

The first part (before the equal sign) of the **DB\_SERVICE\_PREFIX\_MAPPING** should be lowercase.

The *DATABASETYPE* determines the driver for the datasource.

For more information about configuring a driver, see Modules, Drivers, and Generic [Deployments](#page-33-0). The JDK 8 image has drivers for **postgresql** and **mysql** configured by default.

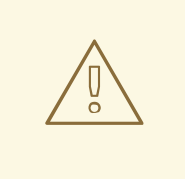

## WARNING

Do not use any special characters for the *POOLNAME* parameter.

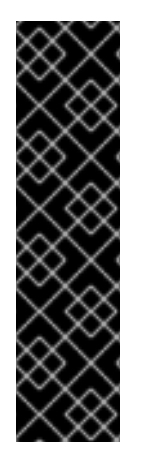

## DATABASE DRIVERS

Support for using the Red Hat-provided internal datasource drivers with the JBoss EAP for OpenShift image is now deprecated. Red Hat recommends that you use JDBC drivers obtained from your database vendor for your JBoss EAP applications.

The following internal datasources are no longer provided with the JBoss EAP for OpenShift image:

- MySQL
- PostgreSQL

For more information about installing drivers, see Modules, Drivers, and Generic [Deployments.](#page-33-0)

For more information on configuring JDBC drivers with JBoss EAP, see JDBC [drivers](https://access.redhat.com/documentation/en-us/red_hat_jboss_enterprise_application_platform/7.4-Beta/html-single/configuration_guide/#jdbc_drivers) in the JBoss EAP *Configuration Guide*.

Note that you can also create a custom layer to install these drivers and datasources if you want to add them to a provisioned server.

#### 7.6.1.1. Datasource Configuration Environment Variables

To configure other datasource properties, use the following environment variables.

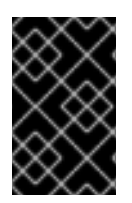

#### IMPORTANT

Be sure to replace the values for *POOLNAME*, *DATABASETYPE*, and *PREFIX* in the following variable names with the appropriate values. These replaceable values are described in this section and in the [Datasources](#page-74-0) section.

<span id="page-74-0"></span>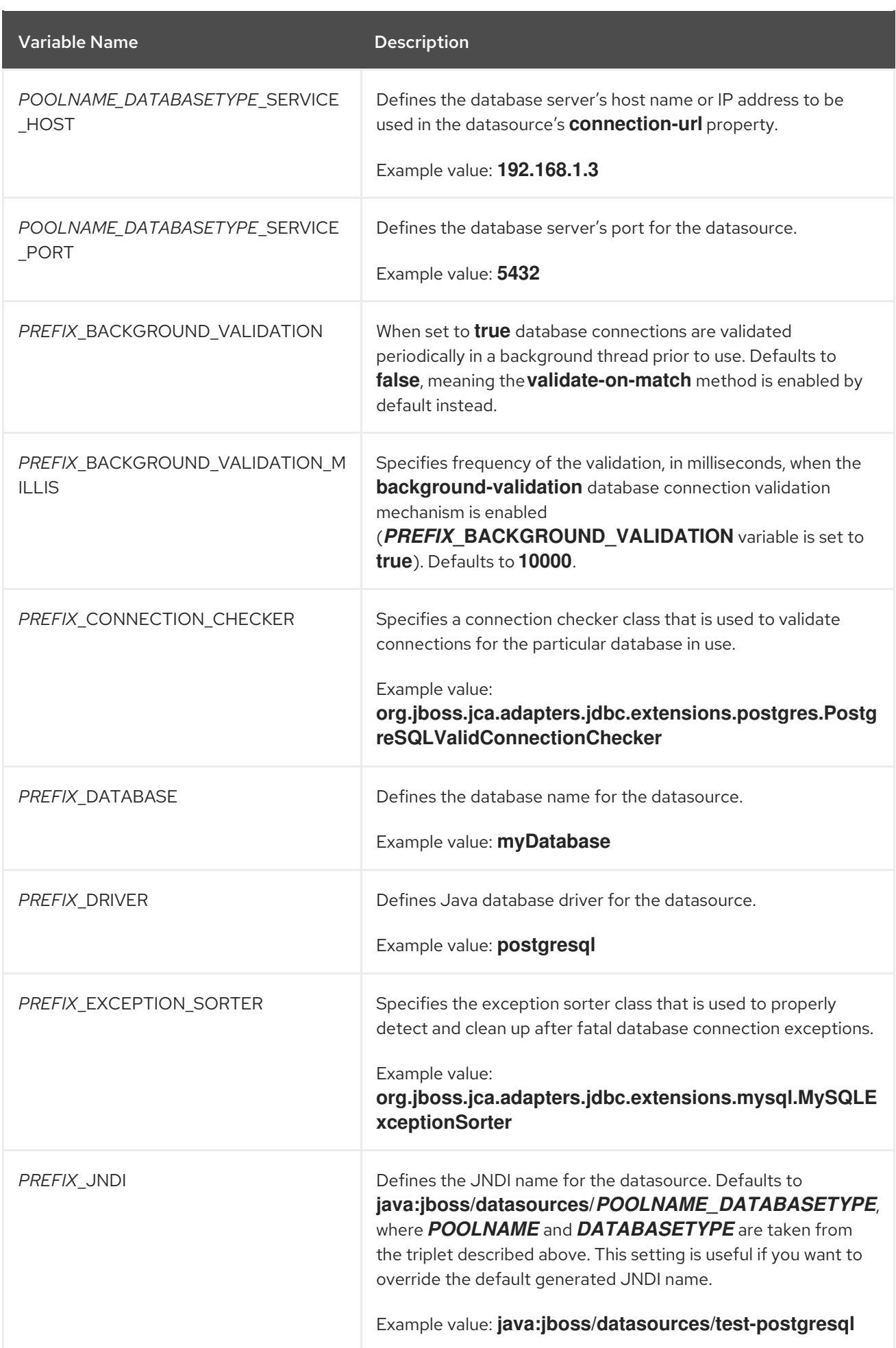

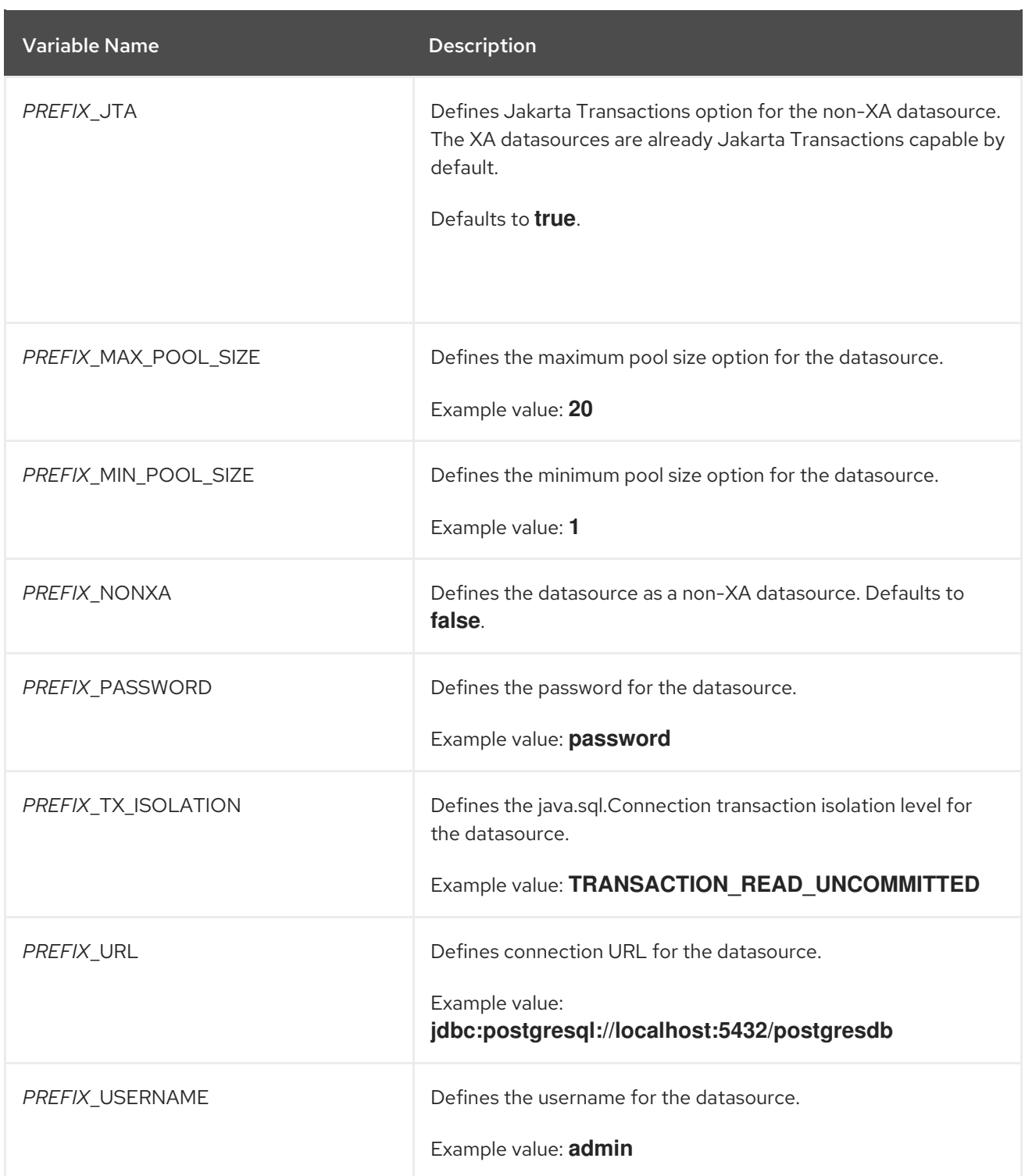

When running this image in OpenShift, the *POOLNAME\_DATABASETYPE***\_SERVICE\_HOST** and *POOLNAME\_DATABASETYPE***\_SERVICE\_PORT** environment variables are set up automatically from the database service definition in the OpenShift application template, while the others are configured in the template directly as **env** entries in container definitions under each pod template.

## 7.6.1.2. Examples

These examples show how value of the **DB\_SERVICE\_PREFIX\_MAPPING** environment variable influences datasource creation.

#### 7.6.1.2.1. Single Mapping

Consider value **test-postgresql=TEST**.

This creates a datasource with **java:jboss/datasources/test\_postgresql** name. Additionally, all the required settings like password and username are expected to be provided as environment variables with the **TEST\_** prefix, for example **TEST\_USERNAME** and **TEST\_PASSWORD**.

#### 7.6.1.2.2. Multiple Mappings

You can specify multiple datasource mappings.

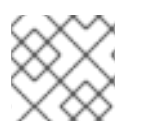

## **NOTE**

Always separate multiple datasource mappings with a comma.

Consider the following value for the **DB\_SERVICE\_PREFIX\_MAPPING** environment variable: **cloudpostgresql=CLOUD,test-mysql=TEST\_MYSQL**.

This creates the following two datasources:

- 1. **java:jboss/datasources/test\_mysql**
- 2. **java:jboss/datasources/cloud\_postgresql**

Then you can use **TEST\_MYSQL** prefix for configuring things like the username and password for the MySQL datasource, for example **TEST\_MYSQL\_USERNAME**. And for the PostgreSQL datasource, use the **CLOUD\_** prefix, for example **CLOUD\_USERNAME**.

# 7.7. CLUSTERING

## 7.7.1. Configuring a JGroups Discovery Mechanism

To enable JBoss EAP clustering on OpenShift, configure the JGroups protocol stack in your JBoss EAP configuration to use either the **kubernetes.KUBE\_PING** or the **dns.DNS\_PING** discovery mechanism.

Although you can use a custom **standalone-openshift.xml** configuration file, it is recommended that you use [environment](#page-26-0) variables to configure JGroups in your image build.

The instructions below use environment variables to configure the discovery mechanism for the JBoss EAP for OpenShift image.

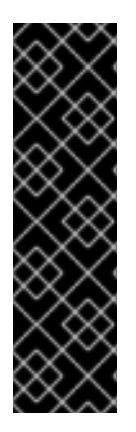

### IMPORTANT

If you use one of the available application templates to deploy an application on top of the JBoss EAP for OpenShift image, the default discovery mechanism is **dns.DNS\_PING**.

The **dns.DNS\_PING** and **kubernetes.KUBE\_PING** discovery mechanisms are not compatible with each other. It is not possible to form a supercluster out of two independent child clusters, with one using the **dns.DNS\_PING** mechanism for discovery and the other using the **kubernetes.KUBE\_PING** mechanism. Similarly, when performing a rolling upgrade, the discovery mechanism needs to be identical for both the source and the target clusters.

### 7.7.1.1. Configuring KUBE\_PING

To use the **KUBE\_PING** JGroups discovery mechanism:

1. The JGroups protocol stack must be configured to use **KUBE\_PING** as the discovery mechanism.

You can do this by setting the JGROUPS PING PROTOCOL environment variable to **kubernetes.KUBE\_PING**:

JGROUPS\_PING\_PROTOCOL=kubernetes.KUBE\_PING

2. The KUBERNETES NAMESPACE environment variable must be set to your OpenShift project name. If not set, the server behaves as a single-node cluster (a "cluster of one"). For example:

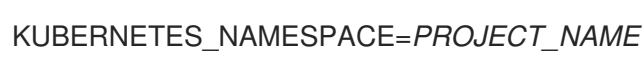

- 
- 3. The **[KUBERNETES\\_LABELS](https://access.redhat.com/documentation/en-us/openshift_container_platform/3.6/html-single/architecture/#labels)** environment variable should be set. This should match the label set at the service level. If not set, pods outside of your application (albeit in your namespace) will try to join. For example:

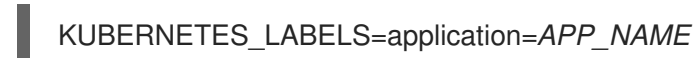

4. Authorization must be granted to the service account the pod is running under to be allowed to access Kubernetes' REST API. This is done using the OpenShift CLI. The following example uses the **[default](https://docs.openshift.com/container-platform/3.11/dev_guide/service_accounts.html#default-service-accounts-and-roles)** service account in the current project's namespace:

oc policy add-role-to-user view system:serviceaccount:\$(oc project -q):default -n \$(oc project -q)

Using the **eap-service-account** in the project namespace:

oc policy add-role-to-user view system:serviceaccount:\$(oc project -q):eap-service-account n \$(oc project -q)

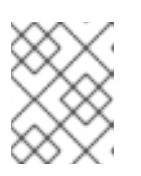

## **NOTE**

See Prepare OpenShift for Application [Deployment](#page-13-0) for more information on adding policies to service accounts.

## 7.7.1.2. Configuring DNS\_PING

To use the **DNS\_PING** JGroups discovery mechanism:

1. The JGroups protocol stack must be configured to use **DNS\_PING** as the discovery mechanism. You can do this by setting the JGROUPS PING PROTOCOL environment variable to **dns.DNS\_PING**:

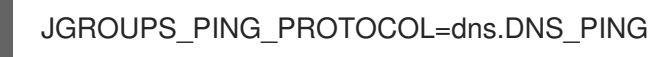

2. The **OPENSHIFT DNS PING SERVICE NAME** environment variable must be set to the name of the ping service for the cluster. If not set, the server will act as if it is a single-node cluster (a "cluster of one").

3. The **OPENSHIFT\_DNS\_PING\_SERVICE\_PORT** environment variable should be set to the port

OPENSHIFT\_DNS\_PING\_SERVICE\_NAME=*PING\_SERVICE\_NAME*

3. The **OPENSHIFT\_DNS\_PING\_SERVICE\_PORT** environment variable should be set to the port number on which the ping service is exposed. The **DNS\_PING** protocol attempts to discern the port from the SRV records, otherwise it defaults to **8888**.

OPENSHIFT\_DNS\_PING\_SERVICE\_PORT=*PING\_PORT*

- 4. A ping service which exposes the ping port must be defined. This service should be headless (ClusterIP=None) and must have the following:
	- a. The port must be named.
	- b. The service must be annotated with the **service.alpha.kubernetes.io/tolerate-unreadyendpoints** and the **publishNotReadyAddresses** properties, both set to **true**.

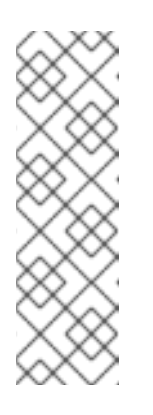

#### **NOTE**

- Use both the **service.alpha.kubernetes.io/tolerate-unready-endpoints** and the **publishNotReadyAddresses** properties to ensure that the ping service works in both the older and newer OpenShift releases.
- Omitting these annotations result in each node forming its own "cluster of one" during startup. Each node then merges its cluster into the other nodes' clusters after startup, because the other nodes are not detected until after they have started.

```
kind: Service
apiVersion: v1
spec:
  publishNotReadyAddresses: true
  clusterIP: None
  ports:
  - name: ping
   port: 8888
  selector:
    deploymentConfig: eap-app
metadata:
  name: eap-app-ping
  annotations:
    service.alpha.kubernetes.io/tolerate-unready-endpoints: "true"
    description: "The JGroups ping port for clustering."
```
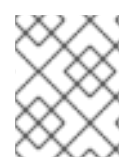

### **NOTE**

**DNS** PING does not require any modifications to the service account and works using the default permissions.

## 7.7.2. Configuring JGroups to Encrypt Cluster Traffic

To encrypt cluster traffic for JBoss EAP on OpenShift, you must configure the JGroups protocol stack in your JBoss EAP configuration to use either the **SYM\_ENCRYPT** or **ASYM\_ENCRYPT** protocol.

Although you can use a custom **standalone-openshift.xml** configuration file, it is recommended that you use [environment](#page-26-0) variables to configure JGroups in your image build.

The instructions below use environment variables to configure the protocol for cluster traffic encryption for the JBoss EAP for OpenShift image.

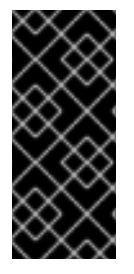

#### IMPORTANT

The **SYM\_ENCRYPT** and **ASYM\_ENCRYPT** protocols are not compatible with each other. It is not possible to form a supercluster out of two independent child clusters, with one using the **SYM\_ENCRYPT** protocol for the encryption of cluster traffic and the other using the **ASYM\_ENCRYPT** protocol. Similarly, when performing a rolling upgrade, the protocol needs to be identical for both the source and the target clusters.

## 7.7.2.1. Configuring SYM\_ENCRYPT

To use the **SYM\_ENCRYPT** protocol to encrypt JGroups cluster traffic:

1. The JGroups protocol stack must be configured to use **SYM\_ENCRYPT** as the encryption protocol.

You can do this by setting the **JGROUPS\_ENCRYPT\_PROTOCOL** environment variable to **SYM\_ENCRYPT**:

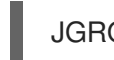

JGROUPS\_ENCRYPT\_PROTOCOL=SYM\_ENCRYPT

2. The JGROUPS ENCRYPT SECRET environment variable must be set to the name of the secret containing the JGroups keystore file used for securing the JGroups communications. If not set, cluster communication is not encrypted and a warning is issued. For example:

JGROUPS\_ENCRYPT\_SECRET=eap7-app-secret

3. The JGROUPS ENCRYPT KEYSTORE DIR environment variable must be set to the directory path of the keystore file within the secret specified via **JGROUPS\_ENCRYPT\_SECRET** variable. If not set, cluster communication is not encrypted and a warning is issued. For example:

JGROUPS\_ENCRYPT\_KEYSTORE\_DIR=/etc/jgroups-encrypt-secret-volume

4. The **JGROUPS\_ENCRYPT\_KEYSTORE** environment variable must be set to the name of the keystore file within the secret specified via **JGROUPS\_ENCRYPT\_SECRET** variable. If not set, cluster communication is not encrypted and a warning is issued. For example:

JGROUPS\_ENCRYPT\_KEYSTORE=jgroups.jceks

5. The JGROUPS ENCRYPT NAME environment variable must be set to the name associated with the server's certificate. If not set, cluster communication is not encrypted and a warning is issued. For example:

JGROUPS\_ENCRYPT\_NAME=jgroups

6. The **JGROUPS\_ENCRYPT\_PASSWORD** environment variable must be set to the password used to access the keystore and the certificate. If not set, cluster communication is not encrypted and a warning is issued. For example:

JGROUPS\_ENCRYPT\_PASSWORD=mypassword

## 7.7.2.2. Configuring ASYM\_ENCRYPT

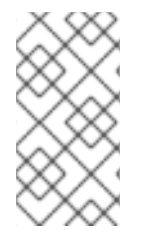

### **NOTE**

JBoss EAP 7.4 includes a new version of the **ASYM\_ENCRYPT** protocol. The previous version of the protocol is deprecated. If you specify the **JGROUPS CLUSTER PASSWORD** environment variable, the deprecated version of the protocol is used and a warning is printed in the pod log.

To use the **ASYM\_ENCRYPT** protocol to encrypt JGroups cluster traffic, specify **ASYM\_ENCRYPT** as the encryption protocol, and configure it to use a keystore configured in the **elytron** subsystem.

-e JGROUPS\_ENCRYPT\_PROTOCOL="ASYM\_ENCRYPT" \ -e JGROUPS\_ENCRYPT\_SECRET="encrypt\_secret" \ -e JGROUPS\_ENCRYPT\_NAME="encrypt\_name" \ -e JGROUPS\_ENCRYPT\_PASSWORD="encrypt\_password" \ -e JGROUPS\_ENCRYPT\_KEYSTORE="encrypt\_keystore" \ -e JGROUPS\_CLUSTER\_PASSWORD="cluster\_password"

# 7.8. HEALTH CHECKS

The JBoss EAP for OpenShift image utilizes the liveness and [readiness](https://access.redhat.com/documentation/en-us/openshift_container_platform/3.11/html/developer_guide/dev-guide-application-health#container-health-checks-using-probes) probes included in OpenShift by default. In addition, this image includes Eclipse [MicroProfile](https://access.redhat.com/documentation/en-us/red_hat_jboss_enterprise_application_platform/7.4-Beta/html-single/configuration_guide/#microprofile_health_check) Health, as discussed in the *Configuration Guide*.

The following table demonstrates the values necessary for these health checks to pass. If the status is anything other than the values found below, then the check is failed and the image is restarted per the image's restart policy.

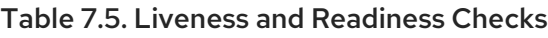

<span id="page-80-2"></span>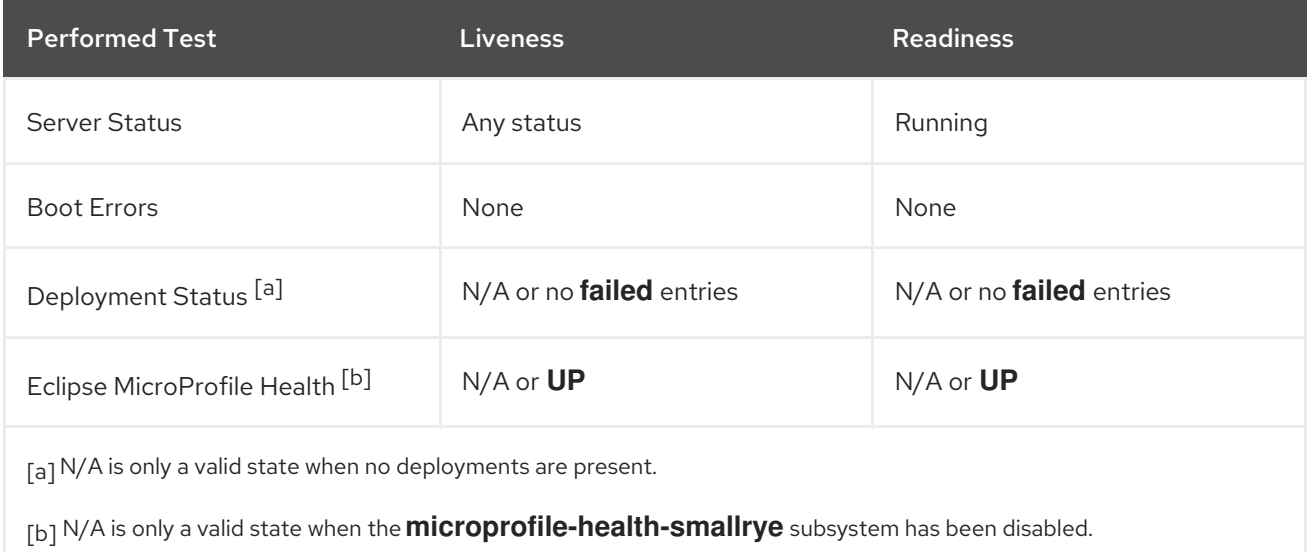

# <span id="page-80-3"></span><span id="page-80-1"></span><span id="page-80-0"></span>7.9. MESSAGING

## 7.9.1. Configuring External Red Hat AMQ Brokers

You can configure the JBoss EAP for OpenShift image with environment variables to connect to external Red Hat AMQ brokers.

#### Example OpenShift Application Definition

The following example uses a template to create a JBoss EAP application connected to an external Red Hat AMQ 7 broker.

#### Example: JDK 8

oc new-app eap74-beta-amq-s2i \ -p EAP\_IMAGE\_NAME=jboss-eap74-beta-openjdk8-openshift:7.4.0.Beta \ -p EAP\_RUNTIME\_IMAGE\_NAME=jboss-eap74-beta-openjdk8-runtime-openshift:7.4.0.Beta \ -p APPLICATION\_NAME=*eap74-beta-mq* \ -p MQ\_USERNAME=*MY\_USERNAME* \ -p MQ\_PASSWORD=*MY\_PASSWORD*

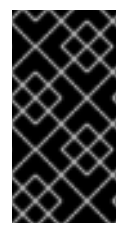

#### IMPORTANT

The template used in this example provides valid default values for the required parameters. If you do not use a template and provide your own parameters, be aware that the **MQ\_SERVICE\_PREFIX\_MAPPING** name must match the **APPLICATION\_NAME** name, appended with "-amq7=MQ".

## 7.10. SECURITY DOMAINS

To configure a new Security Domain, the user must define the **SECDOMAIN\_NAME** environment variable.

This results in the creation of a security domain named after the environment variable. The user may also define the following environment variables to customize the domain:

#### Table 7.6. Security Domains

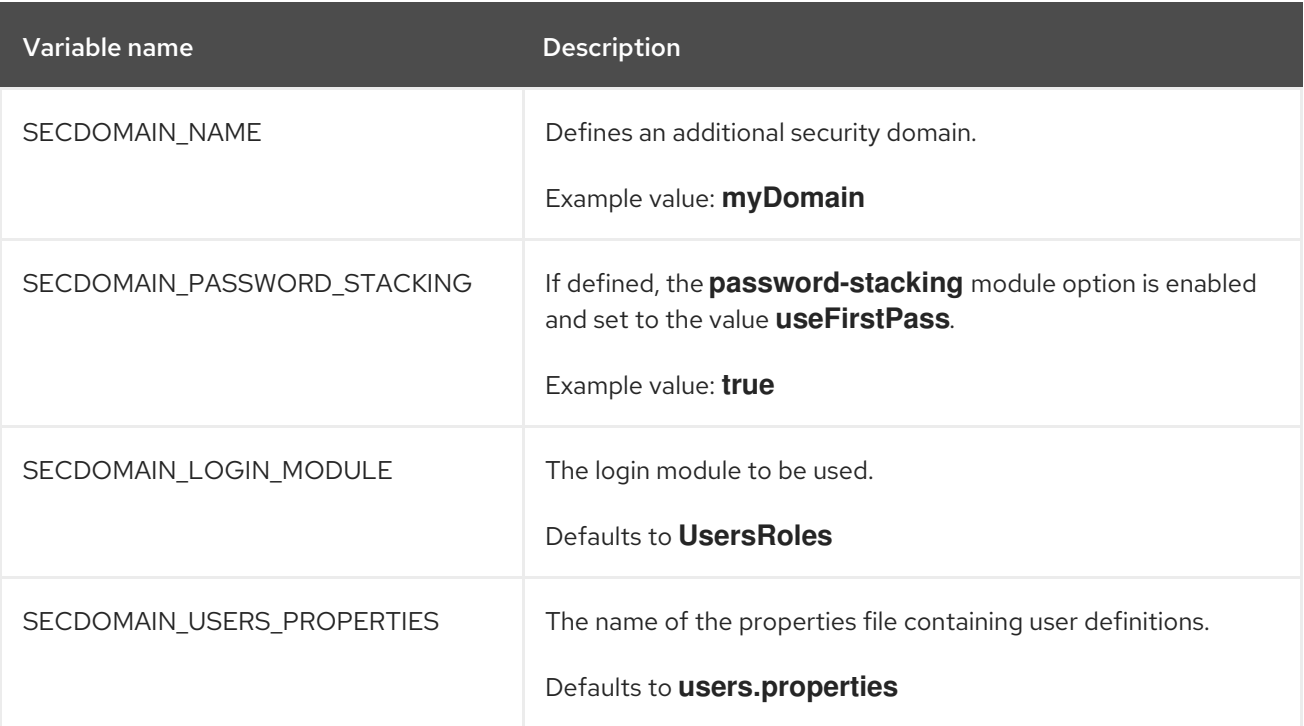

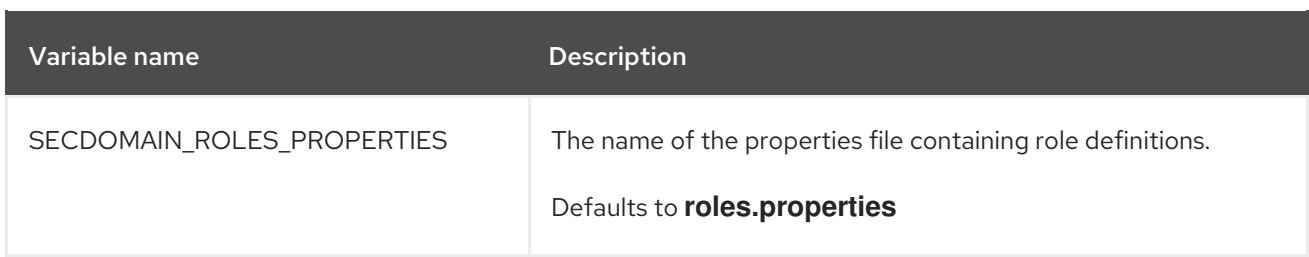

# 7.11. HTTPS ENVIRONMENT VARIABLES

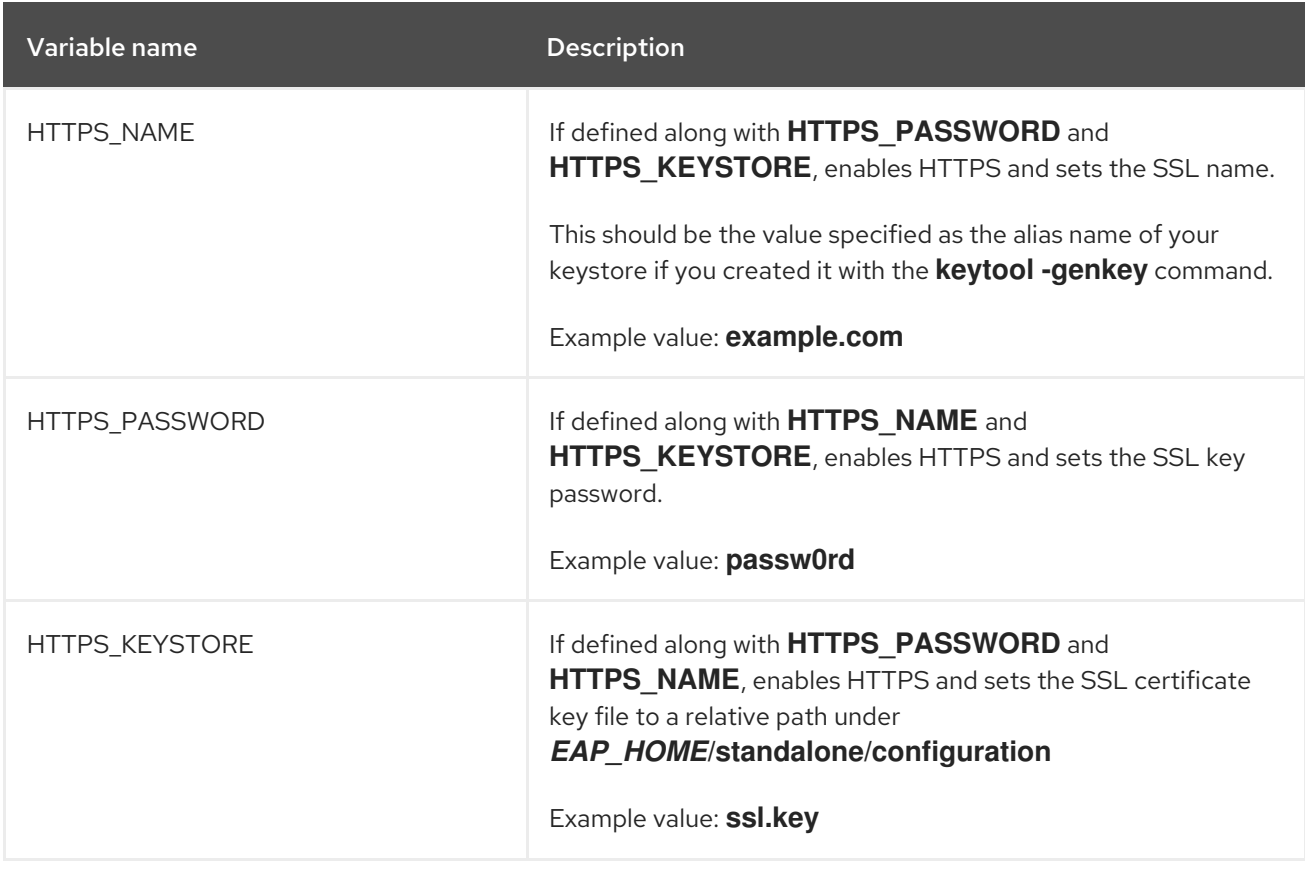

# 7.12. ADMINISTRATION ENVIRONMENT VARIABLES

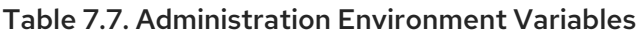

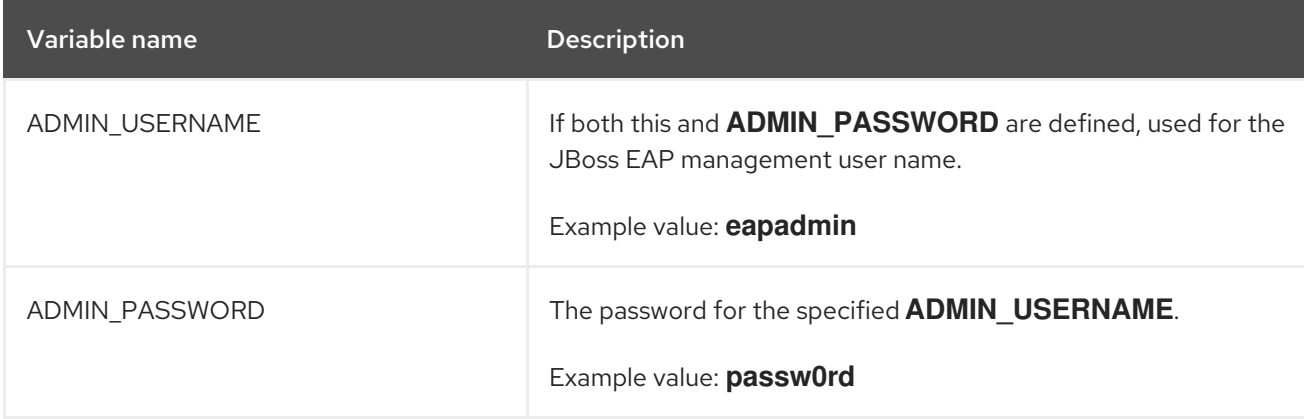

# 7.13. S2I

The image includes S2I scripts and Maven.

Maven is currently only supported as a build tool for applications that are supposed to be deployed on JBoss EAP-based containers (or related/descendant images) on OpenShift.

Only WAR deployments are supported at this time.

## 7.13.1. Custom Configuration

It is possible to add custom configuration files for the image. All files put into **configuration/** directory will be copied into **EAP\_HOME**/standalone/configuration/. For example to override the default configuration used in the image, just add a custom **standalone-openshift.xml** into the **configuration/** directory. See [example](https://github.com/goldmann/openshift-eap-examples/tree/master/custom-configuration) for such a deployment.

#### 7.13.1.1. Custom Modules

It is possible to add custom modules. All files from the **modules/** directory will be copied into *EAP\_HOME***/modules/.** See [example](https://github.com/goldmann/openshift-eap-examples/tree/master/custom-module) for such a deployment.

### 7.13.2. Deployment Artifacts

By default, artifacts from the source **target** directory will be deployed. To deploy from different directories set the **ARTIFACT\_DIR** environment variable in the BuildConfig definition. **ARTIFACT\_DIR** is a comma-delimited list. For example: **ARTIFACT\_DIR=app1/target,app2/target,app3/target**

### 7.13.3. Artifact Repository Mirrors

A repository in Maven holds build artifacts and dependencies of various types, for example, all of the project JARs, library JARs, plug-ins, or any other project specific artifacts. It also specifies locations from where to download artifacts while performing the S2I build. Besides using central repositories, it is a common practice for organizations to deploy a local custom mirror repository.

Benefits of using a mirror are:

- Availability of a synchronized mirror, which is geographically closer and faster.
- Ability to have greater control over the repository content.
- Possibility to share artifacts across different teams (developers, CI), without the need to rely on public servers and repositories.
- **•** Improved build times.

Often, a repository manager can serve as local cache to a mirror. Assuming that the repository manager is already deployed and reachable externally at **https://10.0.0.1:8443/repository/internal/**, the S2I build can then use this manager by supplying the **MAVEN\_MIRROR\_URL** environment variable to the build configuration of the application as follows:

1. Identify the name of the build configuration to apply **MAVEN\_MIRROR\_URL** variable against.

oc get bc -o name buildconfig/eap

2. Update build configuration of **eap** with a **MAVEN\_MIRROR\_URL** environment variable.

oc env bc/eap MAVEN\_MIRROR\_URL="https://10.0.0.1:8443/repository/internal/" buildconfig "eap" updated

3. Verify the setting.

oc env bc/eap --list # buildconfigs eap MAVEN\_MIRROR\_URL=https://10.0.0.1:8443/repository/internal/

4. Schedule new build of the application.

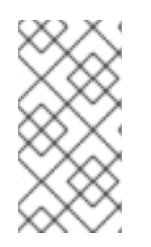

#### **NOTE**

During application build, you will notice that Maven dependencies are pulled from the repository manager, instead of the default public repositories. Also, after the build is finished, you will see that the mirror is filled with all the dependencies that were retrieved and used during the build.

### <span id="page-84-0"></span>7.13.3.1. Secure Artifact Repository Mirror URLs

To prevent "man-in-the-middle" attacks through the Maven repository, JBoss EAP requires the use of secure URLs for artifact repository mirror URLs.

The URL should specify a secure http ("https") and a secure port.

By default, if you specify an unsecure URL, an error will be returned. You can override this behavior using the the property **-Dinsecure.repositories=WARN**.

## 7.13.4. Scripts

**run**

This script uses the **openshift-launch.sh** script that configures and starts JBoss EAP with the **standalone-openshift.xml** configuration.

#### **assemble**

This script uses Maven to build the source, create a package (WAR), and move it to the *EAP\_HOME***/standalone/deployments** directory.

## 7.13.5. Custom Scripts

You can add custom scripts to run when starting a pod, before JBoss EAP is started.

You can add any script valid to run when starting a pod, including CLI scripts.

Two options are available for including scripts when starting JBoss EAP from an image:

- Mount a configmap to be executed as postconfigure.sh
- Add an install.sh script in the nominated installation directory

#### 7.13.5.1. Mounting a configmap to execute custom scripts

Mount a configmap when you want to mount a custom script at runtime to an existing image (in other words, an image that has already been built).

To mount a configmap:

1. Create a configmap with content you want to include in the postconfigure.sh. For example, if a subdirectory called **extensions** included the scripts **postconfigure.sh** and **extensions.cli**, you would run the following command:

\$ oc create configmap jboss-cli --from-file=postconfigure.sh=extensions/postconfigure.sh - from-file=extensions.cli=extensions/extensions.cli

2. Mount the configmap into the pods via the deployment controller (dc).

\$ oc set volume dc/eap-app --add --name=jboss-cli -m /opt/eap/extensions -t configmap - configmap-name=jboss-cli --default-mode='0755' --overwrite

#### Example **postconfigure.sh**

#!/usr/bin/env bash set -x echo "Executing postconfigure.sh" \$JBOSS\_HOME/bin/jboss-cli.sh --file=\$JBOSS\_HOME/extensions/extensions.cli

#### Example **extensions.cli**

embed-server --std-out=echo --server-config=standalone-openshift.xml :whoami quit

#### 7.13.5.2. Using install.sh to execute custom scripts

Use install.sh when you want to include the script as part of the image when it is built.

To execute custom scripts using install.sh:

- 1. In the git repository of the project that will be used during s2i build, create a directory called **.s2i**.
- 2. Inside the **s2i** directory, add a file called environment, with the following content:

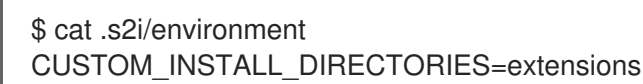

- 3. Create a directory called **extensions**.
- 4. In the **extensions** directory, create the file postconfigure.sh with contents similar to the following (replace placeholder code with appropriate code for your environment):

\$ cat extensions/postconfigure.sh #!/usr/bin/env bash echo "Executing patch.cli" \$JBOSS\_HOME/bin/jboss-cli.sh --file=\$JBOSS\_HOME/extensions/some-cli-example.cli

5. In the extensions directory, create the file install.sh with contents similar to the following (replace placeholder code with appropriate code for your environment):

\$ cat extensions/install.sh

#!/usr/bin/env bash set -x echo "Running \$PWD/install.sh" injected\_dir=\$1 # copy any needed files into the target build. cp -rf \${injected\_dir} \$JBOSS\_HOME/extensions

## 7.13.6. Environment Variables

You can influence the way the build is executed by supplying environment variables to the **s2i build** command. The environment variables that can be supplied are:

Table 7.8. s2i Environment Variables

| Variable name                                   | Description                                                                                                    |
|-------------------------------------------------|----------------------------------------------------------------------------------------------------|
| ARTIFACT_DIR                                    | The .war, .ear, and .jar files from this directory will be copied<br>into the deployments/ directory.<br>Example value: target                                                                                                    |
| ENABLE_GENERATE_DEFAULT_DATAS<br><b>OURCE</b>   | Optional. When included with the value true, the server is<br>provisioned with the default datasource. Otherwise, the default<br>datasource is not included.                                                                          |
| GALLEON_PROVISION_DEFAULT_FAT_<br><b>SERVER</b> | Optional. When included with the value true, and no galleon<br>layers have been set, a default JBoss EAP server is provisioned.                                                                                                    |
| GALLEON_PROVISION_LAYERS                        | Optional. Instructs the S2I process to provision the specified<br>layers. The value is a comma-separated list of layers to<br>provision, including one base layer and any number of decorator<br>layers.<br>Example value: jaxrs, sso |
| HTTP_PROXY_HOST                                 | Host name or IP address of a HTTP proxy for Maven to use.<br>Example value: 192.168.1.1                                                                                                    |
| HTTP_PROXY_PORT                                 | TCP Port of a HTTP proxy for Maven to use.<br>Example value: 8080                                                                                                    |
| HTTP_PROXY_USERNAME                             | If supplied with <b>HTTP_PROXY_PASSWORD</b> , use credentials<br>for HTTP proxy.<br>Example value: myusername                                                                                                    |
| HTTP_PROXY_PASSWORD                             | If supplied with HTTP PROXY USERNAME, use credentials<br>for HTTP proxy.<br>Example value: mypassword                                                                                                    |

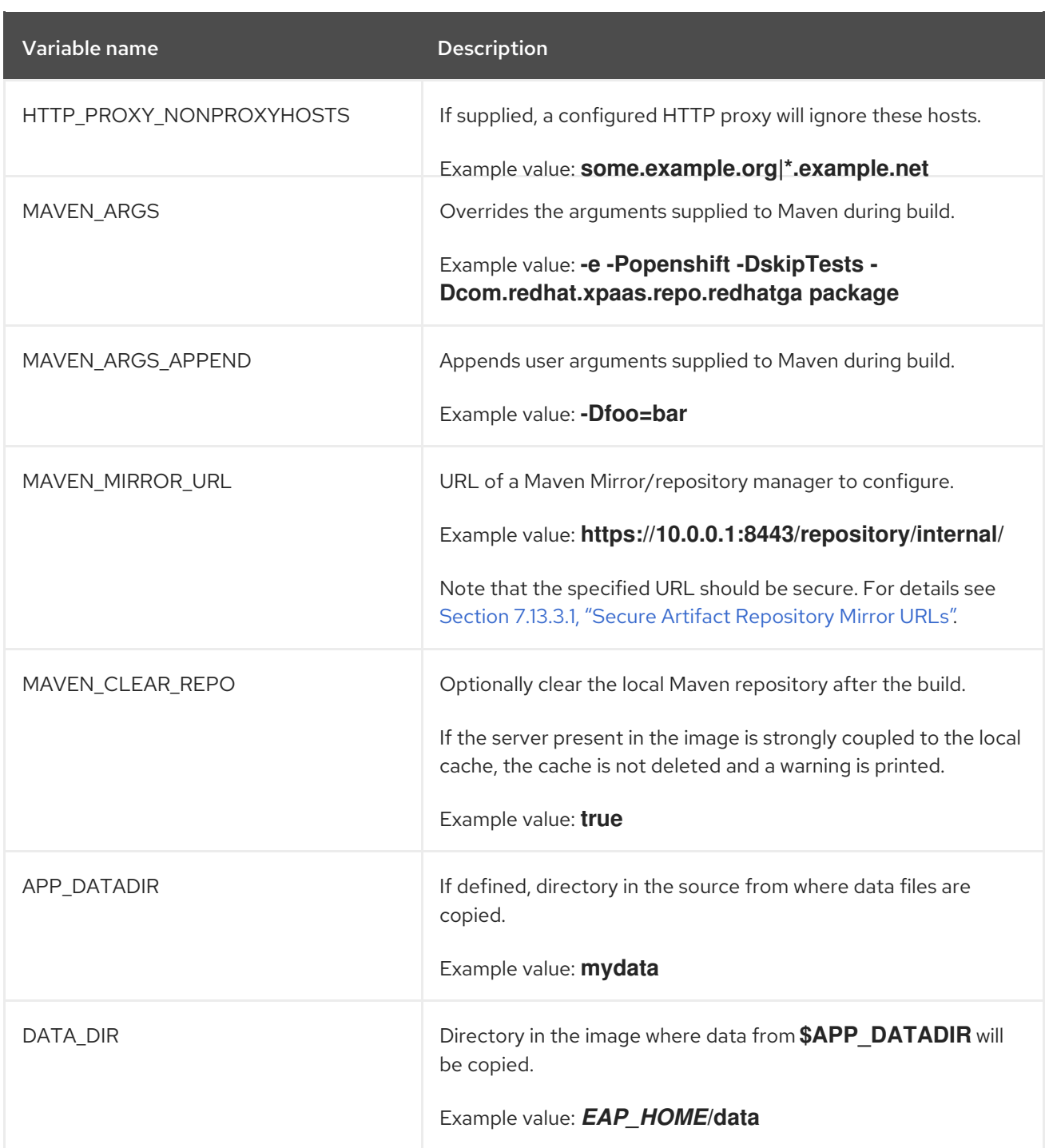

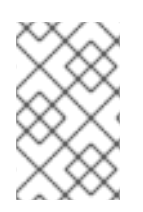

### **NOTE**

For more [information,](#page-16-0) see Build and Run a Java Application on the JBoss EAP for OpenShift Image, which uses Maven and the S2I scripts included in the JBoss EAP for OpenShift image.

# 7.14. SINGLE SIGN-ON IMAGE

This image includes the Red Hat Single Sign-On-enabled applications.

For more information on deploying the Red Hat Single Sign-On for OpenShift image with the JBoss EAP for OpenShift image, see Deploy the Red Hat Single [Sign-On-enabled](https://access.redhat.com/documentation/en-us/red_hat_single_sign-on/7.4/html-single/red_hat_single_sign-on_for_openshift/index#deploy_the_red_hat_single_sign_on_enabled_jboss_eap_image) JBoss EAP Image on the *Red Hat Single Sign-On for OpenShift* guide.

#### Table 7.9. Single Sign-On environment variables

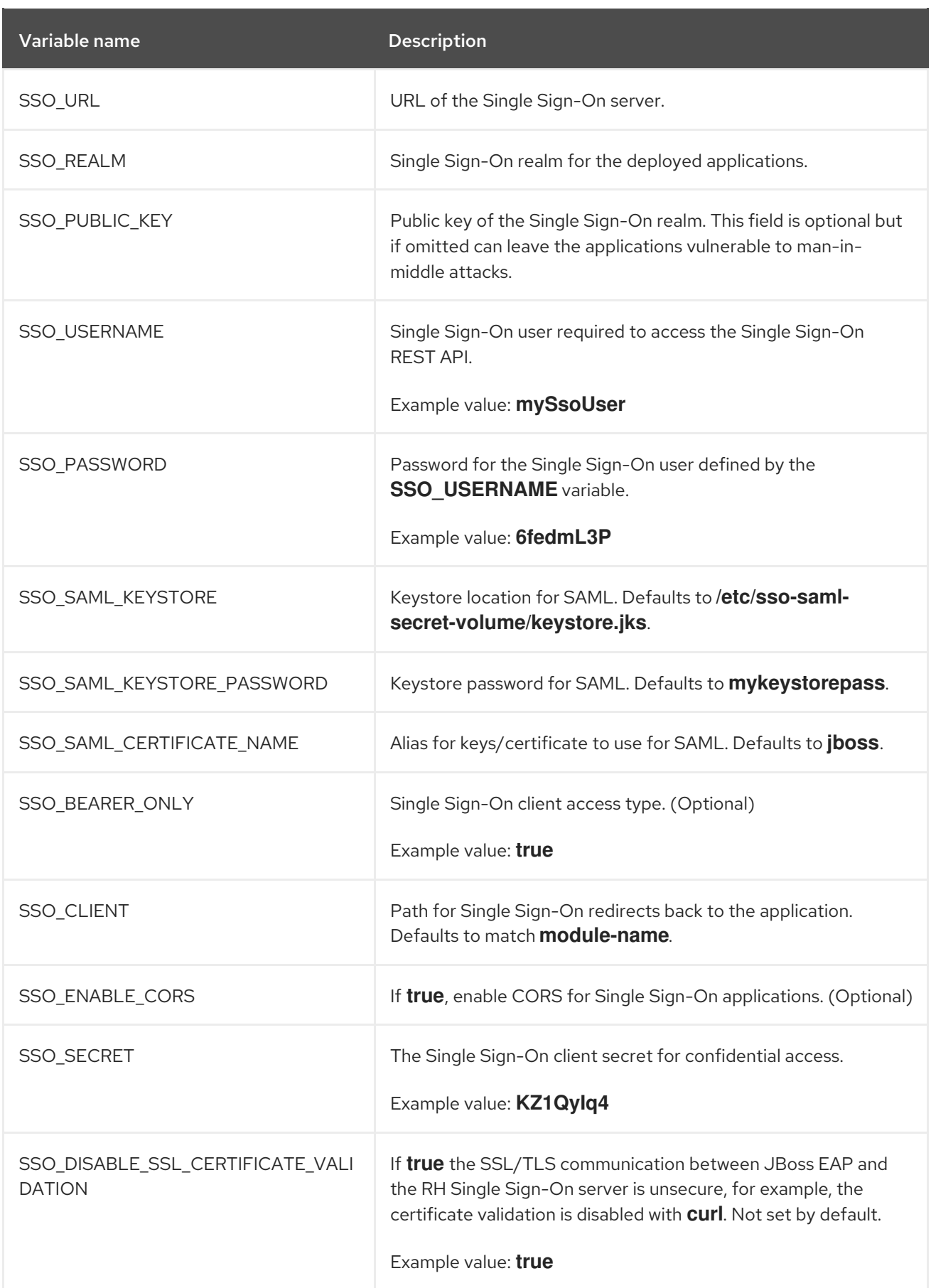

# 7.15. TRANSACTION RECOVERY

When a cluster is scaled down, it is possible for transaction branches to be in doubt. In these cases, manual [transaction](#page-92-0) recovery might be necessary.

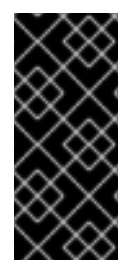

## IMPORTANT

The Automated Transaction Recovery feature is only supported for OpenShift 3 and the feature is provided as Technology Preview only.

For OpenShift 4 you can use the EAP Operator to safely recovery [transactions.](https://access.redhat.com/documentation/en-us/red_hat_jboss_enterprise_application_platform/7.4/html-single/getting_started_with_jboss_eap_for_openshift_container_platform/index#eap-operator-for-safe-transaction-recovery_default) See EAP Operator for Safe Transaction Recovery.

## 7.15.1. Unsupported Transaction Recovery Scenarios

JTS transactions

Because the network endpoint of the parent is encoded in recovery coordinator IORs, recovery cannot work reliably if either the child or parent node recovers with either a new IP address, or if it is intended to be accessed using a virtualized IP address.

• XTS transactions

XTS does not work in a clustered scenario for recovery purposes. See [JBTM-2742](https://issues.jboss.org/browse/JBTM-2742) for details.

Transactions propagated over JBoss [Remoting](http://jbossremoting.jboss.org/) is unsupported with OpenShift 3.

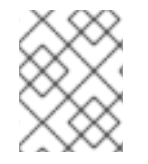

### **NOTE**

Transactions propagated over JBoss [Remoting](https://access.redhat.com/documentation/en-us/red_hat_jboss_enterprise_application_platform/7.4-Beta/html-single/getting_started_with_jboss_eap_for_openshift_container_platform/#ejb-remoting-on-openshift_default) is supported with OpenShift 4 and the EAP operator.

Transactions propagated over XATerminator Because the EIS is intended to be connected to a single instance of a Java EE application server, there are no well-defined ways to couple these processes.

## 7.15.2. Manual Transaction Recovery Process

### 7.15.2.1. Caveats

This procedure only describes how to manually recover transactions that were wholly self-contained within a single JVM. The procedure does not describe how to recover JTA transactions that have been propagated to other JVMs.

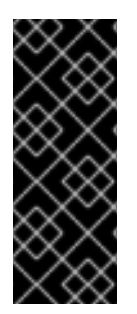

## IMPORTANT

There are various network partition scenarios in which OpenShift might start multiple instances of the same pod with the same IP address and same node name and where, due to the partition, the old pod is still running. During manual recovery, this might result in a situation where you might be connected to a pod that has a stale view of the object store. If you think you are in this scenario, it is recommended that all JBoss EAP pods be shut down to ensure that none of the resource managers or object stores are in use.

When you enlist a resource in an XA transaction, it is your responsibility to ensure that each resource type is supported for recovery. For example, it is known that PostgreSQL and MySQL are well-behaved with respect to recovery, but for others, such as A-MQ and JDV resource managers, you should check documentation of the specific OpenShift release.

The deployment must use a JDBC [object](#page-90-0) store.

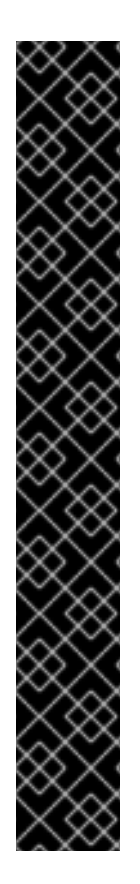

## IMPORTANT

The transaction manager relies on the uniqueness of node identifiers. The maximum byte length of an XID is set by the XA specification and cannot be changed. Due to the data that the JBoss EAP for OpenShift image must include in the XID, this leaves room for 23 bytes in the node identifier.

OpenShift coerces the node identifier to fit this 23 byte limit:

- For all node names, even those under 23 bytes, the **-** (dash) character is stripped out.
- If the name is still over 23 bytes, characters are truncated from the beginning of the name until length of the name is within the 23 byte limit.

However, this process might impact the uniqueness of the identifier. For example, the names **aaa123456789012345678m0jwh** and **bbb123456789012345678m0jwh** are both truncated to **123456789012345678m0jwh**, which breaks the uniqueness of the names that are expected. In another example, **this-pod-is-m0jwh** and **thispod-is-m0jwh** are both truncated to **thispodism0jwh**, again breaking the uniqueness of the names.

It is your responsibility to ensure that the node names you configure are unique, keeping in mind the above truncation process.

## <span id="page-90-0"></span>7.15.2.2. Prerequisite

It is assumed the OpenShift instance has been configured with a JDBC store, and that the store tables are partitioned using a table prefix corresponding to the pod name. This should be automatic whenever a JBoss EAP deployment is in use. You can verify that the JBoss EAP instance is using a JDBC object store by looking at the configuration of the transactions subsystem in a running pod:

1. Determine if the **/opt/eap/standalone/configuration/openshift-standalone.xml** configuration file contains an element for the transaction subsystem:

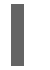

<subsystem xmlns="urn:jboss:domain:transactions:3.0">

2. If the JDBC object store is in use, then there is an entry similar to the following:

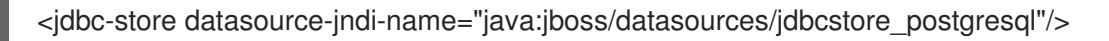

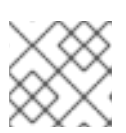

### **NOTE**

The JNDI name identifies the datasource used to store the transaction logs.

## 7.15.2.3. Procedure

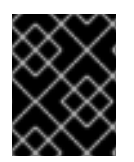

### IMPORTANT

The following procedure details the process of manual transaction recovery solely for datasources.

1. Use the database vendor tooling to list the XIDs (transaction branch identifiers) for in-doubt branches. It is necessary to list XIDs *for all datasources that were in use by any deployments running on the pod* that failed or was scaled down. Refer to the vendor documentation for the database product in use.

- 2. For each such XID, determine which pod created the transaction and check to see if that pod is still running.
	- a. If it is running, then leave the branch alone.
	- b. If the pod is not running, assume it was removed from the cluster and you must apply the manual resolution procedure described here. Look in the transaction log storage that was used by the failed pod to see if there is a corresponding transaction log:
		- i. If there is a log, then manually commit the XID using the vendor tooling.
		- ii. If there is not a log, assume it is an orphaned branch and roll back the XID using the vendor tooling.

The rest of this procedure explains in detail how to carry out each of these steps.

#### 7.15.2.3.1. Resolving In-doubt Branches

First, find all the resources that the deployment is using.

It is recommended that you do this using the JBoss EAP managagement CLI. Although the resources should be defined in the JBoss EAP **standalone-openshift.xml** configuration file, there are other ways they can be made available to the transaction subsystem within the application server. For example, this can be done using a file in a deployment, or dynamically using the management CLI at runtime.

- 1. Open a terminal on a pod running a JBoss EAP instance in the cluster of the failed pod. If there is no such pod, scale up to one.
- 2. Create a management user using the **/opt/eap/bin/add-user.sh** script.
- 3. Log into the management CLI using the **/opt/eap/bin/jboss-cli.sh** script.
- 4. List the datasources configured on the server. These are the ones that may contain in-doubt transaction branches.

```
/subsystem=datasources:read-resource
{
  "outcome" => "success",
  "result" => {
   "data-source" => {
     "ExampleDS" => undefined,
      ...
   },
 ...
}
```
5. Once you have the list, find the connection URL for each of the datasources. For example:

```
/subsystem=datasources/data-source=ExampleDS:read-attribute(name=connection-url)
{
  "outcome" => "success",
  "result" => "jdbc:h2:mem:test;DB_CLOSE_DELAY=-1;DB_CLOSE_ON_EXIT=FALSE",
  "response-headers" => {"process-state" => "restart-required"}
}
```
<span id="page-92-0"></span>6. Connect to each datasource and list any in-doubt transaction branches.

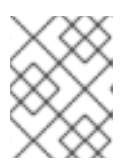

#### **NOTE**

The table name that stores in-doubt branches will be different for each datasource vendor.

JBoss EAP has a default SQL query tool (H2) that you can use to check each database. For example:

java -cp /opt/eap/modules/system/layers/base/com/h2database/h2/main/h2-1.3.173.jar \ -url "jdbc:postgresql://localhost:5432/postgres" \ -user sa \ -password sa \ -sql "select gid from pg\_prepared\_xacts;"

Alternatively, you can use the resource's native tooling. For example, for a PostGreSQL datasource called **sampledb**, you can use the OpenShift client tools to remotely log in to the pod and query the in-doubt transaction table:

<span id="page-92-1"></span>\$ oc rsh postgresql-2-vwf9n # rsh to the named pod sh-4.2\$ psql sampledb psql (9.5.7) Type "help" for help.

sampledb=# select gid from pg\_prepared\_xacts; 131077\_AAAAAAAAAAAAAP//rBEAB440GK1aJ72oAAAAGHAtanRhLWNyYXNoLXJlYy0zLXAy Y2N3\_AAAAAAAAAAAAAP//rBEAB440GK1aJ72oAAAAGgAAAAEAAAAA

#### 7.15.2.3.2. Extract the Global Transaction ID and Node Identifier from Each XID

When all XIDs for in-doubt branches are identified, convert the XIDs into a format that you can compare to the logs stored in the transaction tables of the transaction manager.

For example, the following Bash script can be used to perform this conversion. Assuming that **\$PG\_XID** holds the XID from the select [statement](#page-92-1) above, then the JBoss EAP transaction ID can be obtained as follows:

```
PG_XID="$1"
IFS='_' read -ra lines <<< "$PG_XID"
[[ "${lines[0]}" = 131077 ]] || exit 0; # this script only works for our own FORMAT ID
PG_TID=${lines[1]}
a=(\frac{\mathcal{C}}{\mathcal{C}})(echo \degreeFG_TID"| base64 -d | xxd -ps |tr -d '\n' | while read -N16 i ; do echo 0x$i ; done))
b=(\frac{6}{\text{echo}} \cdot \frac{4}{\text{P}}G TID"| base64 -d | xxd -ps |tr -d '\n' | while read -N8 i ; do echo 0x$i ; done))
c=("$\{b[\emptyset] : 4\}") # put the last 3 32-bit hexadecimal numbers into array c
# the negative elements of c need special handling since printf below only works with positive
# hexadecimal numbers
for i in "${!c[@]}"; do
 arg=${c[$i]}
 # inspect the MSB to see if arg is negative - if so convert it from a 2's complement number
 \left[\frac{16}{3}(3\arg>31)\right] = 1 | 8.8 x=$(echo "obase=16; \frac{6}{3}(3\arg - 0x100000000))" | bc) || x=$arg
 if [[ \{(x:0:1\} = \{-]]; then # see if the first character is a minus sign
   neg[$i]="-";
```

```
c[$i] = 0 \times $\{x:1\} # strip the minus sign and make it hex for use with printf below
 else
   neg[$i]=""
   c[$i]=$xfi
done
EAP_TID=$(printf %x:%x:${neg[0]}%x:${neg[1]}%x:${neg[2]}%x ${a[0]} ${a[1]} ${c[0]} ${c[1]} ${c[2]})
```
After completion, the **\$EAP\_TID** variable holds the global transaction ID of the transaction that created this XID. The node identifier of the pod that started the transaction is given by the output of the following bash command:

echo "\$PG\_TID"| base64 -d | tail -c +29

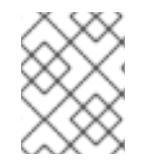

### **NOTE**

The node identifier starts from the 29th character of the PostgreSQL global transaction ID field.

- If this pod is still [running,](#page-94-0) then leave this in-doubt branch alone since the transaction is still in flight.
- <span id="page-93-0"></span>If this pod is not running, then you need to search the relevant transaction log storage for the transaction log. The log storage is located in a JDBC table, which is named following the **os<node-identifier>jbosststxtable** pattern.
	- If there is no such table, leave the branch alone as it is owned by some other transaction manager. The URL for the datasource containing this table is defined in the transaction subsystem description shown below.
	- If there is such a table, look for an entry that matches the global transaction ID.
		- $\blacksquare$  If there is an entry in the table that matches the global transaction ID, then the in-doubt branch needs to be committed using the datasource vendor tooling as described below.
		- $\blacksquare$  If there is no such entry, then the branch is an orphan and can safely be rolled back.

An example of how to commit an in-doubt PostgreSQL branch is shown below:

\$ oc rsh postgresql-2-vwf9n sh-4.2\$ psql sampledb psql (9.5.7) Type "help" for help. psql sampledb commit prepared '131077\_AAAAAAAAAAAAAP//rBEAB440GK1aJ72oAAAAGHAtanRh ---- LWNyYXNoLXJlYy0zLXAyY2N3\_AAAAAAAAAAAAAP//rBEAB440GK1aJ72oAAAAGgAAAAEAAAAA';

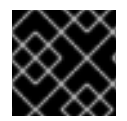

#### IMPORTANT

Repeat this procedure for all datasources and in-doubt branches.

7.15.2.3.3. Obtain the List of Node Identifiers of All Running JBoss EAP Instances in Any Cluster that Can Contact the Resource Managers

<span id="page-94-0"></span>Node identifiers are configured to be the same name as the pod name. You can obtain the pod names in use using the **oc** command. Use the following command to list the running pods:

\$ oc get pods | grep Running eap-manual-tx-recovery-app-4-26p4r 1/1 Running 0 23m postgresql-2-vwf9n 1/1 Running 0 41m

For each running pod, look in the output of the pod's log and obtain the node name. For example, for first pod shown in the above output, use the following command:

<span id="page-94-1"></span>\$ oc logs eap-manual-tx-recovery-app-4-26p4r | grep "jboss.node.name" | head -1 jboss.node.name = tx-recovery-app-4-26p4r

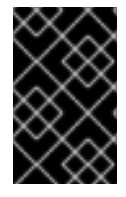

#### IMPORTANT

The aforementioned JBoss node name [identifier](#page-94-1) will always be truncated to the maximum length of 23 characters in total by removing characters from the beginning and retaining the trailing characters until the maximum length of 23 characters is reached.

#### 7.15.2.3.4. Find the Transaction Logs

- 1. The transaction logs reside in a JDBC-backed object store. The JNDI name of this store is defined in the **transaction** subsystem definition of the JBoss EAP configuration file.
- 2. Look in the configuration file to find the datasource definition corresponding to the above JNDI name.
- 3. Use the JNDI name to derive the connection URL.
- 4. You can use the URL to connect to the database and issue a **select** query on the relevant indoubt transaction table.

Alternatively, if you know which pod the database is running on, and you know the name of the database, it might be easier to open an OpenShift remote shell into the pod and use the database tooling directly.

For example, if the JDBC store is hosted by a PostgreSQL database called **sampledb** running on pod **postgresql-2-vwf9n**, then you can find the transaction logs using the following commands:

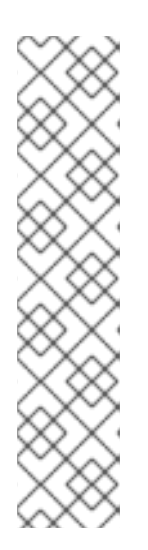

### **NOTE**

The *ostxrecoveryapp426p4rjbosststxtable* table name listed in the following command has been chosen since it follows the pattern for JDBC table names holding the log storage entries. In your [environment](#page-93-0) the table name will have similar form:

- Starting with **os** prefix.
- The part in the middle is derived from the JBoss node name [above,](#page-94-1) possibly  $\bullet$ deleting the "-" (dash) character if present.
- Finally the **jbosststxtable** suffix is appended to create the final name of the table.

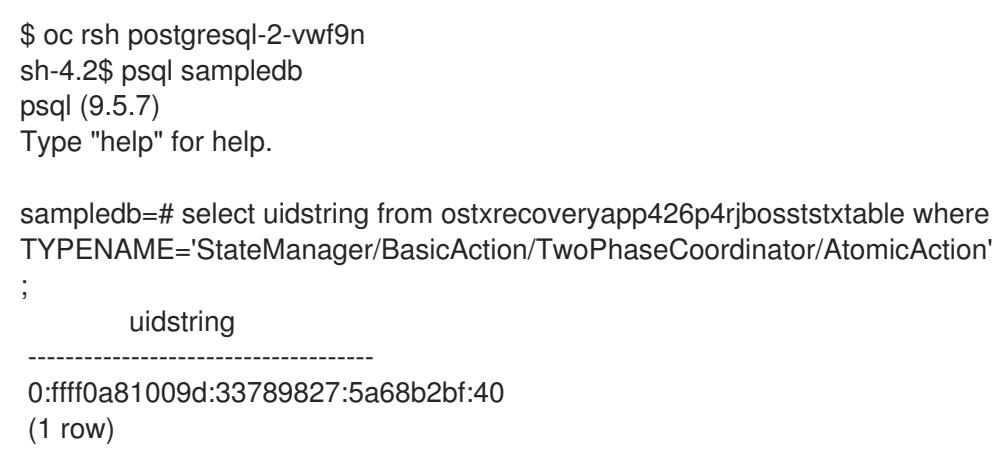

#### 7.15.2.3.5. Cleaning Up the Transaction Logs for Reconciled In-doubt Branches

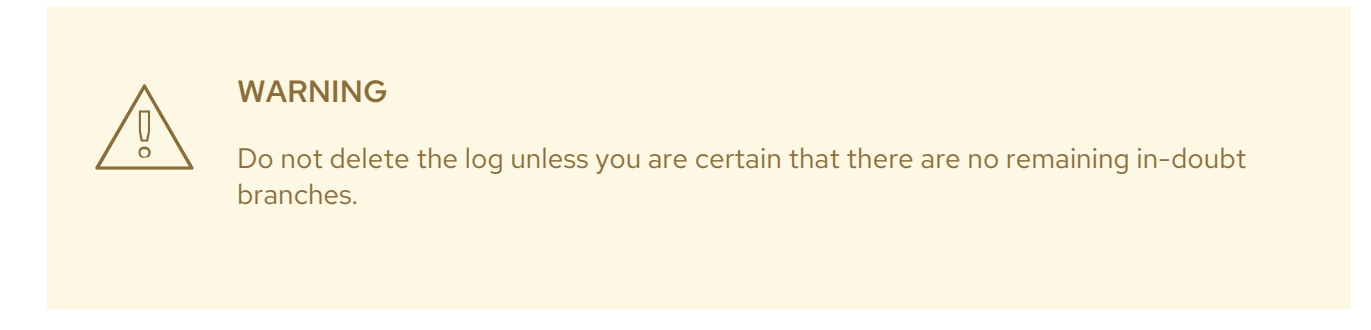

When all the branches for a given transaction are complete, and all potential resources managers have been checked, including A-MQ and JDV, it is safe to delete the transaction log.

Issue the following command, specify the transaction log to be removed using the appropriate **uidstring**:

DELETE FROM ostxrecoveryapp426p4rjbosststxtable where uidstring = *UIDSTRING*

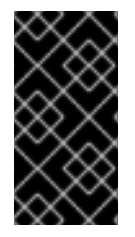

#### IMPORTANT

If you do not delete the log, then completed transactions which failed after prepare, but which have now been resolved, will never be removed from the transaction log storage. The consequence of this is that unnecessary storage is used and future manual reconciliation will be more difficult.

## 7.16. INCLUDED JBOSS MODULES

The table below lists included JBoss Modules in the JBoss EAP for OpenShift image.

#### Table 7.10. Included JBoss Modules

# JBoss Module org.jboss.as.clustering.common org.jboss.as.clustering.jgroups

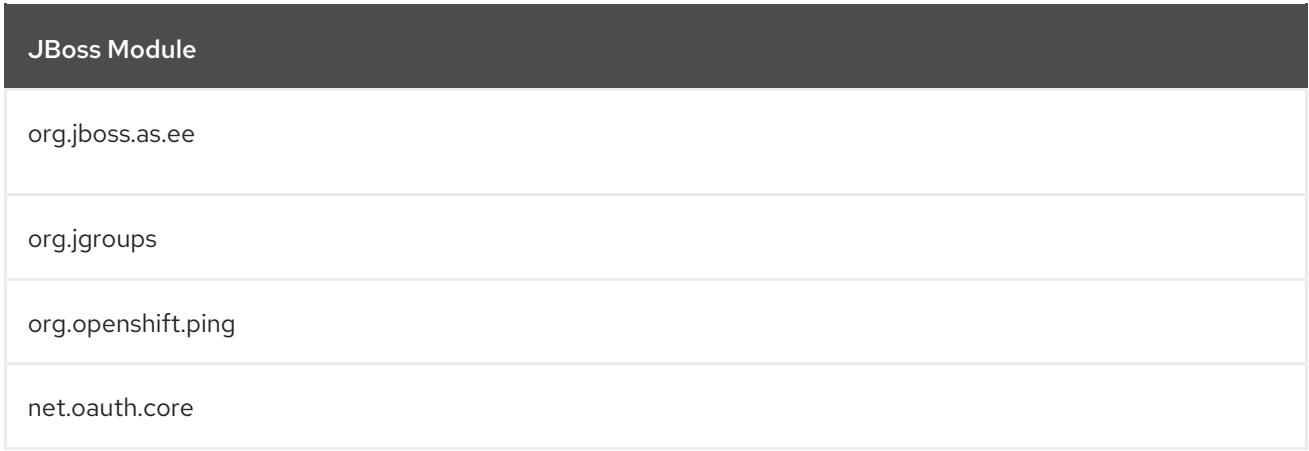

# 7.17. EAP OPERATOR: API INFORMATION

The EAP operator introduces the following APIs:

## 7.17.1. WildFlyServer

**WildFlyServer** defines a custom JBoss EAP resource.

#### Table 7.11. WildFlyServer

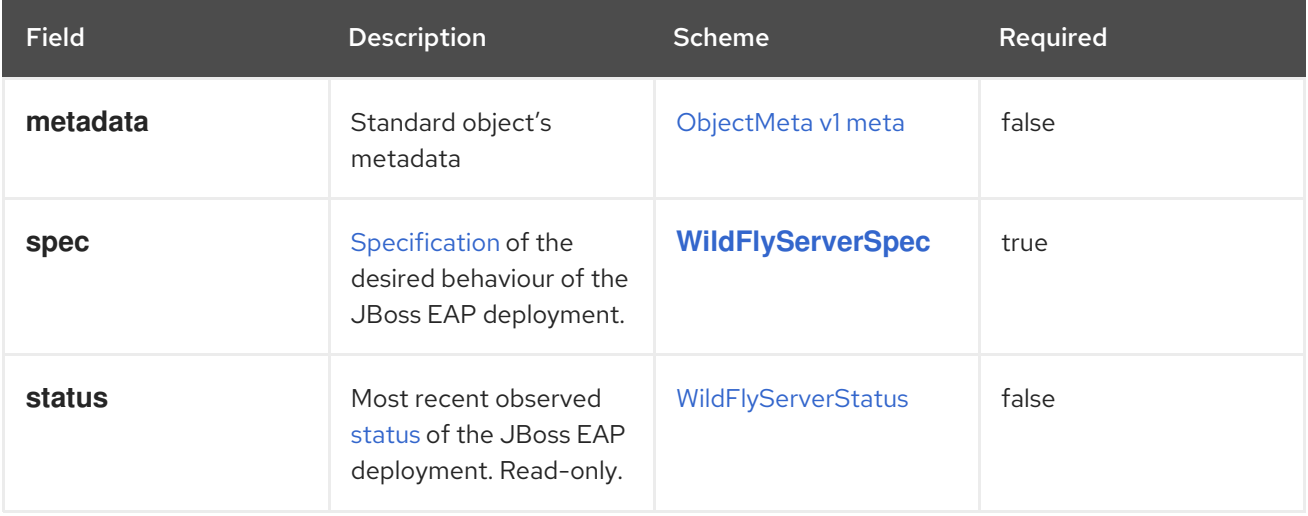

## 7.17.2. WildFlyServerList

**WildFlyServerList** defines a list of JBoss EAP deployments.

#### Table 7.12. Table

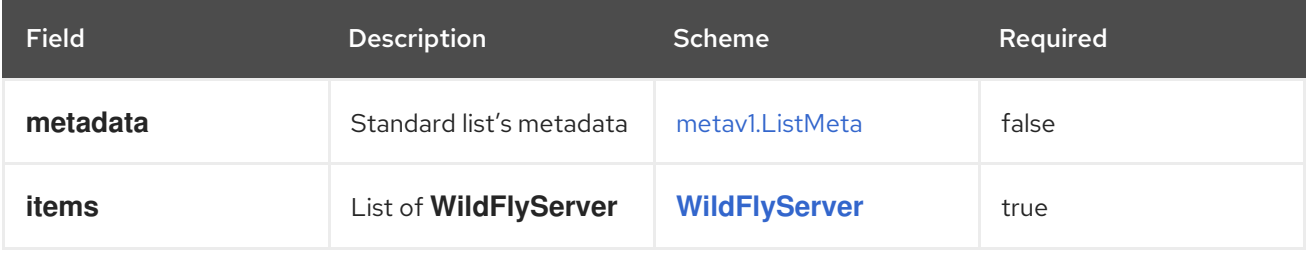

## 7.17.3. WildFlyServerSpec

**WildFlyServerSpec** is a specification of the desired behavior of the JBoss EAP resource.

It uses a **StatefulSet** with a pod spec that mounts the volume specified by storage on /opt/jboss/wildfly/standalone/data.

#### Table 7.13. WildFlyServerSpec

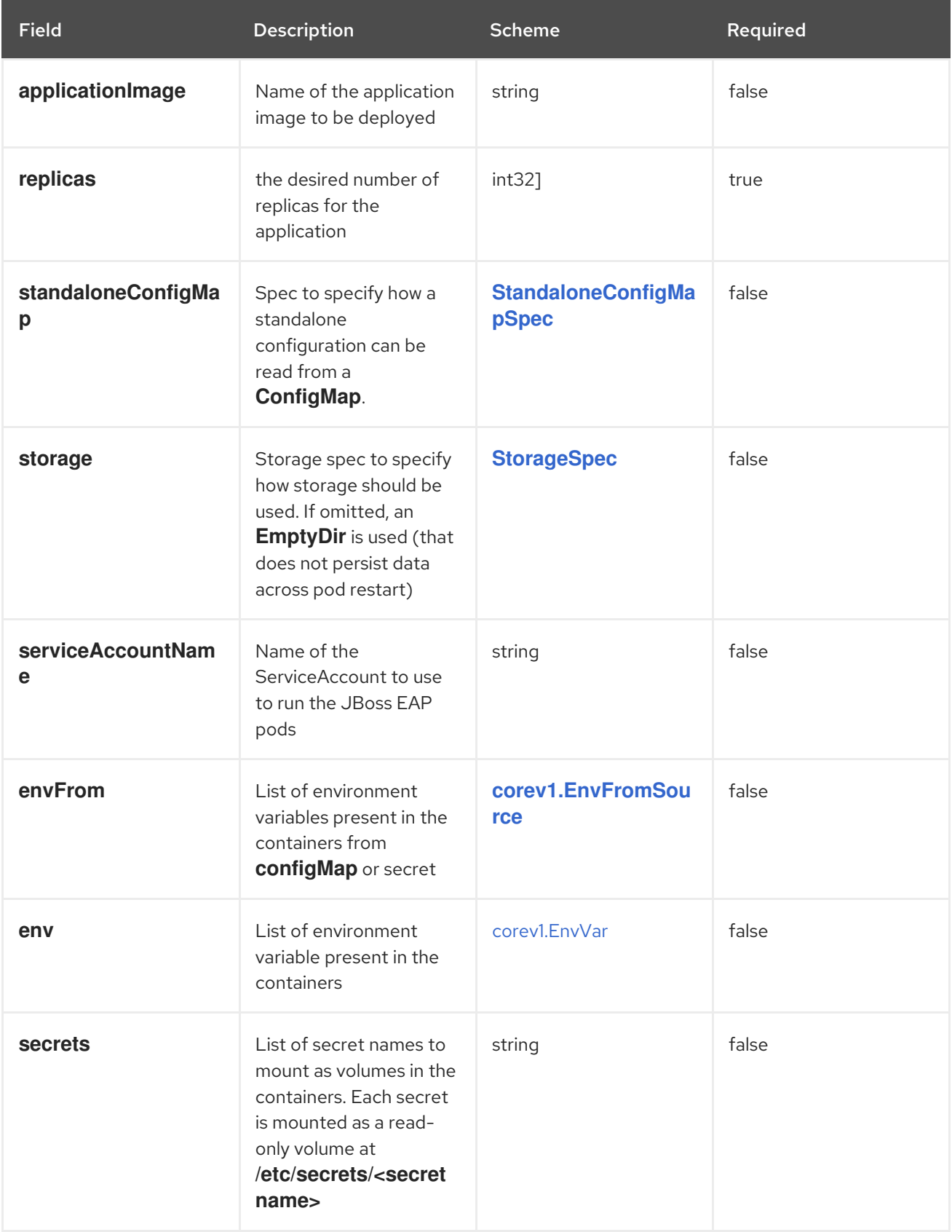

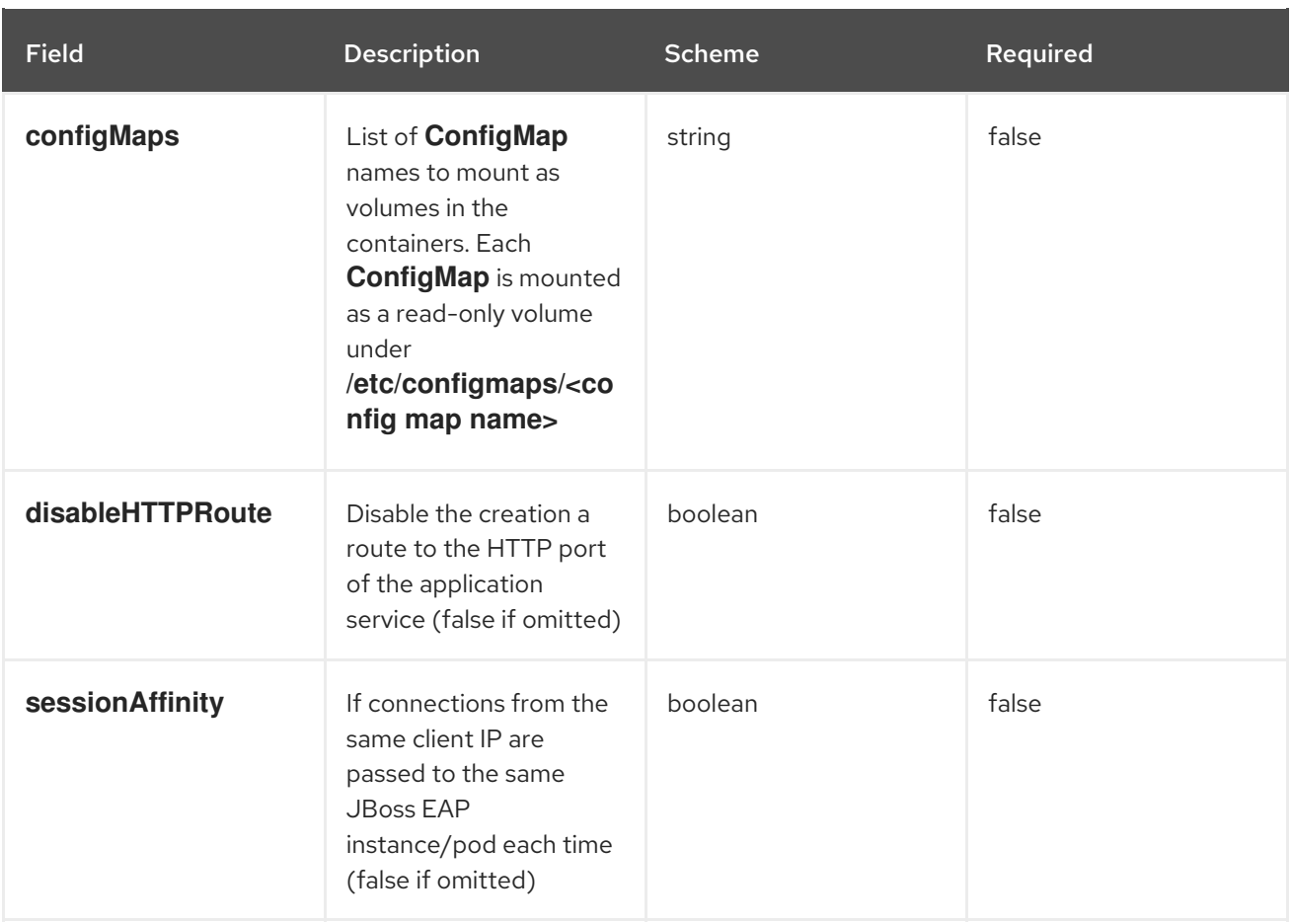

### 7.17.4. StorageSpec

**StorageSpec** defines the configured storage for a **WildFlyServer** resource. If neither an **EmptyDir** nor a **volumeClaimTemplate** is defined, a default **EmptyDir** is used.

The EAPoOperator configures the **StatefulSet** using information from this **StorageSpec** to mount a volume dedicated to the standalone/data directory used by JBoss EAP to persist its own data. For example, transaction log). If an **EmptyDir** is used, the data does not survive a pod restart. If the application deployed on JBoss EAP relies on transaction, specify a **volumeClaimTemplate**, so that the same persistent volume can be reused upon pod restarts.

#### Table 7.14. Table

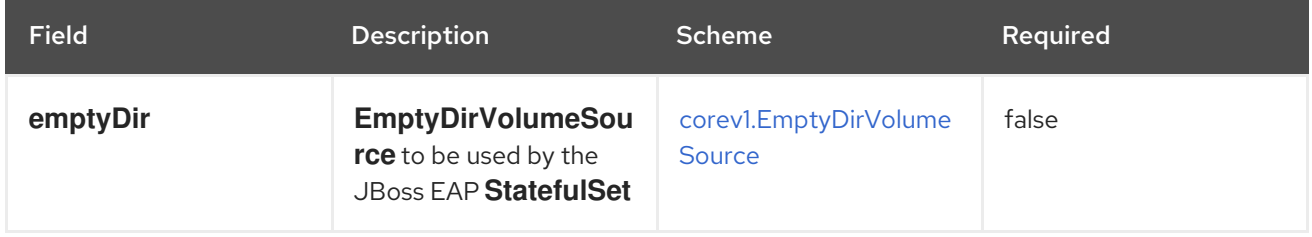

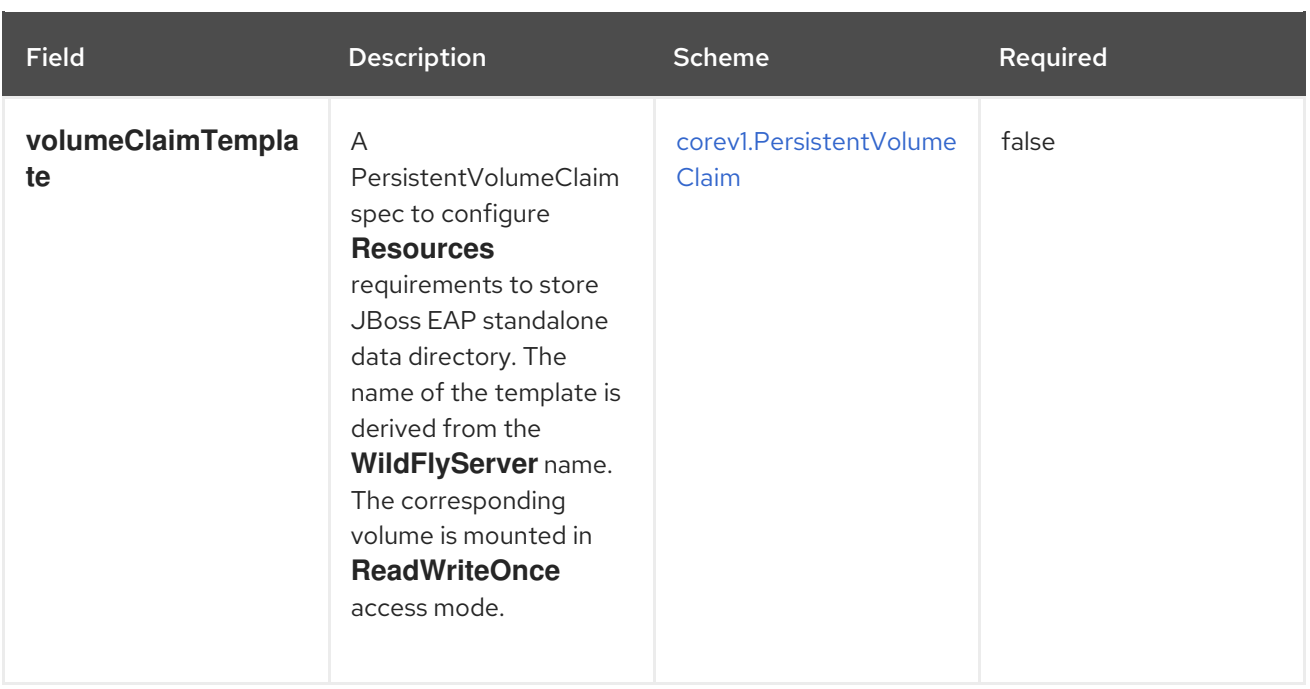

## 7.17.5. StandaloneConfigMapSpec

**StandaloneConfigMapSpec** defines how JBoss EAP standalone configuration can be read from a **ConfigMap**. If omitted, JBoss EAP uses its **standalone.xml** configuration from its image.

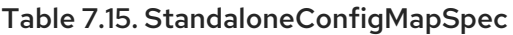

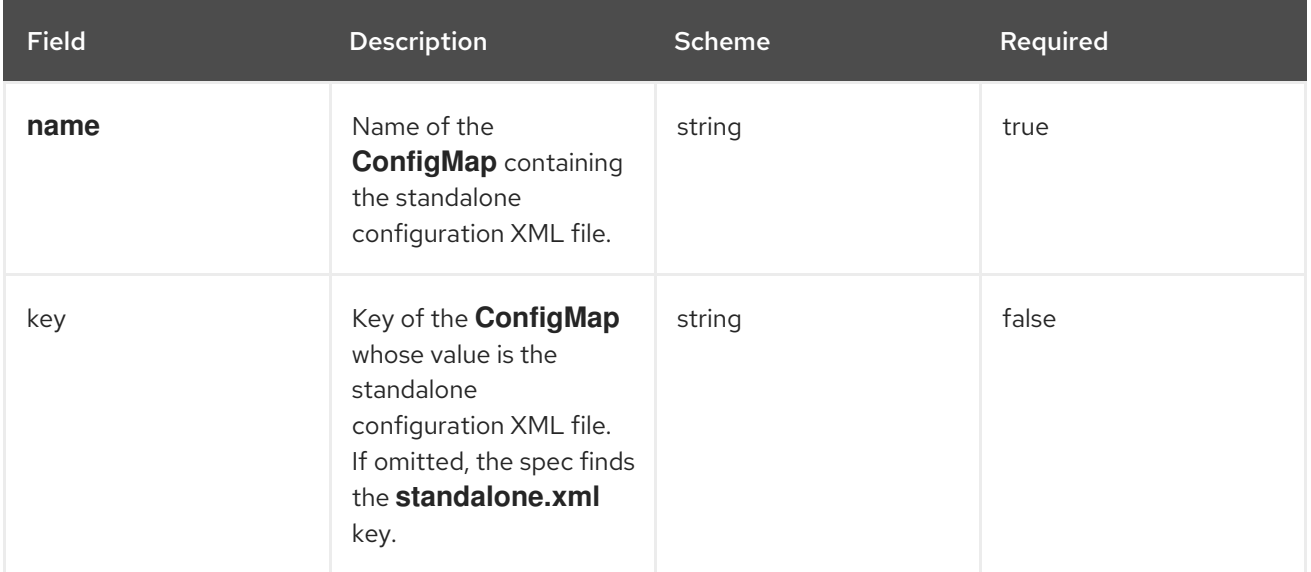

## 7.17.6. WildFlyServerStatus

**WildFlyServerStatus** is the most recent observed status of the JBoss EAP deployment. Read-only.

#### Table 7.16. WildFlyServerStatus

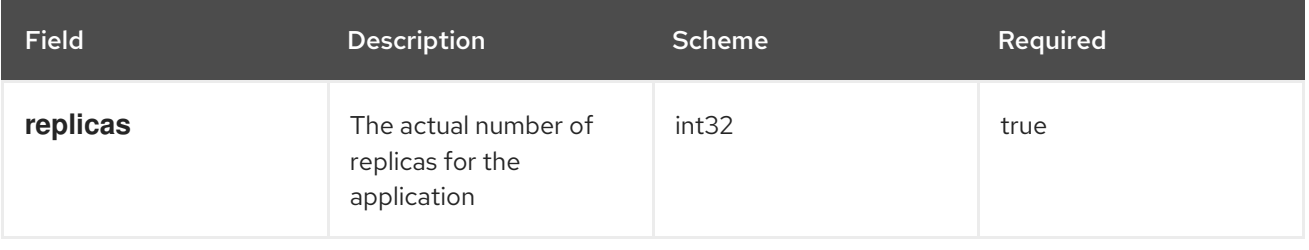

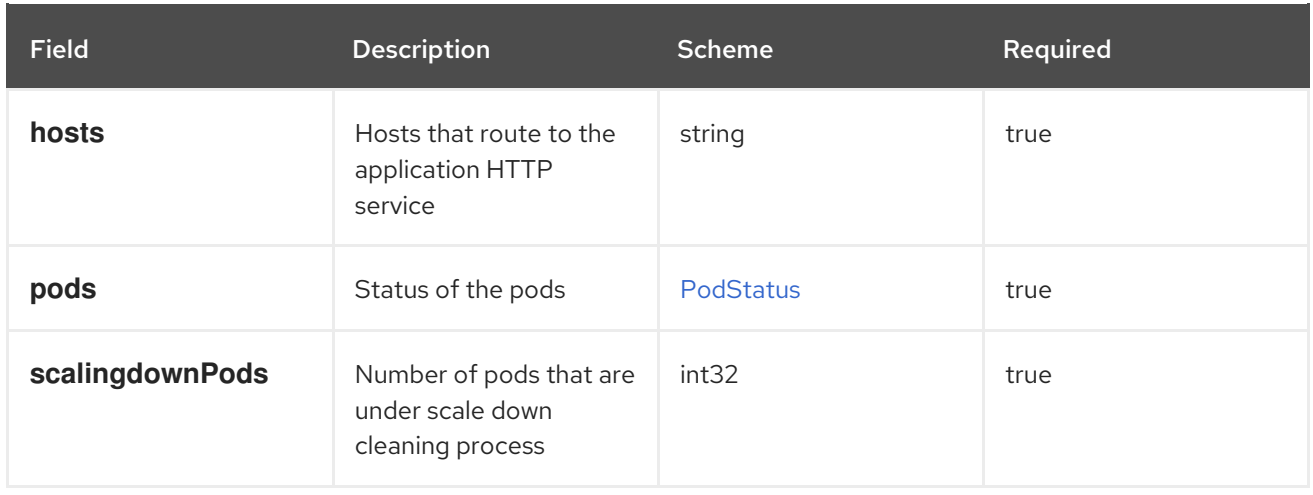

### 7.17.7. PodStatus

**PodStatus** is the most recent observed status of a pod running the JBoss EAP application.

#### Table 7.17. PodStatus

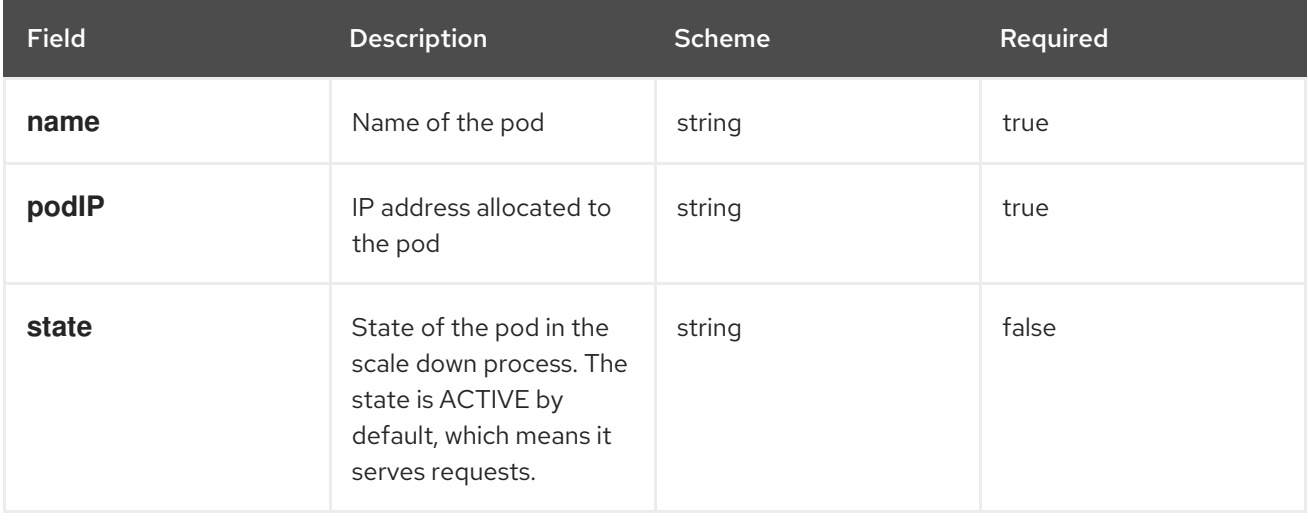

*Revised on 2021-03-15 16:06:57 UTC*